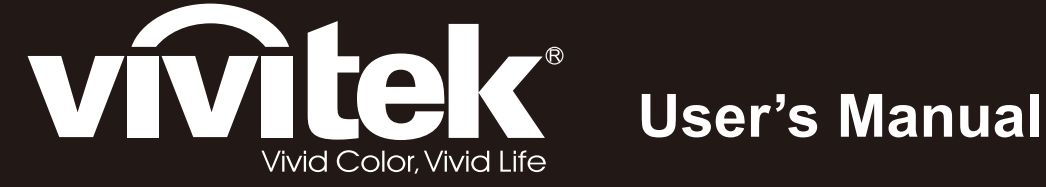

# **D5280U**

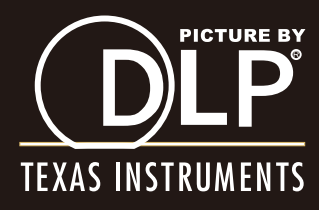

#### **Droits d'auteur**

Cette publication, y compris les photos, illustrations et logiciels, est protégée par les lois internationales des droits d'auteur, avec tous droits réservés. Ni ce manuel, ni aucun extrait de celui-ci, ne peut être reproduit sans la permission écrite de l'auteur.

© Copyright 2012

#### **Avis de non responsabilité**

Les informations contenues dans ce document peuvent être modifiées sans avertissement. Le fabriquant ne fait aucune déclaration ou garantie quant au contenu ci-inclus et se dégage de toute responsabilité de garantie ou de commerciabilité ou d'adéquation pour tout usage particulier. Le fabricant se réserve le droit de réviser cette publication et de modifier de temps en temps son contenu sans aucune obligation de la part du fabricant d'en informer quelque personne que ce soit de telles révisions ou changements.

#### **Identification des marques déposées**

Kensington est une marque déposée aux U.S.A. d'ACCO Brand Corporation avec des inscriptions émises et applications en attente dans d'autres pays à travers le monde.

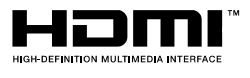

HDMI, le logo HDMI et Interface Multimédia Haute Définition sont des marques commerciales ou déposées de HDMI Licensing LLC aux États-Unis et dans d'autres pays.

Tous les autres noms de produits cités dans ce manuel appartiennent à leurs propriétaires respectifs et sont reconnus comme tels.

#### **Consignes de sécurité importantes**

#### *Important :*

*Nous vous recommandons fortement de lire attentivement cette section avant d'utiliser le projecteur. Ces instructions de sécurité et d'utilisation vous permettront d'utiliser en toute sécurité votre projecteur pendant de nombreuses années. Conservez ce manuel pour pouvoir le consulter ultérieurement.* 

#### *Symboles utilisés*

Les symboles d'avertissement sont utilisés sur l'appareil et dans ce manuel pour vous mettre en garde contre les situations dangereuses.

Les styles suivants sont utilisés dans ce manuel pour vous communiquer des informations importantes.

#### *Remarque :*

*Fournit des informations supplémentaires sur le sujet.* 

#### *Important :*

*Offre des informations supplémentaires qui ne doivent pas être ignorées.* 

#### *Attention :*

*Vous met en garde contre les situations qui pourraient endommager l'appareil.* 

#### *Avertissement :*

*Vous met en garde contre les situations qui pourraient endommager l'appareil, créer un environnement dangereux, ou entraîner des blessures corporelles.* 

Tout au long de ce manuel, les composants et les éléments dans les menus OSD sont indiqués en gras comme dans cet exemple :

« Appuyez sur le bouton **Menu** sur la télécommande pour ouvrir le menu **Principal**. »

#### *Informations de sécurité générales*

- $\triangleright$  N'ouvrez pas le boîtier de l'appareil. Hormis la lampe de projection, il n'y a pas de pièces réparables par l'utilisateur dans l'appareil. Pour toute réparation, contactez un personnel qualifié.
- Respectez les avertissements et mises en garde dans ce manuel et sur le boîtier de l'appareil.
- La lampe de projection est extrêmement lumineuse à dessein. Pour éviter de blesser les yeux, ne regardez pas dans l'objectif quand la lampe est allumée.
- $\triangleright$  Ne placez pas l'appareil sur une surface, un chariot, ou un socle instable.
- $\triangleright$  Evitez d'utiliser le système à proximité d'un point d'eau, directement en contact avec les rayons du soleil, ou près d'un appareil de chauffage.
- $\triangleright$  Ne placez pas d'objets lourds tels que des livres ou des sacs sur l'appareil.

#### *Notice d'installation du projecteur*

 $\triangleright$  Placez le projecteur en position horizontale.

L'angle d'inclinaison du projecteur ne doit pas dépasser 15 degrés, de plus le projecteur ne doit pas être installé autrement que sur un bureau ou fixé au plafond, car la durée de vie de la lampe en serait considérablement diminuée.

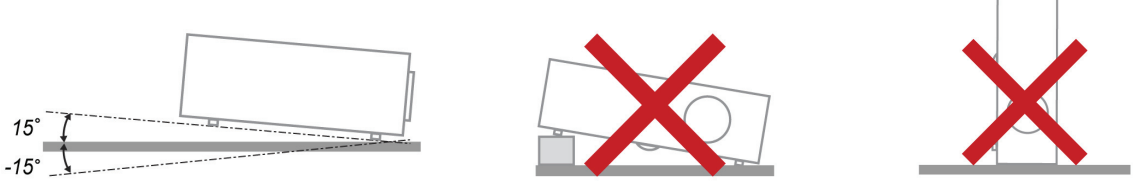

Laissez un espace d'au moins 50 cm autour des orifices d'échappement de ventilation.

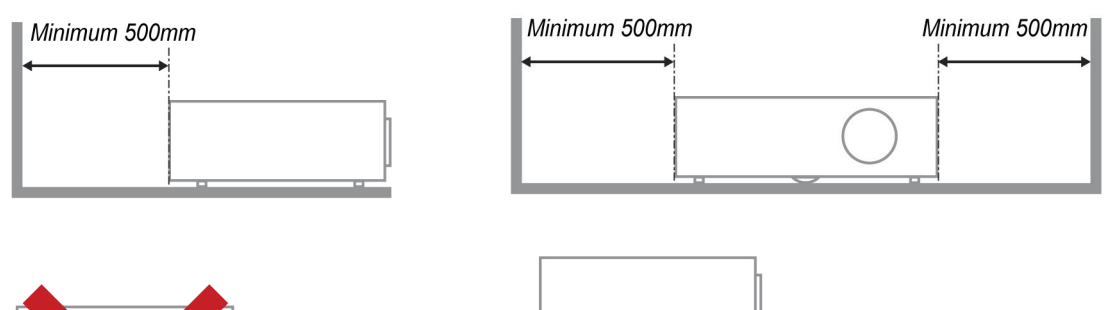

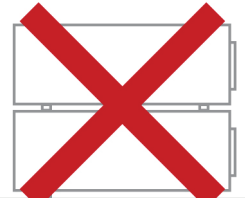

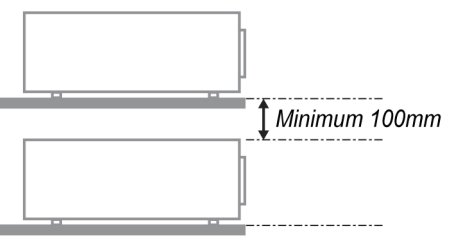

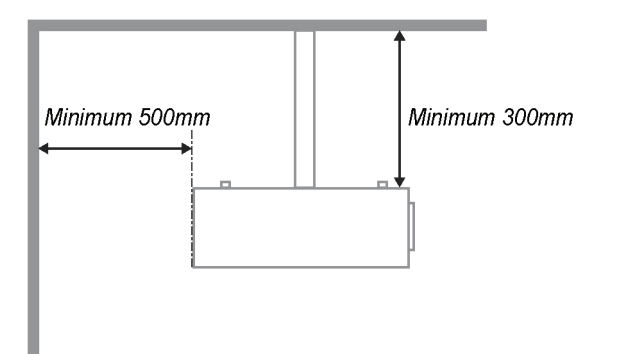

- $\triangleright$  Assurez-vous que les orifices d'admission de ventilation ne recyclent pas l'air chaud de l'échappement de ventilation.
- $\triangleright$  Lorsque vous utilisez le projecteur dans un espace clos, assurez-vous que la température ambiante dans le boîtier ne dépasse pas la température de fonctionnement lorsque le projecteur est allumé et que les fentes d'entrée et de sortie d'air ne sont pas bloquées.
- Tous les boîtiers ont fait l'objet d'une évaluation thermique certifiée, de façon à garantir le non recyclage de l'air évacué, car cela risquerait d'interrompre le fonctionnement de l'appareil, même si la température du boîtier est comprise dans la gamme des températures de fonctionnement tolérées.

#### *Sécurité d'alimentation*

- Utilisez uniquement le cordon d'alimentation fourni.
- $\triangleright$  Ne posez rien sur le cordon d'alimentation. Ne placez pas le cordon d'alimentation dans un endroit de passage.
- $\triangleright$  Retirez les piles de la télécommande quand vous la rangez ou que vous ne comptez pas l'utiliser pendant une période prolongée.

#### *Remplacer la lampe*

Le remplacement de la lampe peut s'avérer dangereux s'il n'est pas effectué correctement. Voir *[Remplacer la lampe de projection](#page-46-0)* en page [39](#page-46-0) pour des instructions claires et sécurisées pour cette procédure. Avant de remplacer la lampe :

- Débranchez le cordon d'alimentation.
- $\triangleright$  Laissez la lampe refroidir pendant environ une heure.

#### *Nettoyer le projecteur*

- Débranchez le cordon d'alimentation avant de nettoyer. Voir *[Nettoyer le projecteur](#page-49-0)* en page [42.](#page-49-0)
- $\triangleright$  Laissez la lampe refroidir pendant environ une heure.

#### *Avertissements réglementaires*

Avant d'installer et d'utiliser le projecteur, lisez les avis règlementaires dans la *[Conformité à la règlementation](#page-61-0)* section en page [54.](#page-61-0)

#### *Instructions de recyclage importantes:*

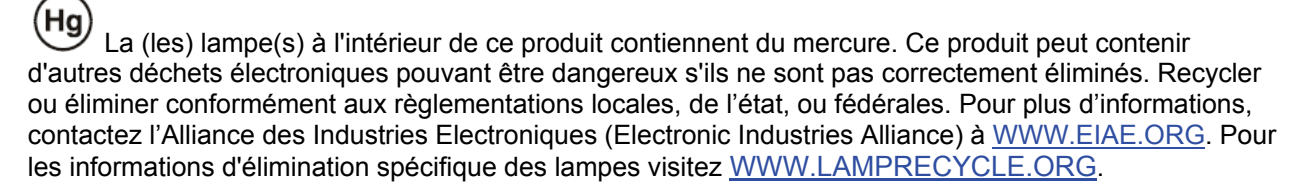

#### *Explications des symboles*

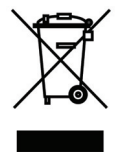

ELIMINATION: Ne pas utiliser les services de ramassage des ordures ménagères ou municipales pour éliminer les équipements électriques et électroniques. Les pays de la CE requièrent l'utilisation de services de ramassage de recyclage séparés.

### **Caractéristiques principales**

- *Appareil léger, facile à ranger et à transporter.*
- *Compatible avec tous les standards vidéo principaux, y compris NTSC, PAL et SECAM.*
- *Une luminosité élevée permet de faire des présentations à la lumière du jour ou dans des pièces éclairées.*
- *Prend en charge les résolutions jusqu'à WUXGA à 16,7 millions de couleurs pour offrir des images nettes et claires.*
- *L'installation souple permet de faire des projections avant et arrière.*
- *Les projections de ligne de vision restent carrées, avec la correction de distorsion avancée pour les projections d'angle.*
- *Source d'entrée automatiquement détectée.*

#### **A propos de ce Manuel**

Ce manuel est destiné aux utilisateurs finaux et décrit comment installer et utiliser le projecteur DLP. Chaque fois que cela est possible, des informations utiles – comme une illustration et sa description – sont conservées sur une page. Ce format imprimable offre plus de commodité et permet d'économiser du papier, protégeant ainsi l'environnement. Nous vous suggérons de n'imprimer que les sections qui peuvent vous être utiles.

### Table des matières

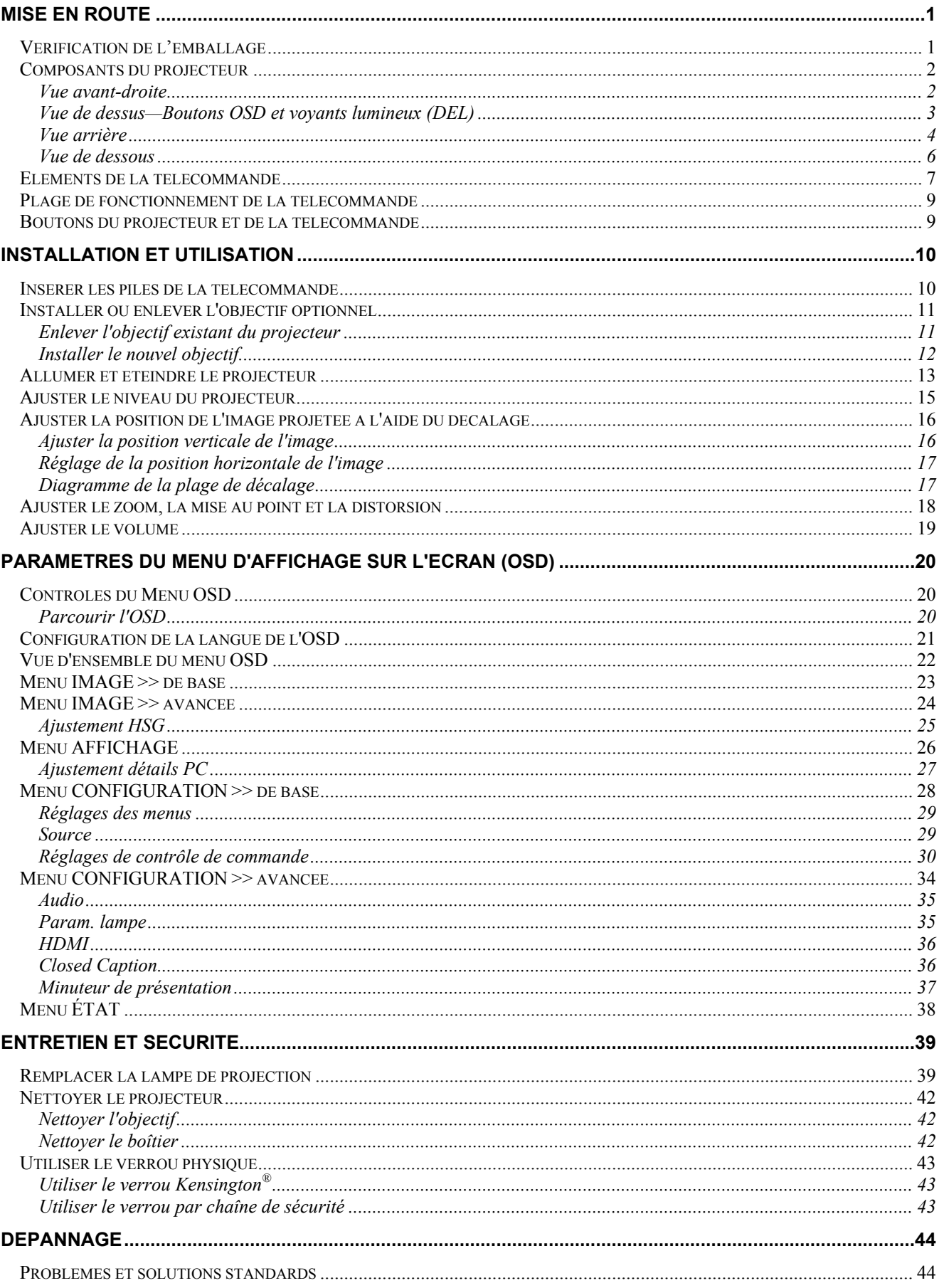

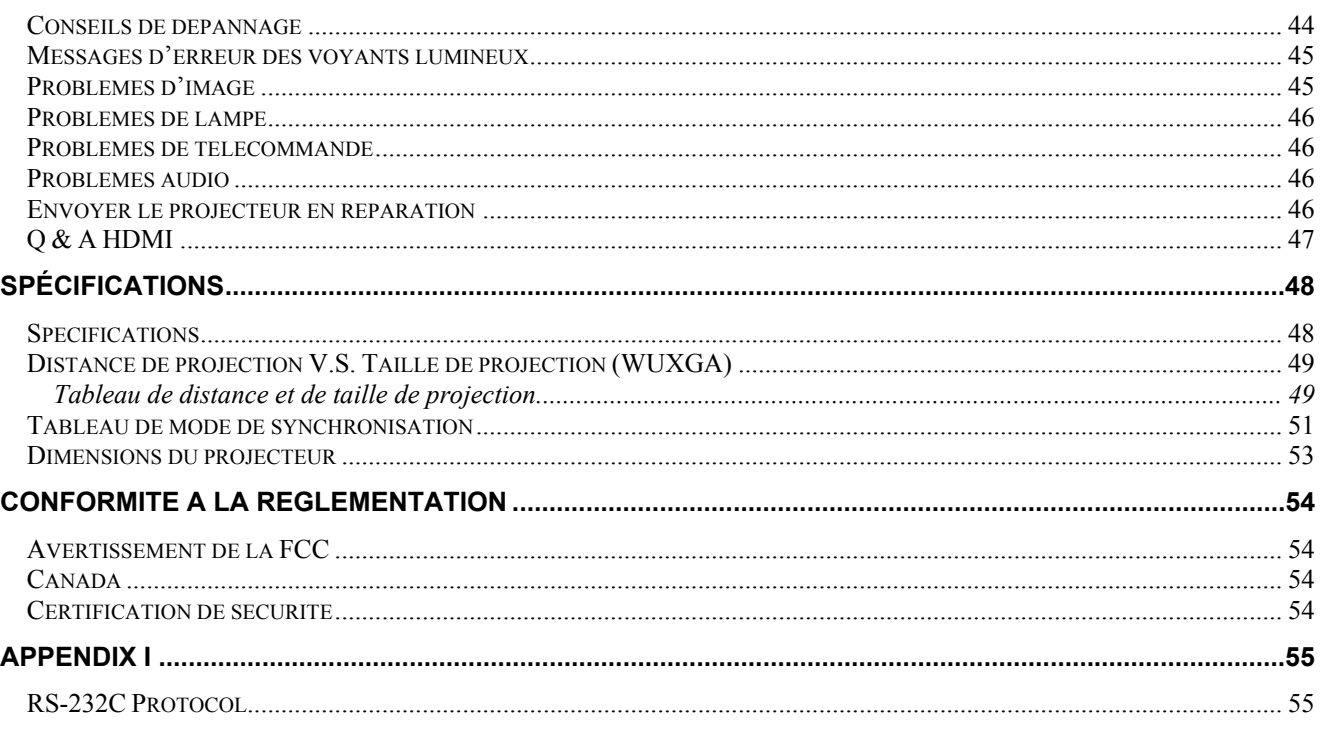

# *MISE EN ROUTE*

### <span id="page-8-1"></span><span id="page-8-0"></span>**Vérification de l'emballage**

Déballez soigneusement le projecteur et vérifiez que tous les articles suivants sont inclus :

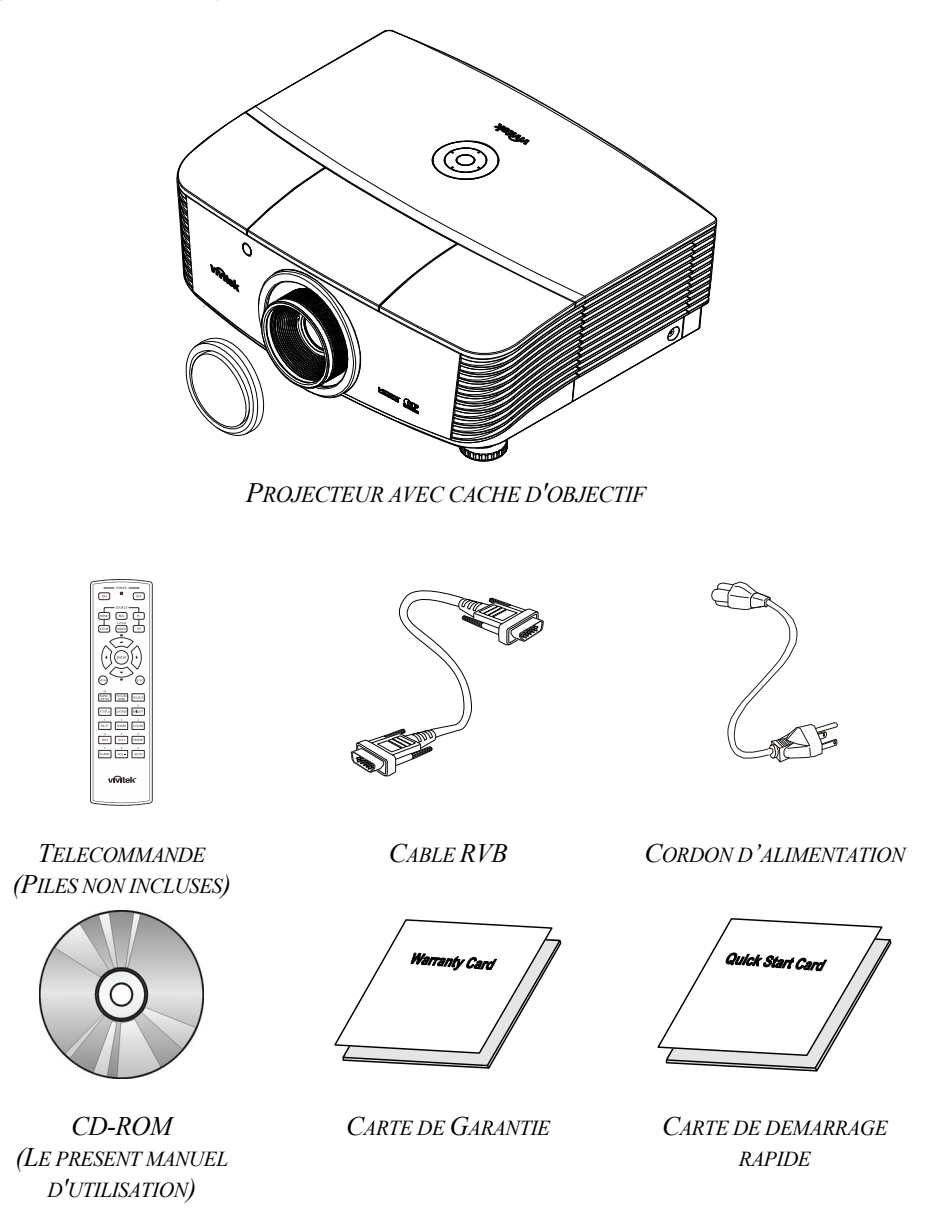

Contactez immédiatement votre revendeur si des éléments étaient manquants, endommagés, ou si l'appareil ne fonctionnait pas. Il est recommandé de conserver l'emballage d'origine au cas où vous devriez retourner l'appareil au service de maintenance.

#### *Attention :*

*Evitez d'utiliser le projecteur dans un environnement poussiéreux.* 

### <span id="page-9-1"></span><span id="page-9-0"></span>**Composants du projecteur**

### *Vue avant-droite*

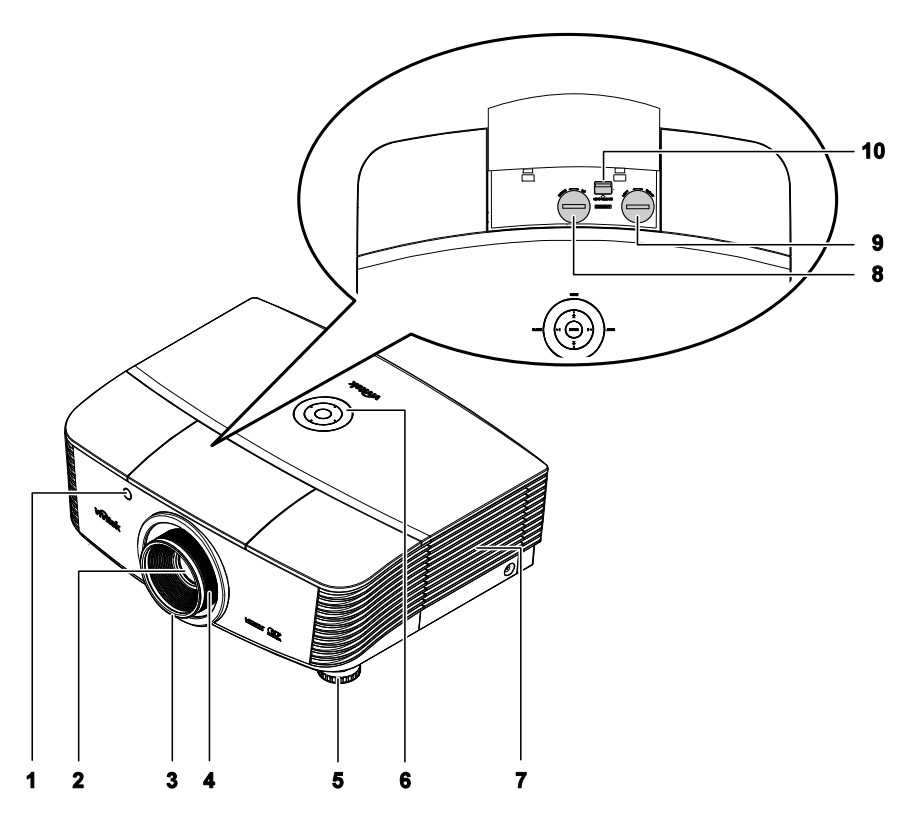

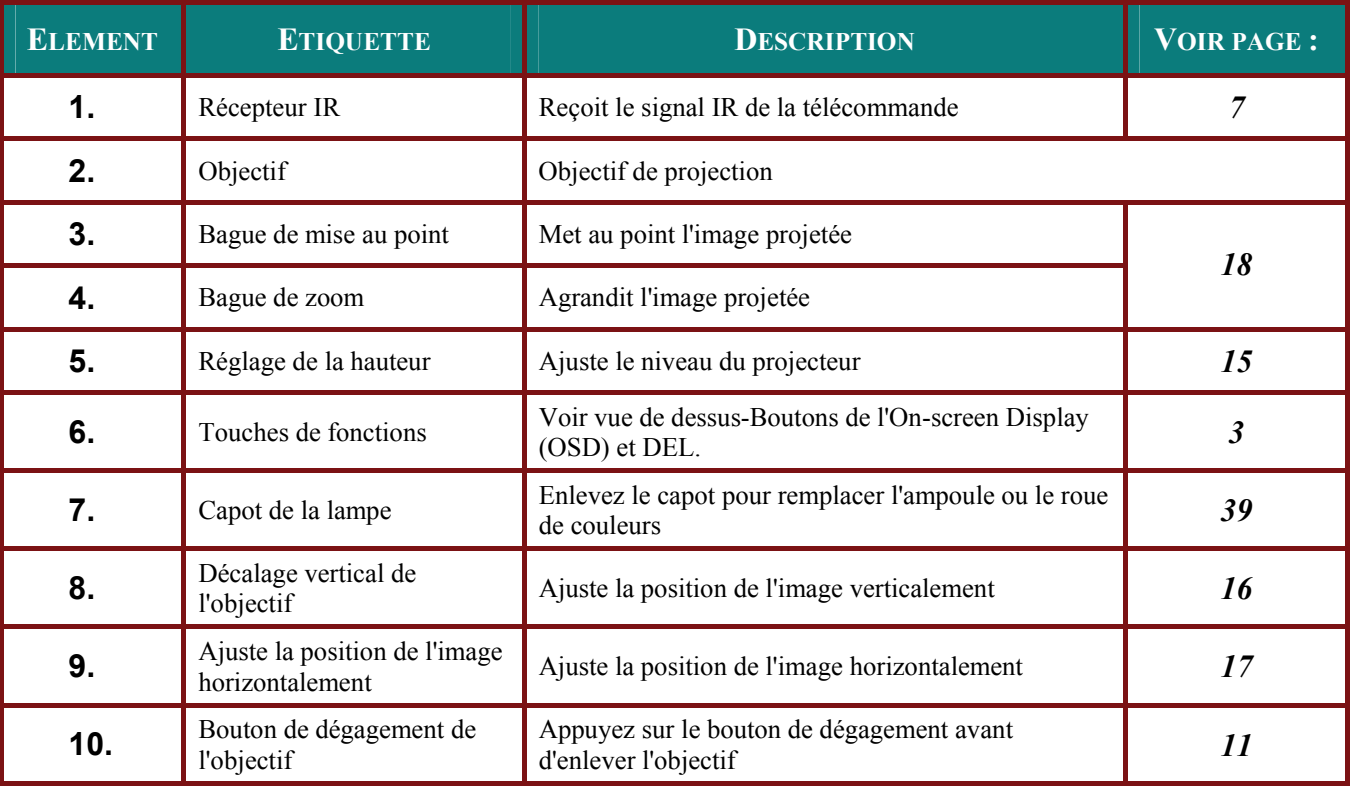

### *Important :*

*Les orifices de ventilation du projecteur permettent une bonne circulation d'air, et de refroidir ainsi la lampe de projection. Ne bloquez aucun des orifices de ventilation.*

<span id="page-10-0"></span>*Vue de dessus—Boutons OSD et voyants lumineux (DEL)*

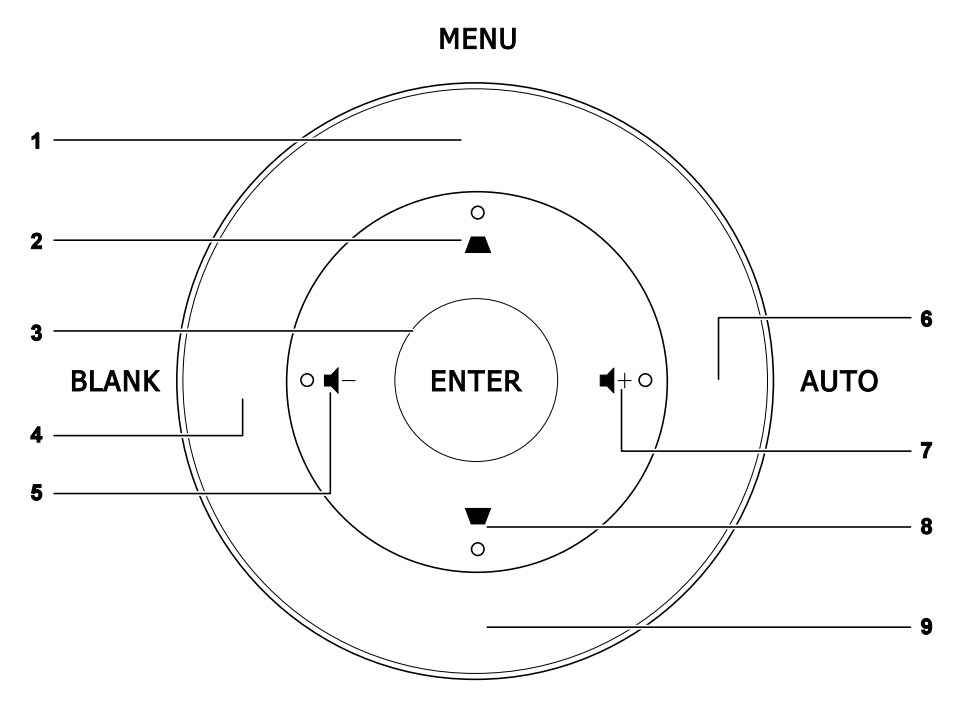

**SOURCE** 

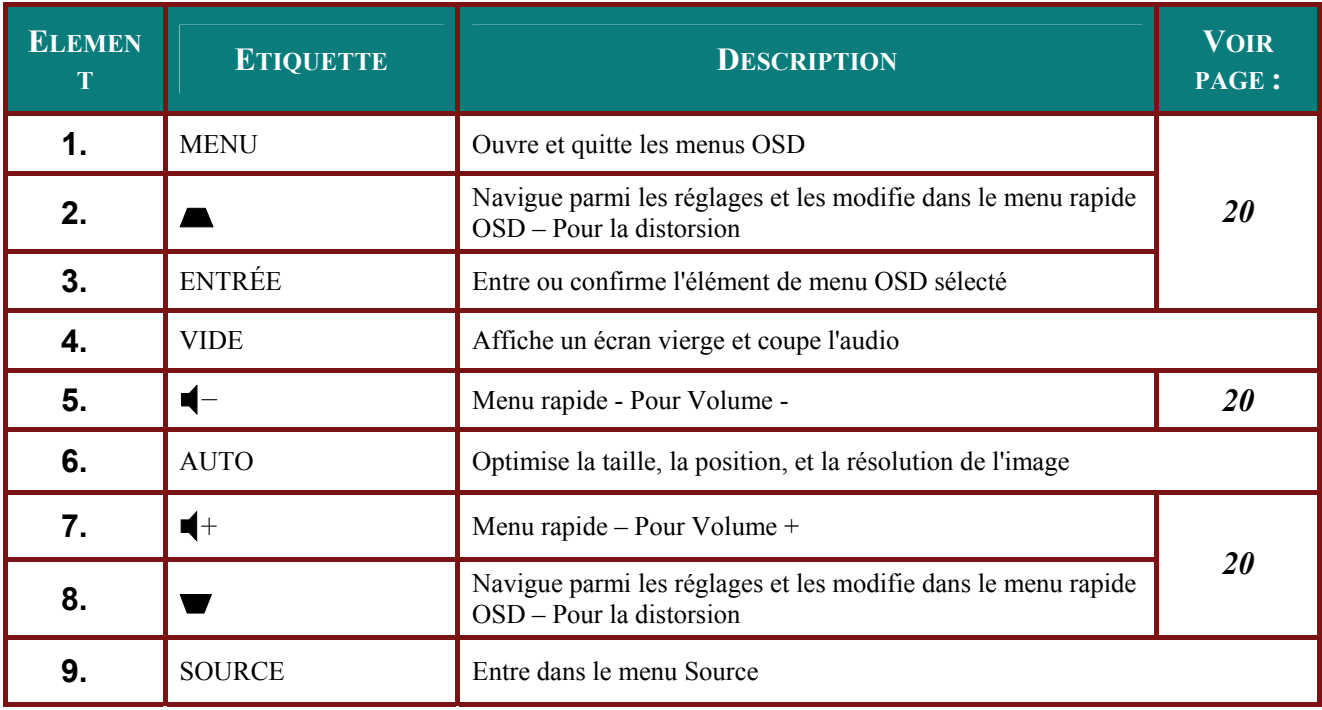

<span id="page-11-0"></span>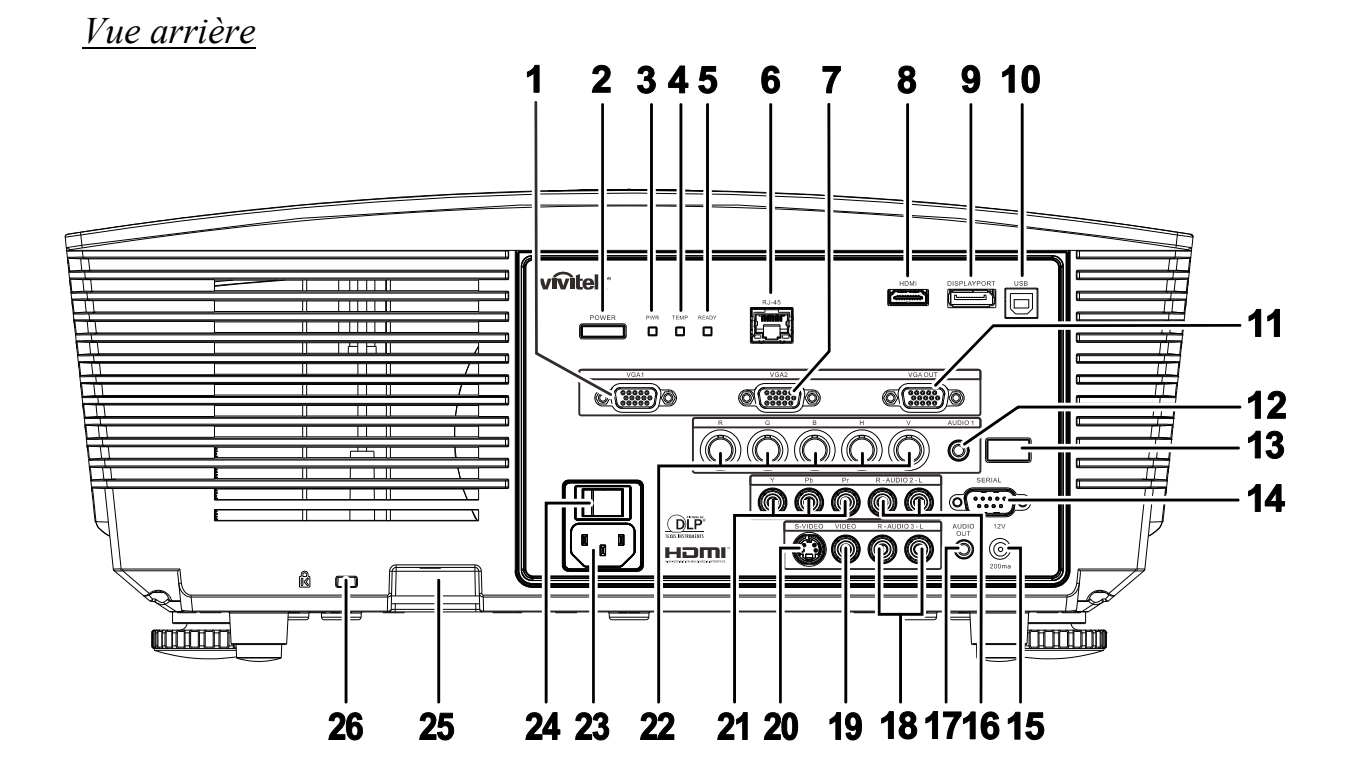

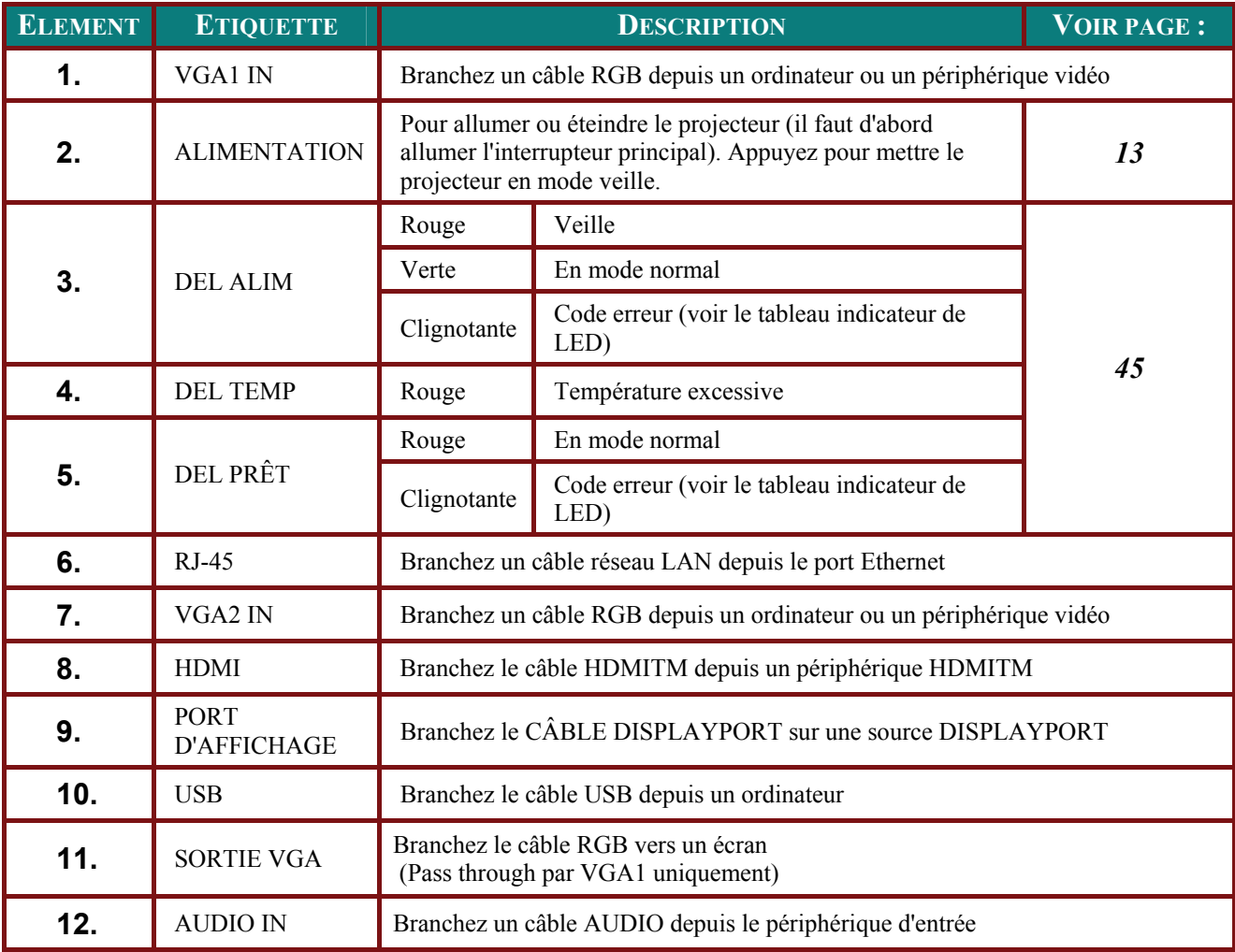

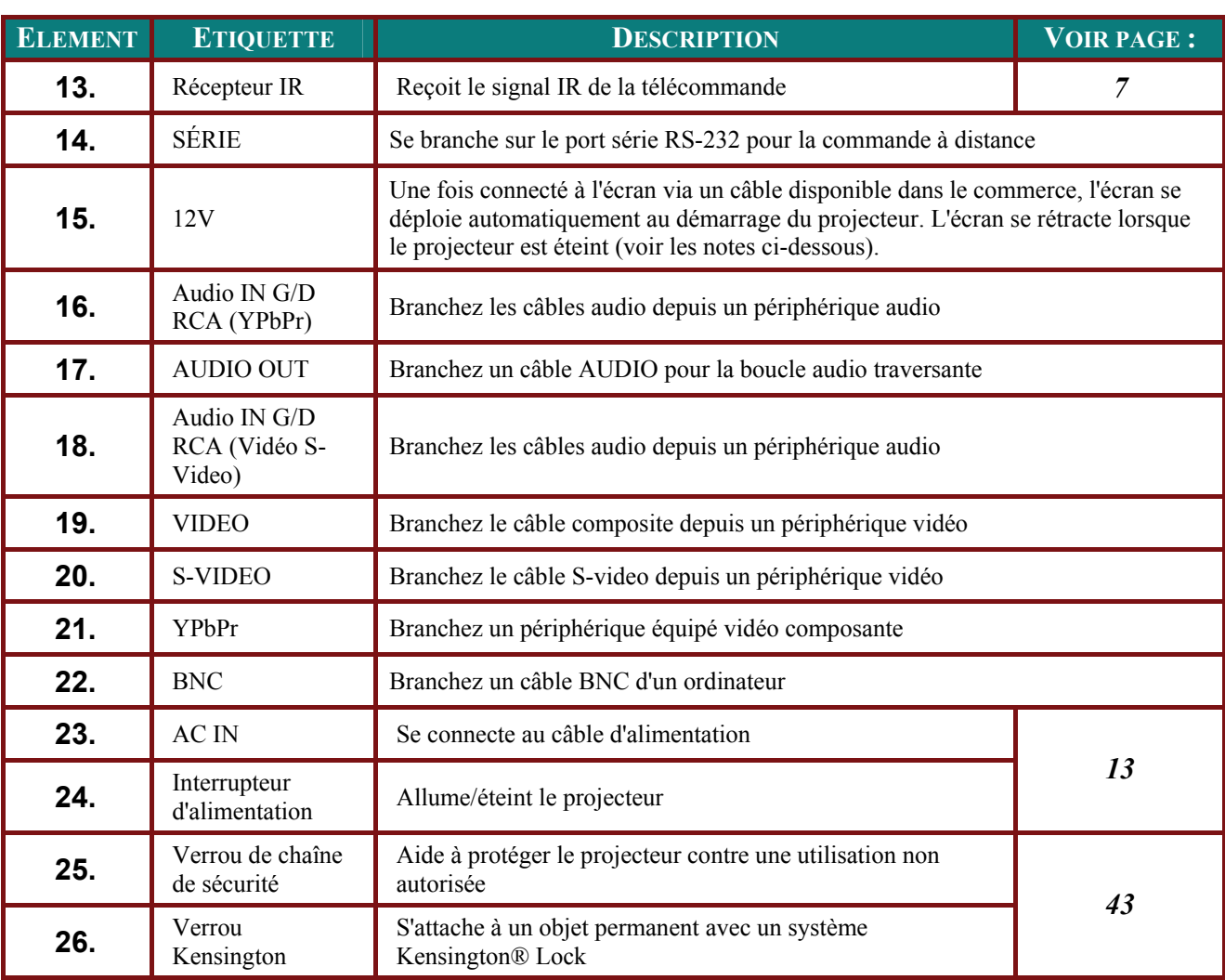

### *REMARQUE:*

- *Pour utiliser cette fonctionnalité, vous devez brancher le connecteur avant d'allumer/d'éteindre le projecteur.*
- *Les contrôleurs d'écrans sont fournis et pris en charge par les fabricants de ces écrans.*
- *N'utilisez pas cette prise pour autre chose que ce pour quoi elle est prévue.*

#### *Remarque :*

*Si votre équipement vidéo est équipé de prises jack S-VIDEO et RCA (vidéo composite), connectez au connecteur S-VIDEO. S-VIDEO fournit un signal de meilleure qualité.* 

### *Avertissement :*

*Par sécurité, débranchez le projecteur et les périphériques de leur source d'alimentation avant d'effectuer les connexions.* 

### <span id="page-13-0"></span>*Vue de dessous*

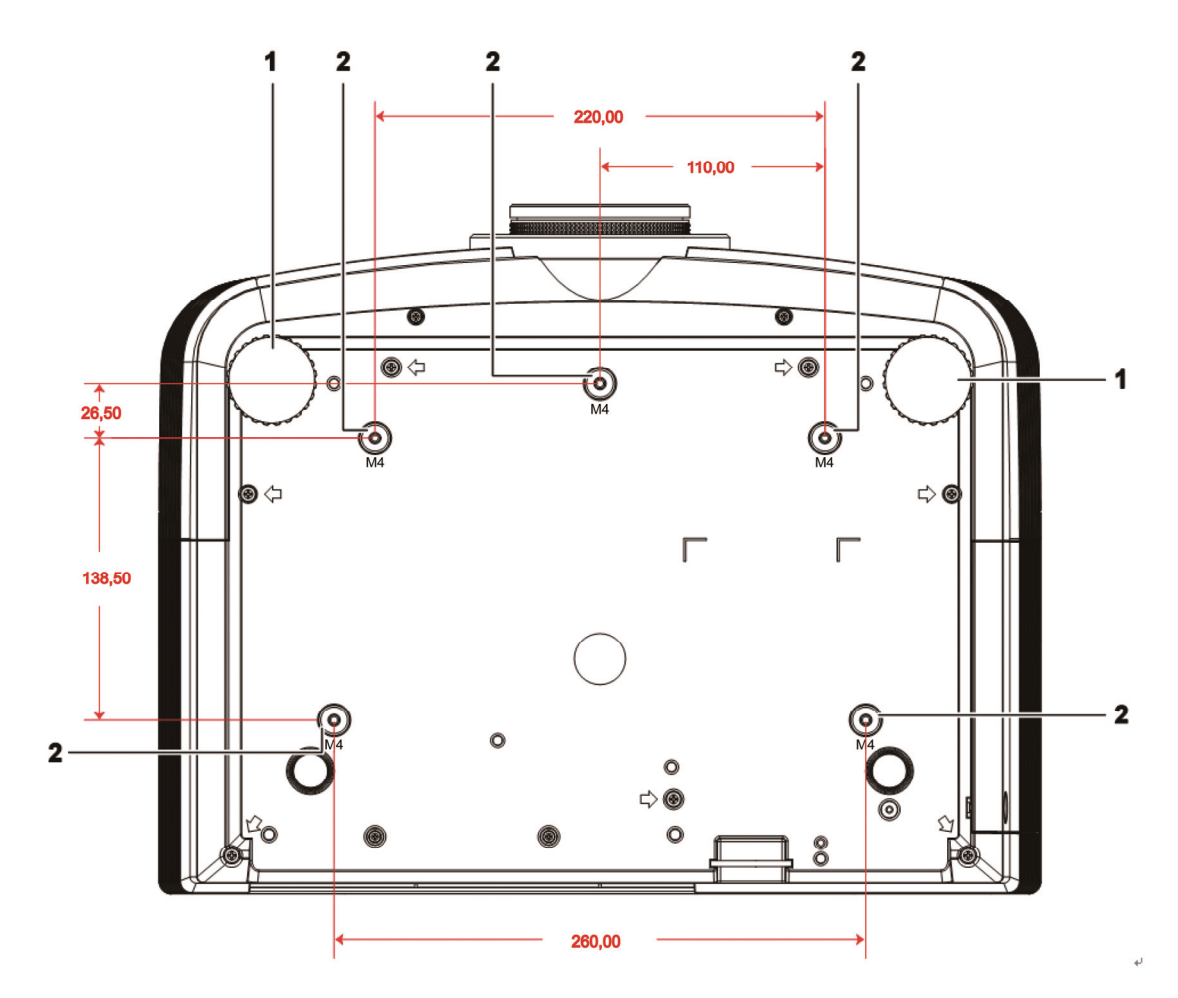

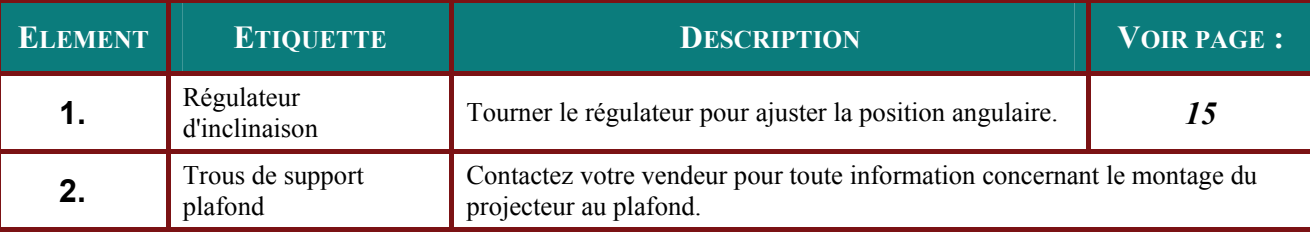

#### *Remarque :*

*Lors de l'installation, vérifiez que vous utilisez uniquement des fixations de plafond référencées UL. Pour les installations au plafond, utilisez le matériel de montage approuvé et les vis M4 avec une profondeur maximale de 6 mm (0,23 pouce).* 

*La fabrication d'une fixation au plafond doit être d'une forme et d'une solidité adaptées. La capacité de charge de fixation au plafond doit dépasser le poids de l'équipement installé, et comme précaution supplémentaire, doit pouvoir supporter trois fois le poids de l'équipement (pas moins de 5,15 kg) pendant 60 secondes.* 

### <span id="page-14-0"></span>**Eléments de la télécommande**

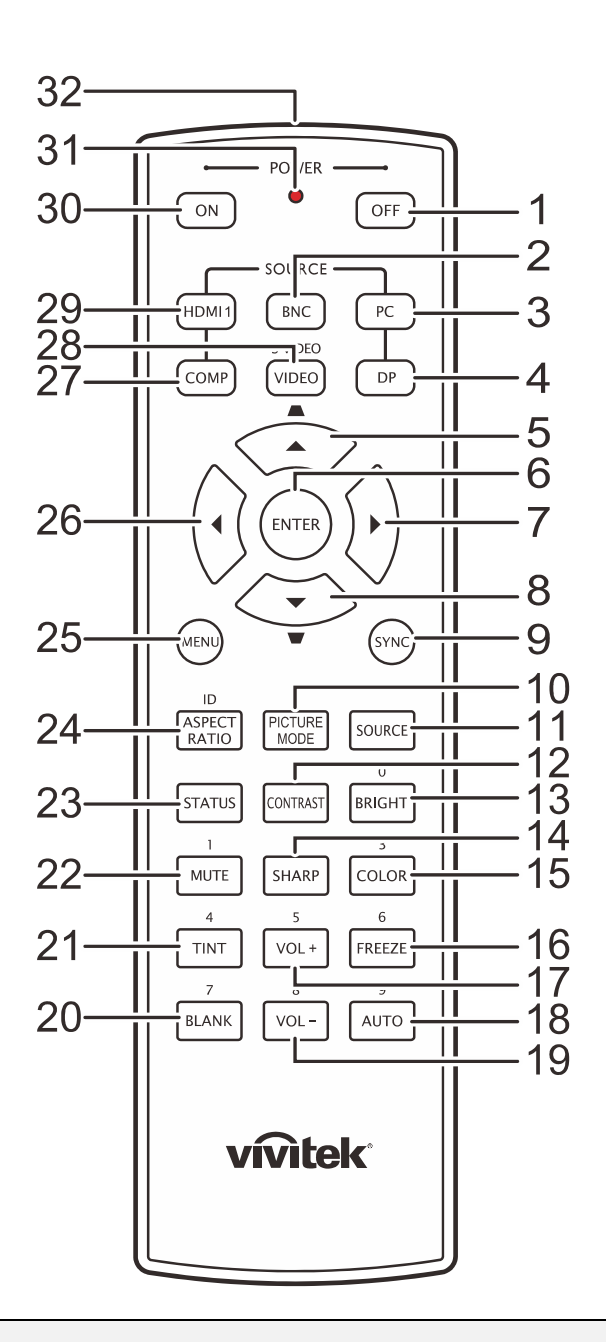

#### *Important :*

*1. Evitez d'utiliser le projecteur sous un fort éclairage fluorescent. Certaines lumières fluorescentes à haute fréquence peuvent interférer avec le fonctionnement de la télécommande.* 

*2. Assurez-vous que rien n'encombre le chemin entre la télécommande et le projecteur. Si l'espace entre la télécommande et le projecteur est obstrué, vous pouvez faire réfléchir le signal de la télécommande sur certaines surfaces réfléchissantes, telles que des écrans de projection.* 

*3. Les boutons et touches sur le projecteur ont les mêmes fonctions que les boutons correspondants sur la télécommande. Ce manuel de l'utilisateur décrit les fonctions de la télécommande.* 

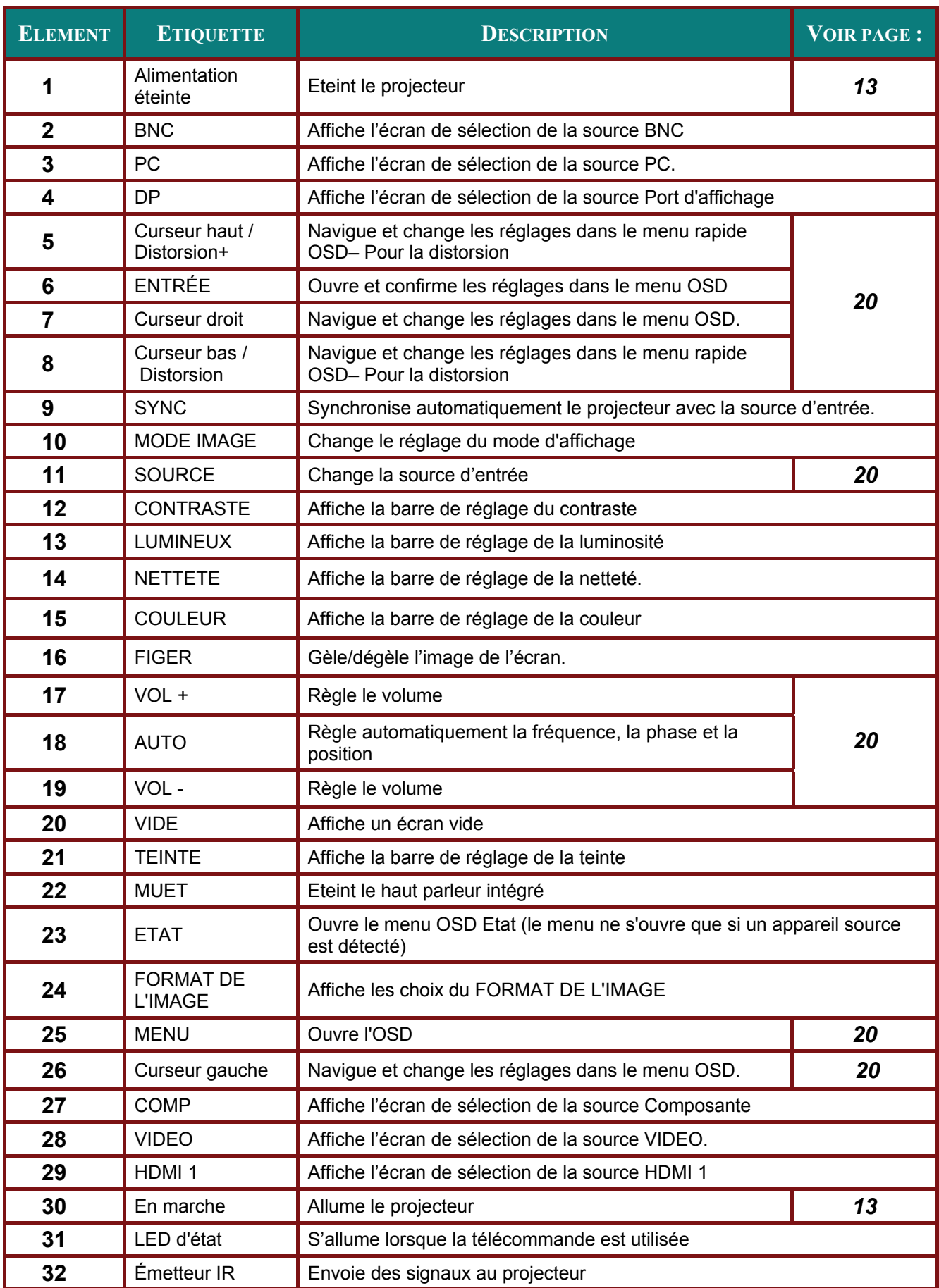

### <span id="page-16-0"></span>**Plage de fonctionnement de la télécommande**

La télécommande utilise une transmission infrarouge pour contrôler le projecteur. Il n'est pas nécessaire de pointer la télécommande directement vers le projecteur. A condition de ne pas maintenir la télécommande perpendiculairement aux côtés ou à l'arrière du projecteur, la télécommande fonctionnera approximativement dans un rayon de 7 mètres (23 pieds) et sur 15 degrés au-dessus/au-dessous du niveau du projecteur. Si le projecteur ne répond pas à la télécommande, rapprochez-vous un peu du projecteur.

### <span id="page-16-1"></span>**Boutons du projecteur et de la télécommande**

Le projecteur peut être contrôlé avec la télécommande ou les boutons sur le haut du projecteur. Toutes les opérations peuvent être exécutées avec la télécommande; cependant les boutons sur le projecteur ont une utilisation limitée.

# *INSTALLATION ET UTILISATION*

### <span id="page-17-1"></span><span id="page-17-0"></span>**Insérer les piles de la télécommande**

**1.** Retirez le couvercle du compartiment à piles en faisant glisser le couvercle dans la direction de la flèche.

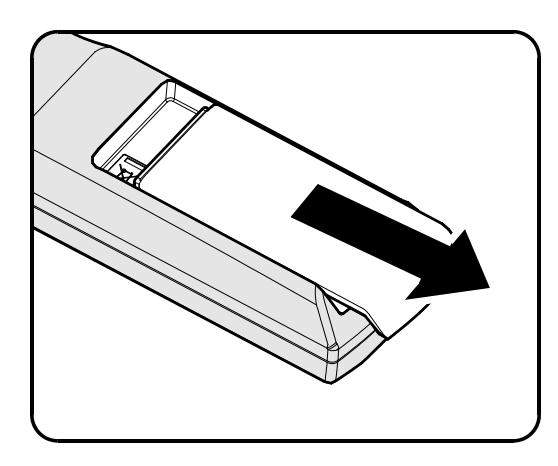

**2.** Insérez la pile avec la borne positive dirigée vers le haut.

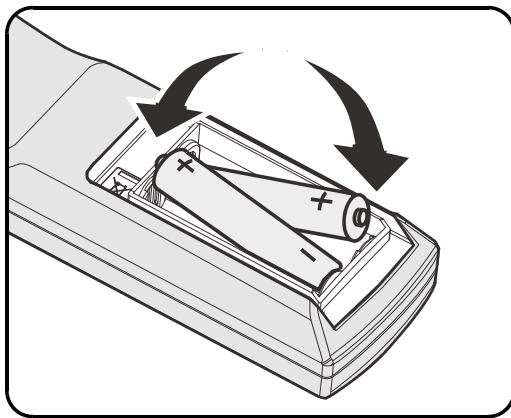

**3.** Replacez le couvercle.

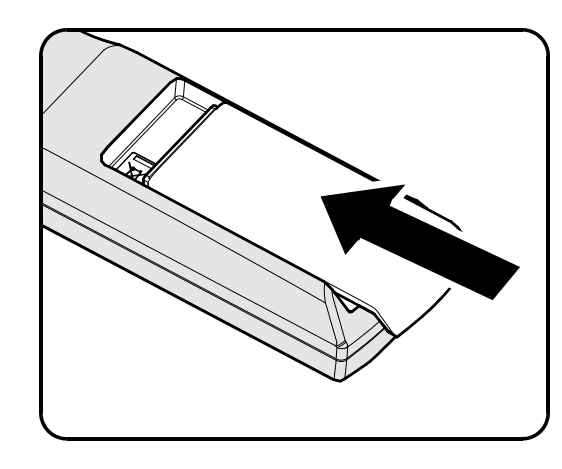

### *Attention :*

- *1. Utilisez uniquement des piles AA (les piles alcalines sont recommandées).*
- *2. Eliminez les piles usagées conformément à la règlementation locale.*
- *3. Retirez les piles si vous n'utilisez pas le projecteur pendant des périodes prolongées.*

### <span id="page-18-0"></span>**Installer ou enlever l'objectif optionnel**

#### *Caution:*

- *Ne secouez pas et n'exercez pas de pression excessive sur le projecteur ni sur les composants de l'objectif car le projecteur et les composants de l'objectifs contiennent des pièces de précision.*
- *Avant d'enlever ou d'installer l'objectif, assurez-vous d'éteindre le projecteur, d'attendre que le ventilateur de refroidissement soit arrêté, et d'éteindre l'interrupteur principal d'alimentation.*
- *Ne touchez pas la surface de l'objectif en enlevant ou en installant l'objectif.*
- *Évitez les traces de doigts, la poussière et le gras à la surface de l'objectif.*
- *Ne rayez pas la surface de l'objectif.*
- *Travaillez sur une surface plane avec un chiffon doux pour éviter les rayures.*
- *Si vous enlevez l'objectif et que vous le stockez, attachez le cache de l'objectif pour le protéger de la poussière et de la saleté.*

### <span id="page-18-1"></span>*Enlever l'objectif existant du projecteur*

- **1.** Tirez et enlevez le capot supérieur pour ouvrir, comme indiqué.
- **2.** Enfoncez le bouton de DÉGAGEMENT DE L'OBJECTIF pour le mettre en position déverrouillée.

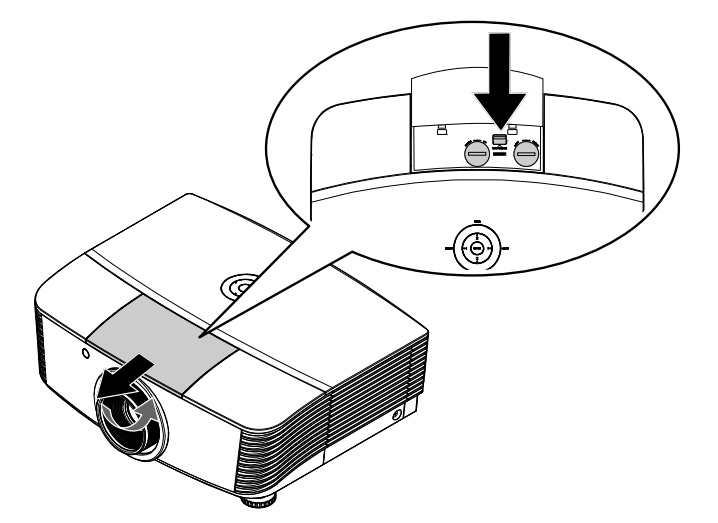

- **3.** Saisissez l'objectif.
- **4.** Tournez l'objectif dans le sens inverse des aiguilles d'une montre. L'objectif existant se démonte.
- **5.** Sortez lentement l'objectif existant.

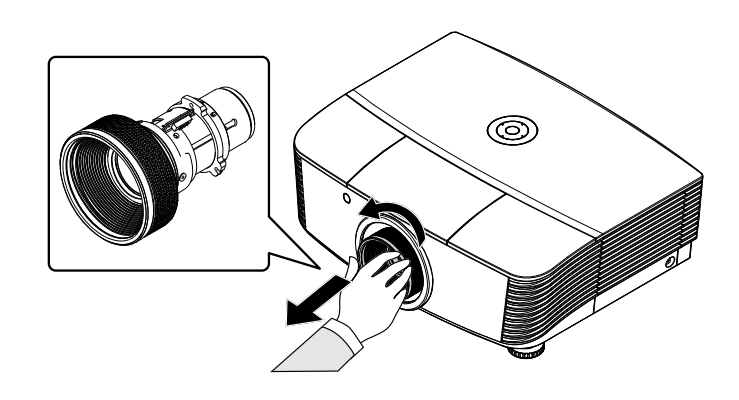

### <span id="page-19-0"></span>*Installer le nouvel objectif*

**1.** Alignez les encoches et placez correctement le patin de contact électrique, comme indiqué sur l'image.

#### *Remarque :*

*La broche ou l'IRIS doit être dans le sens indiqué par l'image.* 

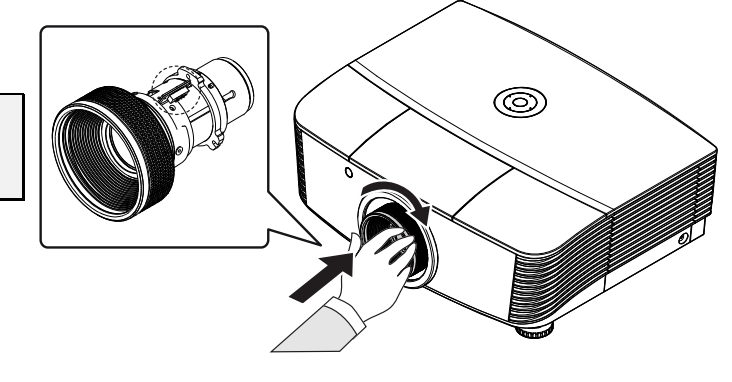

**2.** Tournez l'objectif dans le sens des aiguilles d'une montre jusqu'à ce qu'il s'encliquète en place.

### <span id="page-20-0"></span>**Allumer et éteindre le projecteur**

- **1.** Enlevez le cache de l'objectif.
- **2.** Connectez de façon sûre le cordon d'alimentation et le câble de signal. Une fois connecté, la DEL d'alimentation s'allume en rouge.
- **3.** Allumez la lampe en appuyant sur le bouton «  $\sqrt{\frac{POWER}{POMER}}}$  » à l'arrière du  $\frac{power}{\sqrt{up}}$ Power

projecteur ou sur «  $\bigcap$  » sur la

télécommande.

La LED D'ALIMENTATION clignote alors en vert. L'écran de démarrage s'affiche sous environ 30 secondes. La première fois que vous utilisez le projecteur, vous pouvez choisir votre langue préférée dans le menu rapide après l'écran de démarrage.

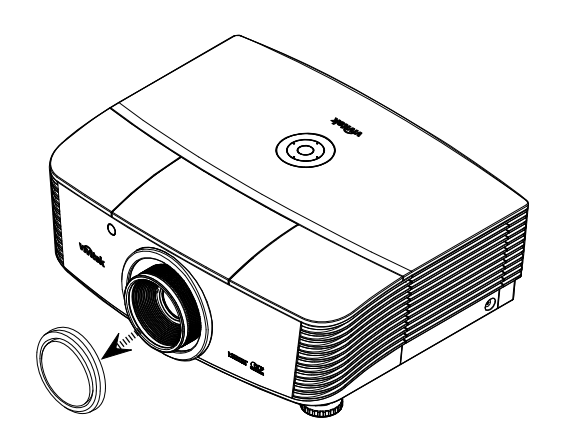

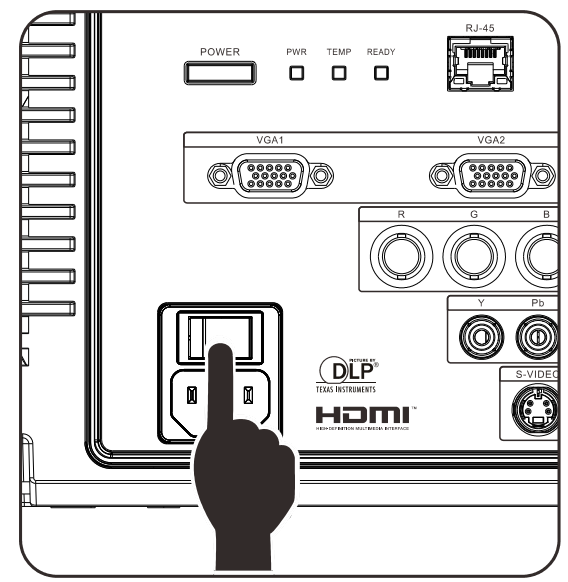

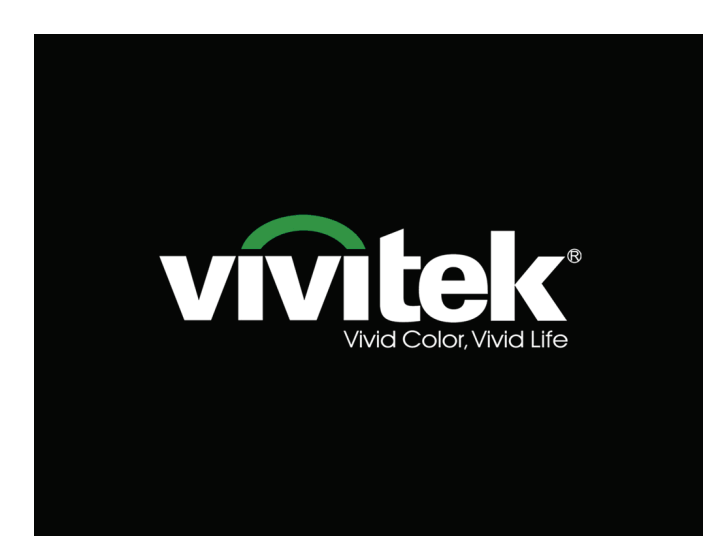

**4.** Si plus d'un appareil d'entrée est connecté, appuyez sur le bouton **SOURCE** et utilisez **▲▼** pour parcourir les appareils. (Composante est supporté par l'adaptateur RVB vers COMPOSANTE.)

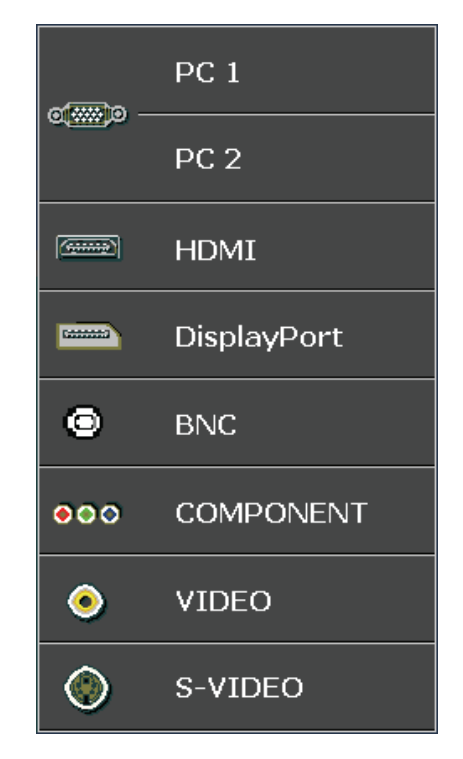

- $\bullet$  PC 1/2 : RVB analogique Entrée DVD YCbCr/YPbPr, ou entrée HDTV YPbPr via connecteur D-sub
- HDMI : Compatible avec Interface multimédia haute définition
- DisplayPort : Interface d'affichage numérique
- BNC : RVB analogique
- COMPOSANTE : Entrée DVD YCbCr/YPbPr, ou entrée HDTV YPbPr
- VIDEO : Change à la Vidéo composite
- S-VIDEO : Super vidéo (J/C séparés)

#### **HORS TENSION**

Appuyez à nouveau sur le bouton

( **b**) pour couper l'alimentation.

Appuyez sur n'importe quel bouton pour annuler

#### *Attention :*

*1. Assurez-vous d'enlever le cache de l'objectif avant de démarrer le projecteur.* 

*2. Ne débranchez pas le cordon d'alimentation jusqu'à ce que le voyant LED PRÊT arrête de clignoter, indiquant que le projecteur s'est refroidi.*

**5.** Quand le message « Éteindre ? /Appuyez de nouveau sur **Alimentation »** apparait, appuyez sur le bouton **ALIMENTATION** . Le projecteur s'éteint.

### <span id="page-22-0"></span>**Ajuster le niveau du projecteur**

Noter les points suivants lors de l'installation du projecteur :

- *La table ou le support du projecteur doit être solide et stable.*
- *Placez le projecteur perpendiculairement à l'écran.*
- *Enlevez le support de pied arrière sur le pied de réglage avant d'ajuster l'angle de projection.*
- *Vérifiez que les câbles sont disposés de manière sécurisée. Ils pourraient vous faire trébucher.*
- **1.** Pour élever le niveau du projecteur, tournez les réglages dans le sens inverse des aiguilles d'une montre.

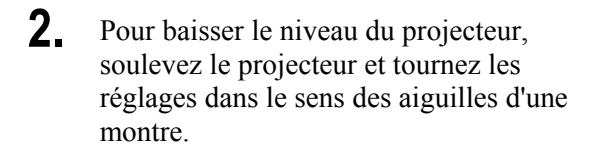

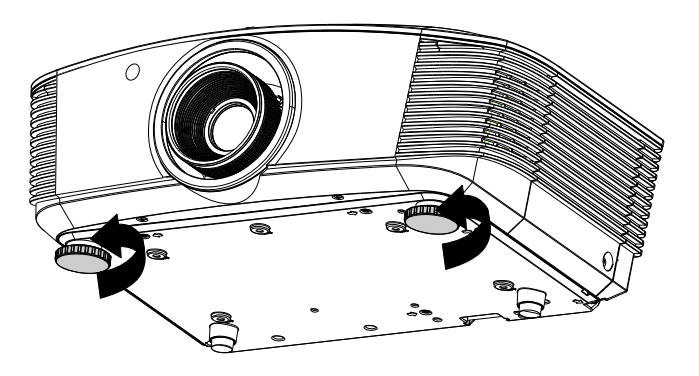

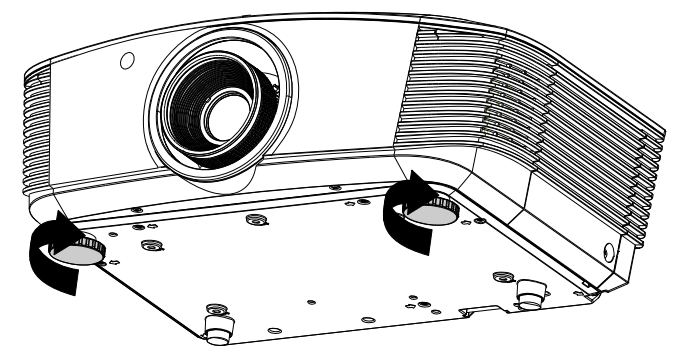

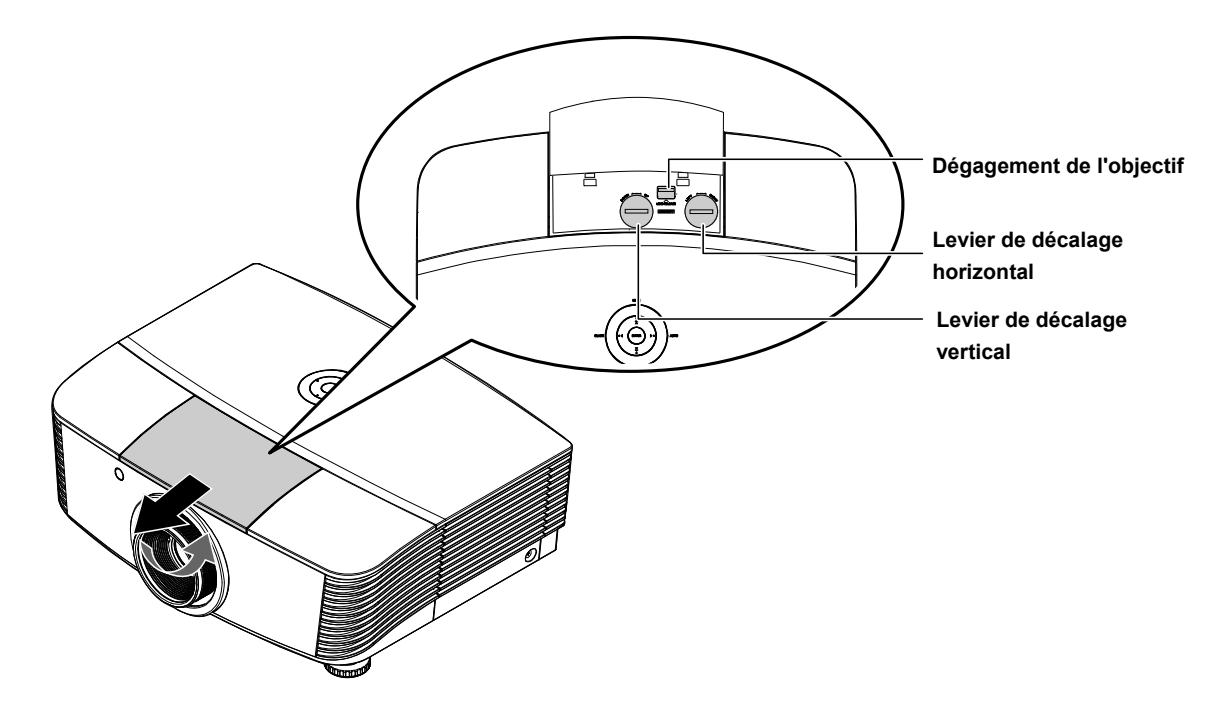

### <span id="page-23-0"></span>**Ajuster la position de l'image projetée à l'aide du décalage**

La fonctionnalité de décalage permet le décalage de l'objectif, ce qui peut être utilisé pour ajuster la position de l'image projetée horizontalement ou verticalement dans la plage détaillée ci-dessous.

Le décalage est un système unique qui permet de décaler l'objectif, tout en maintenant un taux de contraste beaucoup plus élevé que les systèmes traditionnels ANSI de décalage de l'objectif.

### <span id="page-23-1"></span>*Ajuster la position verticale de l'image*

La hauteur verticale de l'image peut être réglée entre 110% et -30% de la demi-hauteur de l'image. Notez que le maximum de réglage de la hauteur verticale de l'image peut être limité par la position horizontale de l'image. Par exemple, il n'est pas possible de parvenir à la hauteur maximale de position verticale sur l'image détaillée ci-dessus, si la position horizontale de l'image est au maximum. Veuillez consulter le diagramme de plage de décalage ci-dessous pour obtenir des précisions.

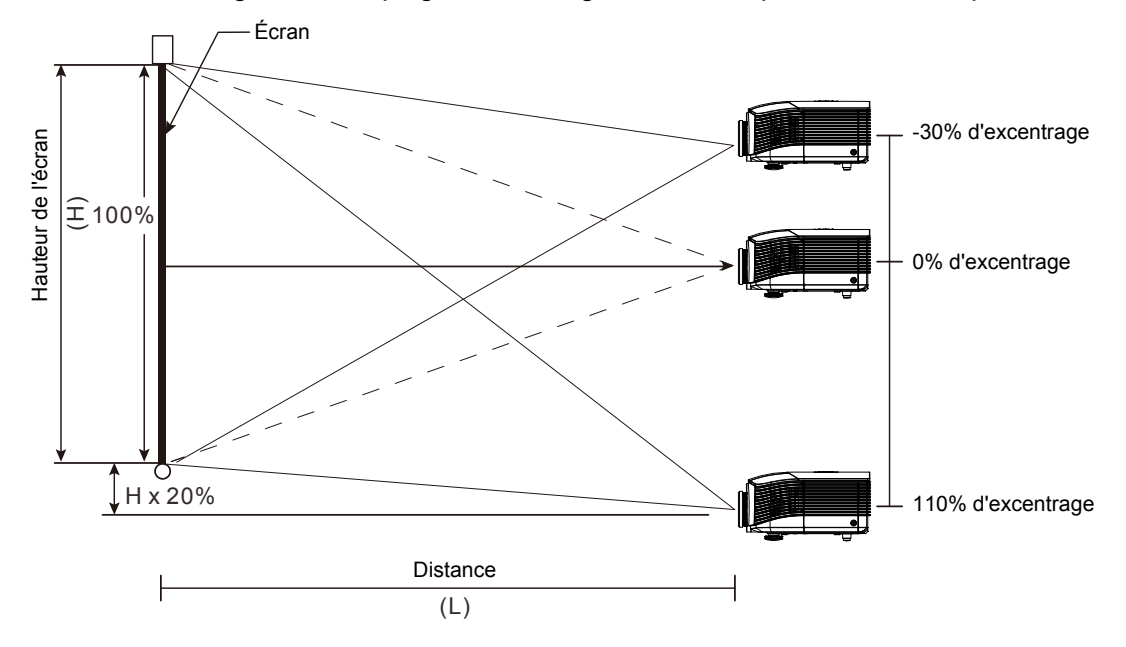

### <span id="page-24-0"></span>*Réglage de la position horizontale de l'image*

Avec l'objectif dans la position centrale, la position horizontale de l'image peut être ajustée à gauche ou à droite jusqu'à un maximum de 10% de la demi-largeur de l'image. Notez que le maximum de réglage horizontal de la hauteur de l'image peut être limité par la position verticale de l'image. Par exemple, il n'est pas possible de parvenir à la position horizontale maximale de l'image si la position verticale de l'image est au maximum. Veuillez consulter le diagramme des plages de décalage pour plus de clarifications.

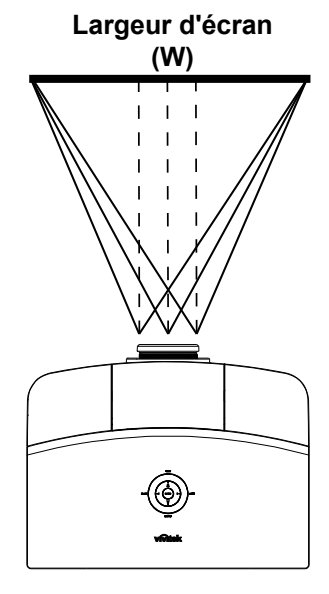

Côté gauche  $\overleftrightarrow{H}$ <sup>+</sup> Côté droit (W/2) x 10% (W/2) x 10%

*Diagramme de la plage de décalage*

<span id="page-24-1"></span>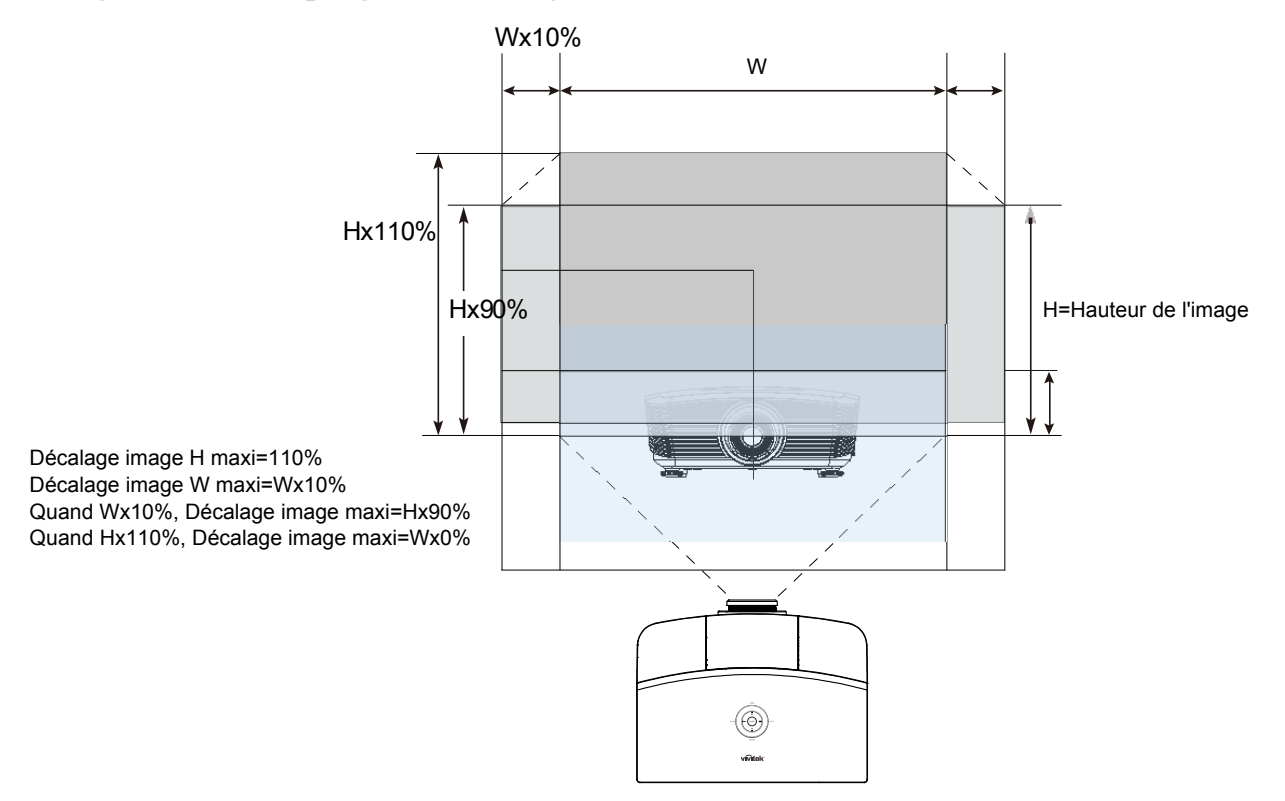

### <span id="page-25-0"></span>**Ajuster le zoom, la mise au point et la distorsion**

- **1.** Utilisez le contrôle de **Zoom de l'image** (sur le  $\circledcirc$ projecteur seulement) pour redimensionner l'image projetée et la taille de l'écran. **2.** Utiliser le contrôle **Mise au point image** (sur le  $\circledcirc$ projecteur seulement) pour améliorer la netteté de l'image projetée. **3.** Utilisez les boutons MENU **Distorsion** (sur le  $\boxed{\text{COMP}}$ **WDEO** projecteur ou la télécommande) pour  $\overset{\circ}{\blacksquare}$ corriger l'effet trapèze de l'image (sommet ou base ENTER **AUTO** BLANK .<br>∍∎- $+c$  $\bigodot$ plus large). ASPECT PICTURE SOURCE STATUS CONTRAST BRIGHT  $\begin{array}{|c|c|c|c|}\n\hline\n\text{MUTE} & \text{SHARP} & \text{COLOR} \\
\hline\n\end{array}$ sou RCF  $\begin{tabular}{|c|c|c|} \hline $4$ & $5$ & $6$ \\ \hline \hline TINT & VOL+ & FREEZE \\ \hline \end{tabular}$ 
	- Télécommande et panneau OSD

**4.** Le contrôle de distorsion apparaît sur l'affichage.

Distorsion  $\overline{0}$ 

### <span id="page-26-0"></span>**Ajuster le volume**

**1.** Appuyez sur les boutons **Volume +/-** sur la télécommande. Le contrôle du volume apparaît sur l'affichage.

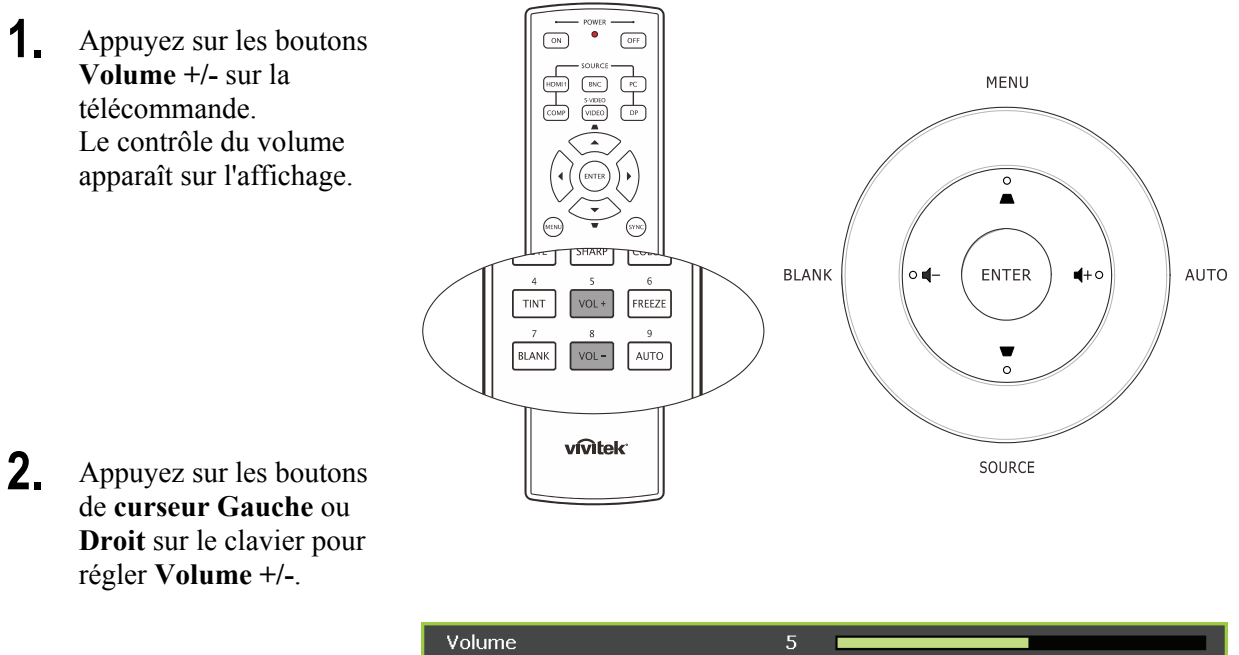

**3.** Appuyez sur le bouton **MUET** pour couper le volume sonore (Cette fonctionnalité est disponible uniquement sur la télécommande).

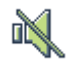

# <span id="page-27-0"></span>*PARAMETRES DU MENU D'AFFICHAGE SUR L'ECRAN (OSD)*

### <span id="page-27-3"></span><span id="page-27-2"></span><span id="page-27-1"></span>**Contrôles du Menu OSD**

Le projecteur a un affichage sur écran (OSD) pour effectuer des ajustements d'image et changer divers paramètres.

### *Parcourir l'OSD*

Vous pouvez utiliser la commande à distance ou les boutons sur le dessus du projecteur pour parcourir et modifier l'OSD. L'illustration suivante montre les boutons correspondants du projecteur.

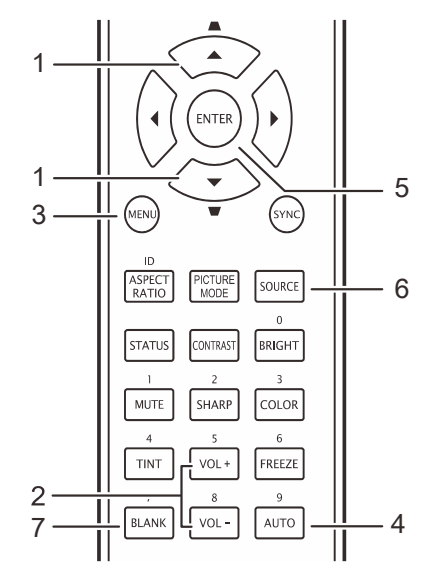

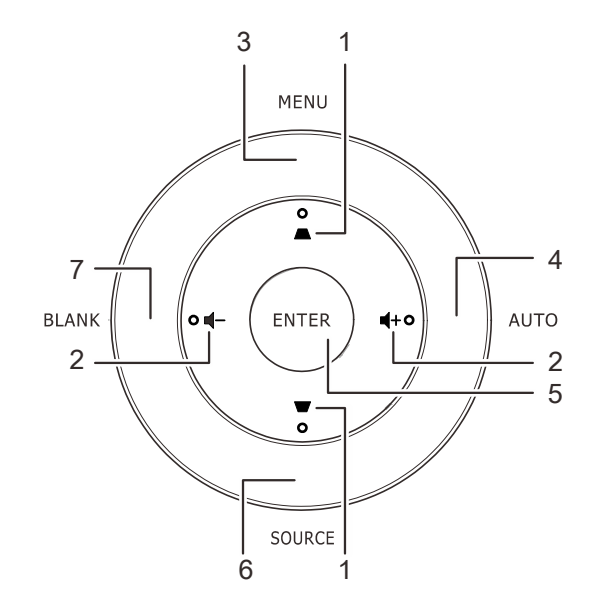

- 1. Pour ouvrir l'OSD, appuyez sur le bouton **MENU**.
- 2. Il y a six menus. Appuyez sur le bouton du curseur ◄► pour vous naviguer parmi les menus.
- 3. Appuyez sur le bouton du curseur ▲▼ pour vous déplacer vers le haut et le bas dans un menu.
- 4. Appuyez sur ◄► pour modifier les valeurs des paramètres.
- 5. Appuyez sur **MENU** pour fermer l'OSD ou quitter un sous-menu.

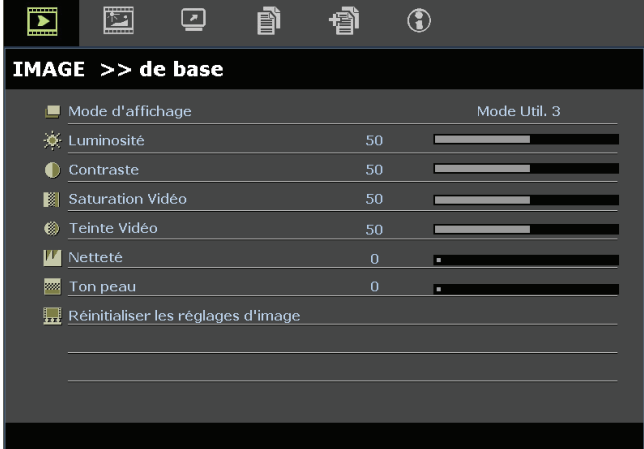

#### *Remarque :*

*La disponibilité de toutes les fonctions dans l'OSD dépend de la source vidéo. Par exemple, les éléments Position Horizontale/Verticale dans le menu Ordinateur peuvent seulement être modifiés lors d'une connexion à un PC. Les fonctions non disponibles ne peuvent pas être utilisées et sont grisées.* 

### <span id="page-28-0"></span>**Configuration de la langue de l'OSD**

Choisissez la langue de l'OSD avant de continuer.

1. Appuyez sur le bouton **MENU**. Appuyez sur le bouton curseur ◄► pour aller sur **CONFIGURATION >> de base***.*

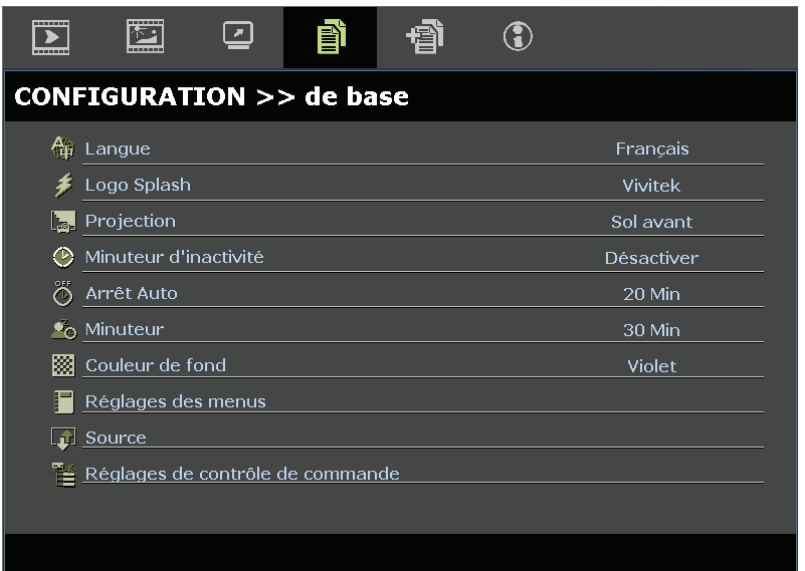

- 2. Appuyez sur le bouton curseur ▲▼ jusqu'à ce que **Langue** soit en surbrillance.
- 3. Appuyez sur le bouton de curseur ◄► jusqu'à ce que la langue souhaitée soit sélectionnée.
- 4. Appuyez sur le bouton **MENU** pour fermer l'OSD.

### <span id="page-29-0"></span>**Vue d'ensemble du menu OSD**

Utilisez l'illustration suivante pour trouver rapidement un paramètre ou déterminer la plage d'un paramètre.

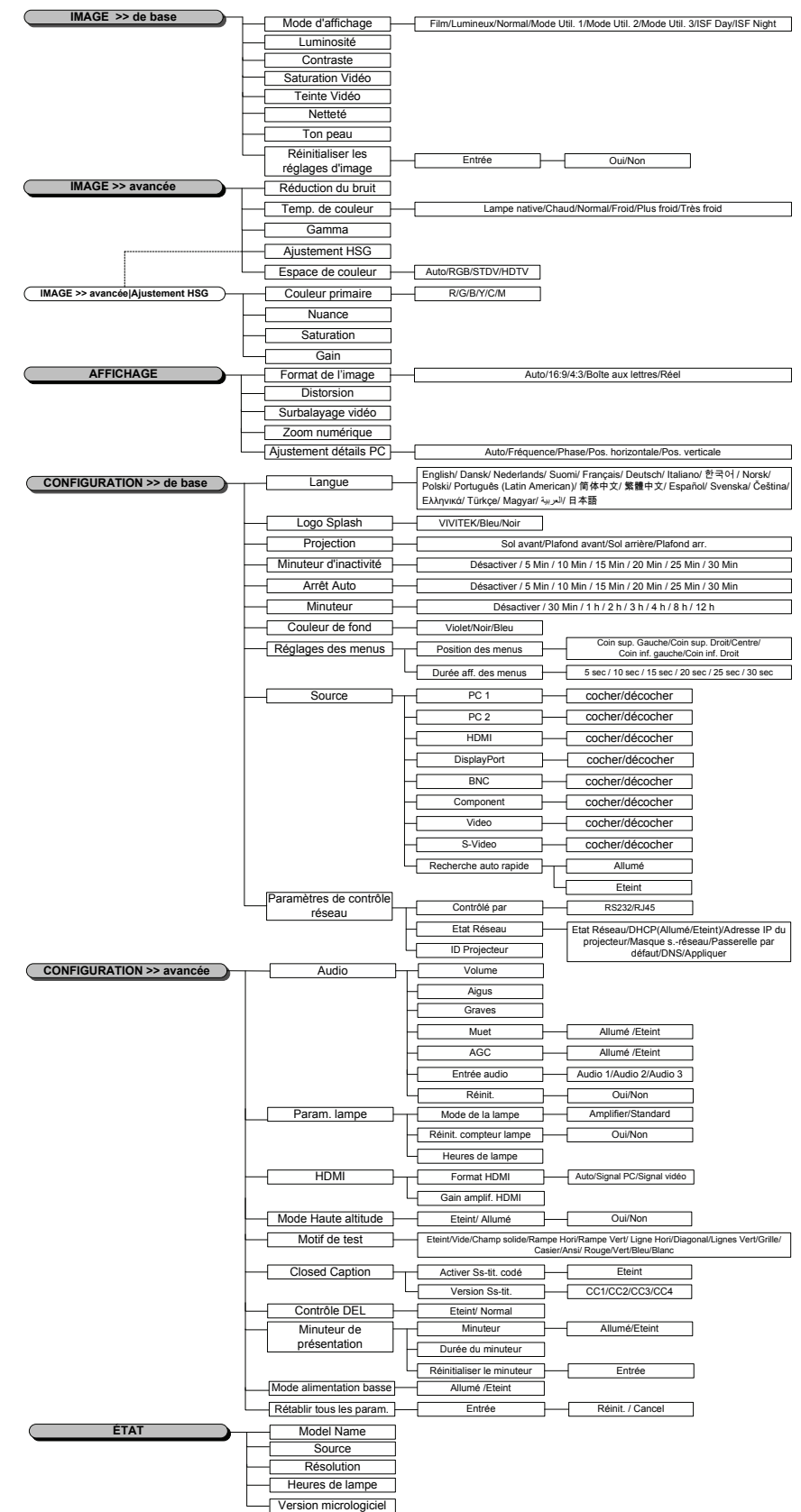

### <span id="page-30-0"></span>**Menu IMAGE >> de base**

Appuyez sur le bouton **MENU** pour ouvrir le menu **OSD**. Appuyez sur le bouton de curseur ◄► pour aller jusqu'au menu **IMAGE >> DE BASE**. Appuyez sur le bouton de curseur ▲▼ pour vous déplacer de haut en bas dans le menu **IMAGE >> DE BASE**. Appuyez sur ◄► pour modifier les valeurs des paramètres.

#### *Remarque:*

*La personnalisation des réglages dans le menu IMAGE >> De base n'est disponible qu'en mode Utilisateur 1/ 2/ 3.* 

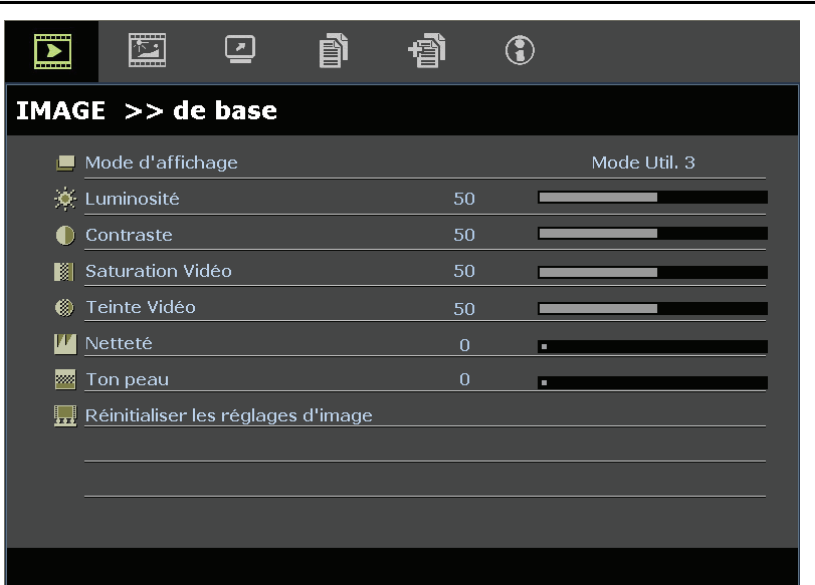

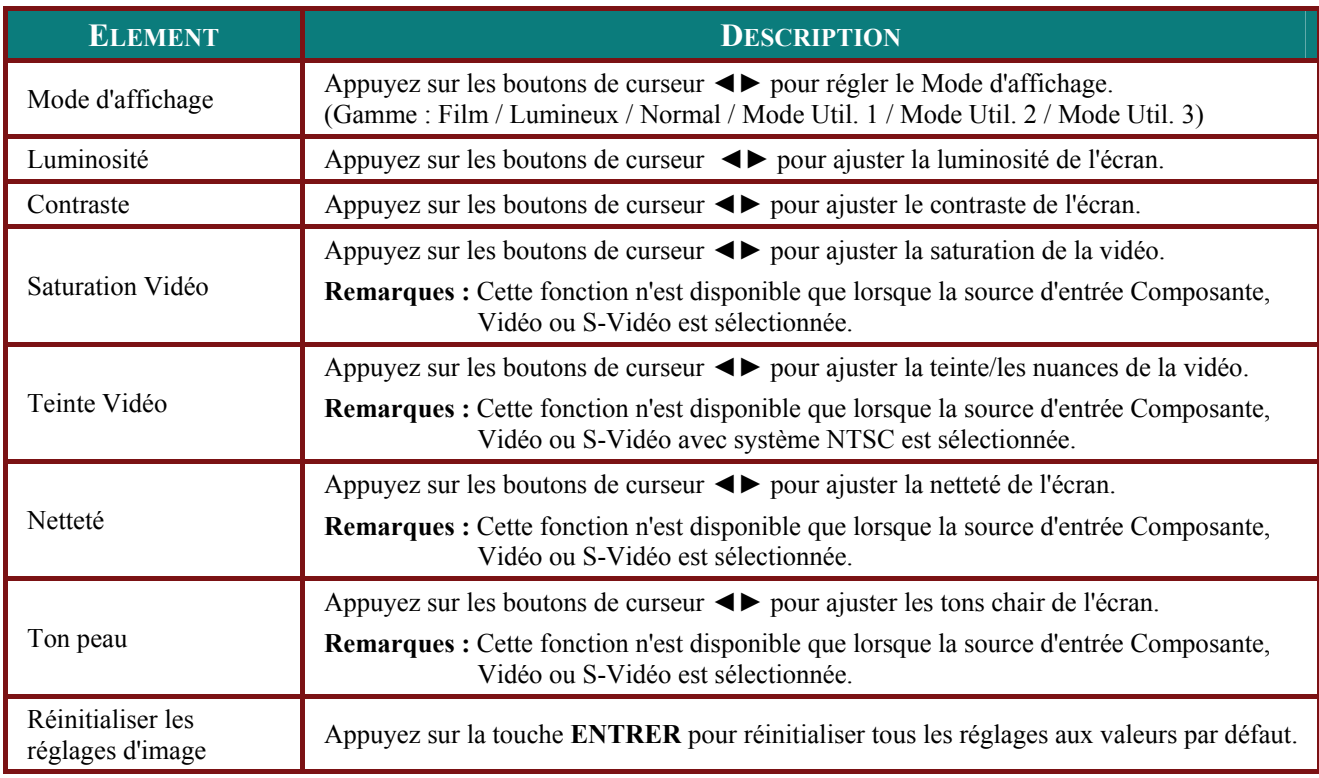

### <span id="page-31-0"></span>**Menu IMAGE >> avancée**

Appuyez sur le bouton **MENU** pour ouvrir le menu **OSD**. Appuyez sur le bouton de curseur ◄► pour aller jusqu'au menu **IMAGE >> Avancée**. Appuyez sur le bouton de curseur ▲▼ pour vous déplacer de haut en bas dans le menu **IMAGE >> Avancée**. Appuyez sur ◄► pour modifier les valeurs des paramètres.

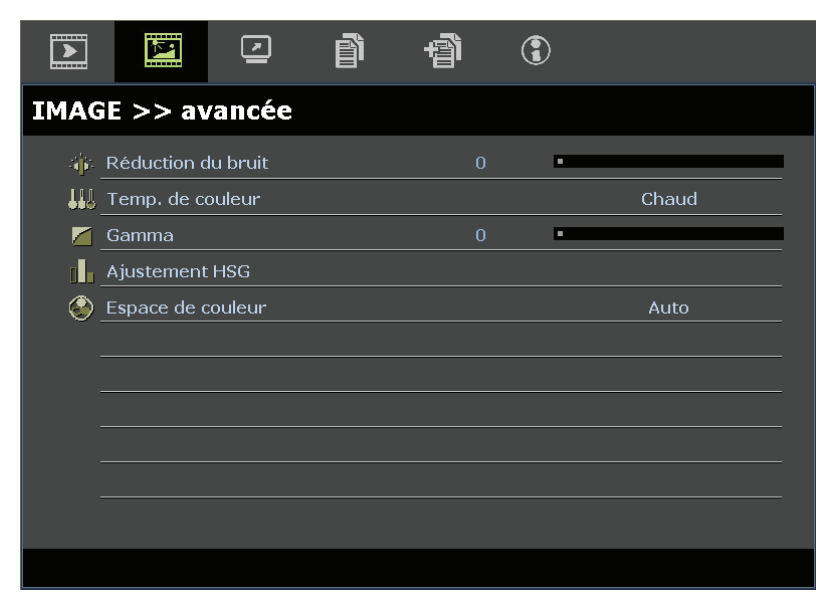

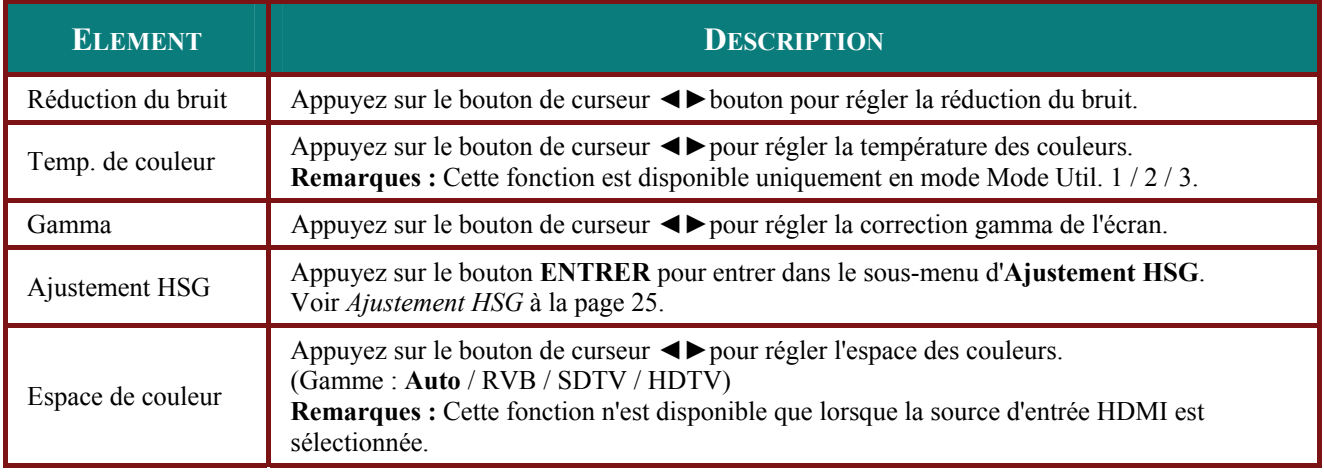

### <span id="page-32-0"></span>*Ajustement HSG*

#### Appuyez sur le bouton **ENTRER** pour entrer dans le sous-menu d'**Ajustement HSG**.

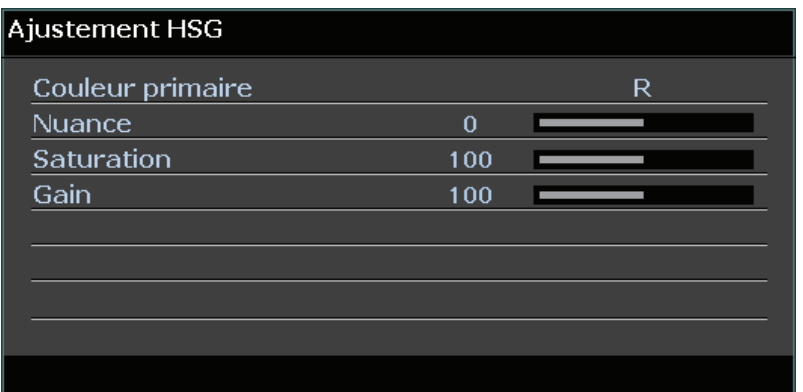

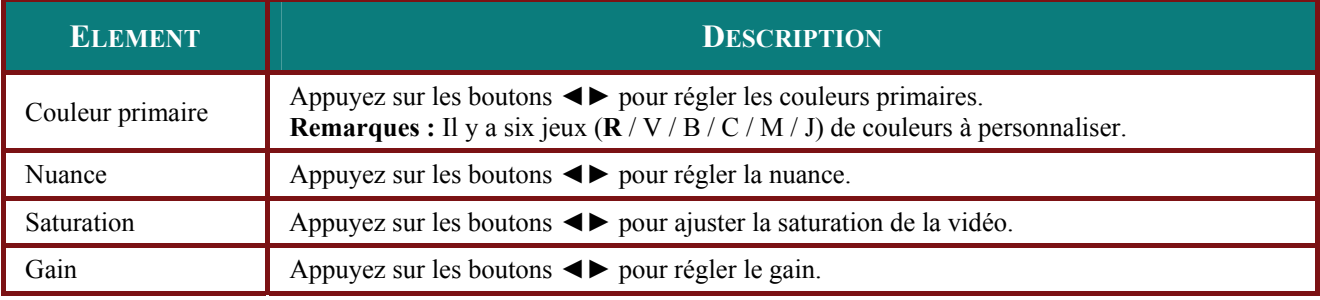

*Cette fonction n'est disponible que lorsque le mode d'affichage Utilisateur1, Utilisateur2, Utilisateur3 est sélectionné.* 

### <span id="page-33-0"></span>**Menu AFFICHAGE**

Appuyez sur le bouton **MENU** pour ouvrir le menu **OSD**. Appuyez sur le bouton de curseur ◄► pour aller jusqu'au menu **AFFICHAGE**. Appuyez sur le bouton de curseur ▲▼ pour vous déplacer de haut en bas dans le menu **AFFICHAGE**.

Appuyez sur ◄► pour modifier les valeurs des paramètres.

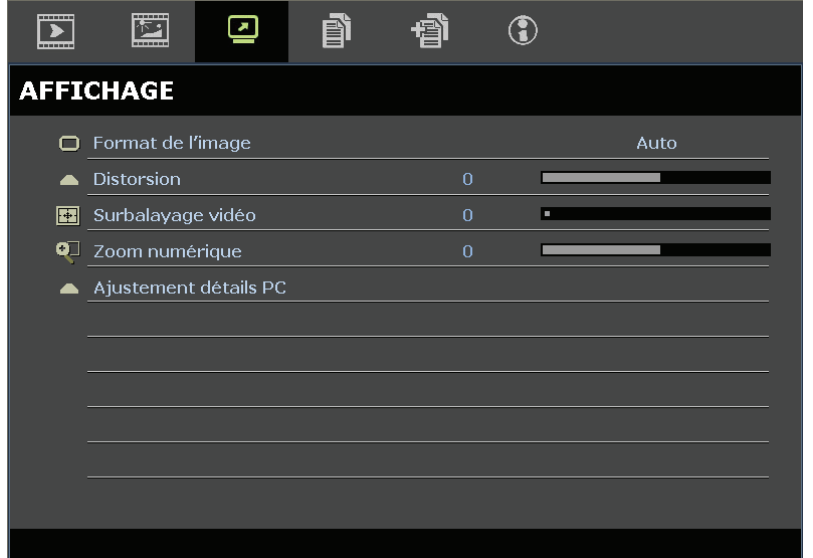

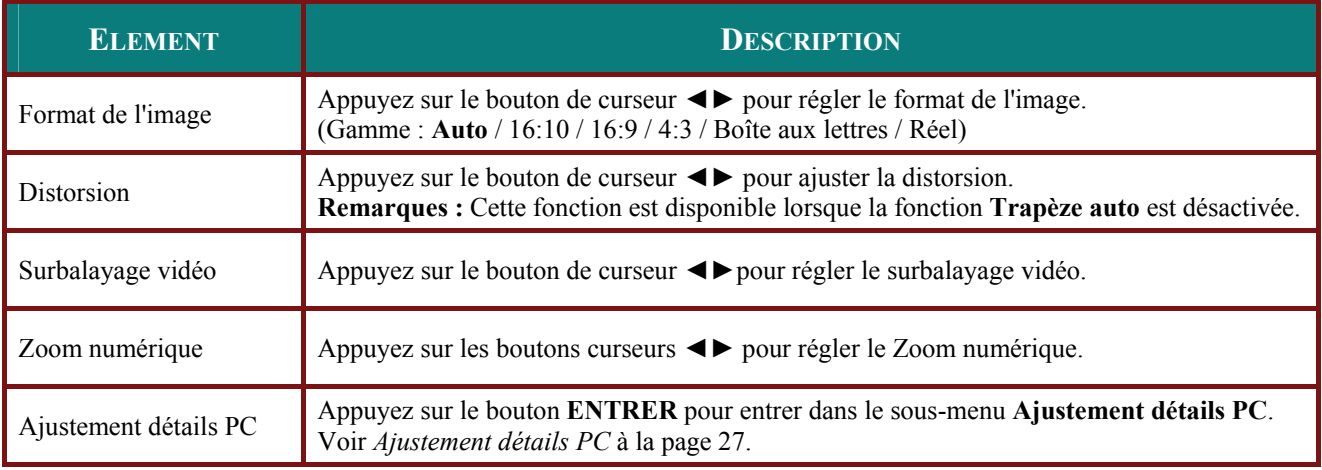

### <span id="page-34-0"></span>*Ajustement détails PC*

Appuyez sur le bouton **ENTRER** pour entrer dans le sous-menu **Ajustement détails PC**.

#### *Remarque :*

*La personnalisation des réglages dans le menu Ajustement détails PC est uniquement disponible lorsque la source d'entrée PC (RVB analogique) est sélectionnée.* 

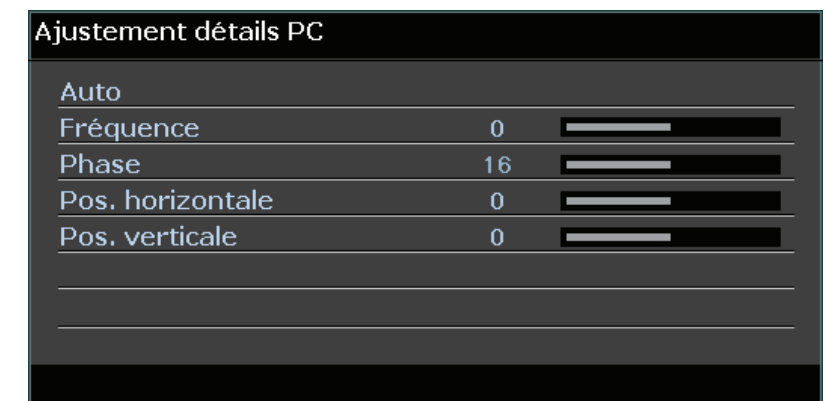

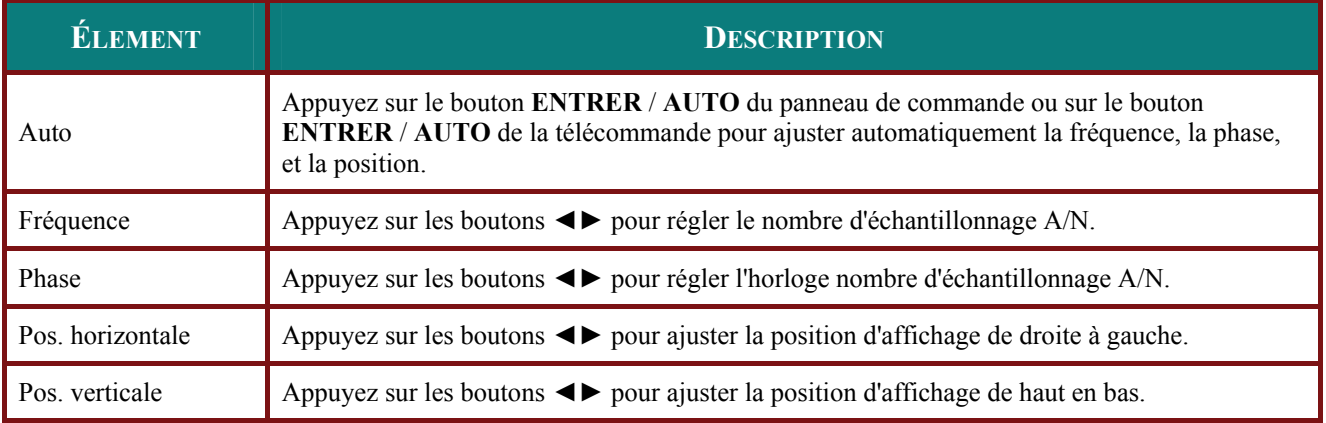

### *Remarque :*

*Certains signaux peuvent prendre un peu de temps avant de s'afficher ou ne pas s'afficher correctement. Si la fonction Réglage auto n'optimise pas le signal PC, essayez d'ajuster manuellement la FRÉQUENCE et la PHASE.*

### <span id="page-35-0"></span>**Menu CONFIGURATION >> de base**

Appuyez sur le bouton **MENU** pour ouvrir le menu **OSD**. Appuyez sur le bouton curseur ◄► pour aller sur le menu **CONFIGURATION >> de base**. Appuyez sur le bouton curseur ▲▼ pour vous déplacer vers le haut et vers le bas dans le menu **CONFIGURATION >> de base**. Appuyez sur ◄► pour modifier les valeurs des paramètres.

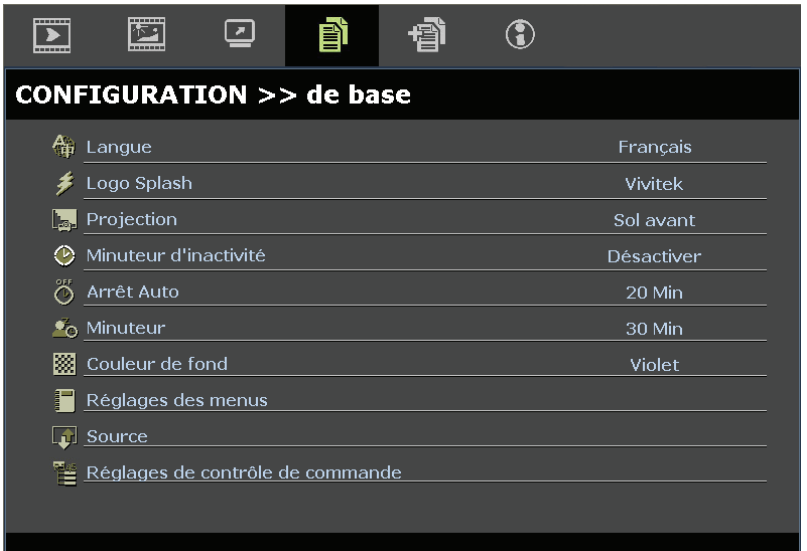

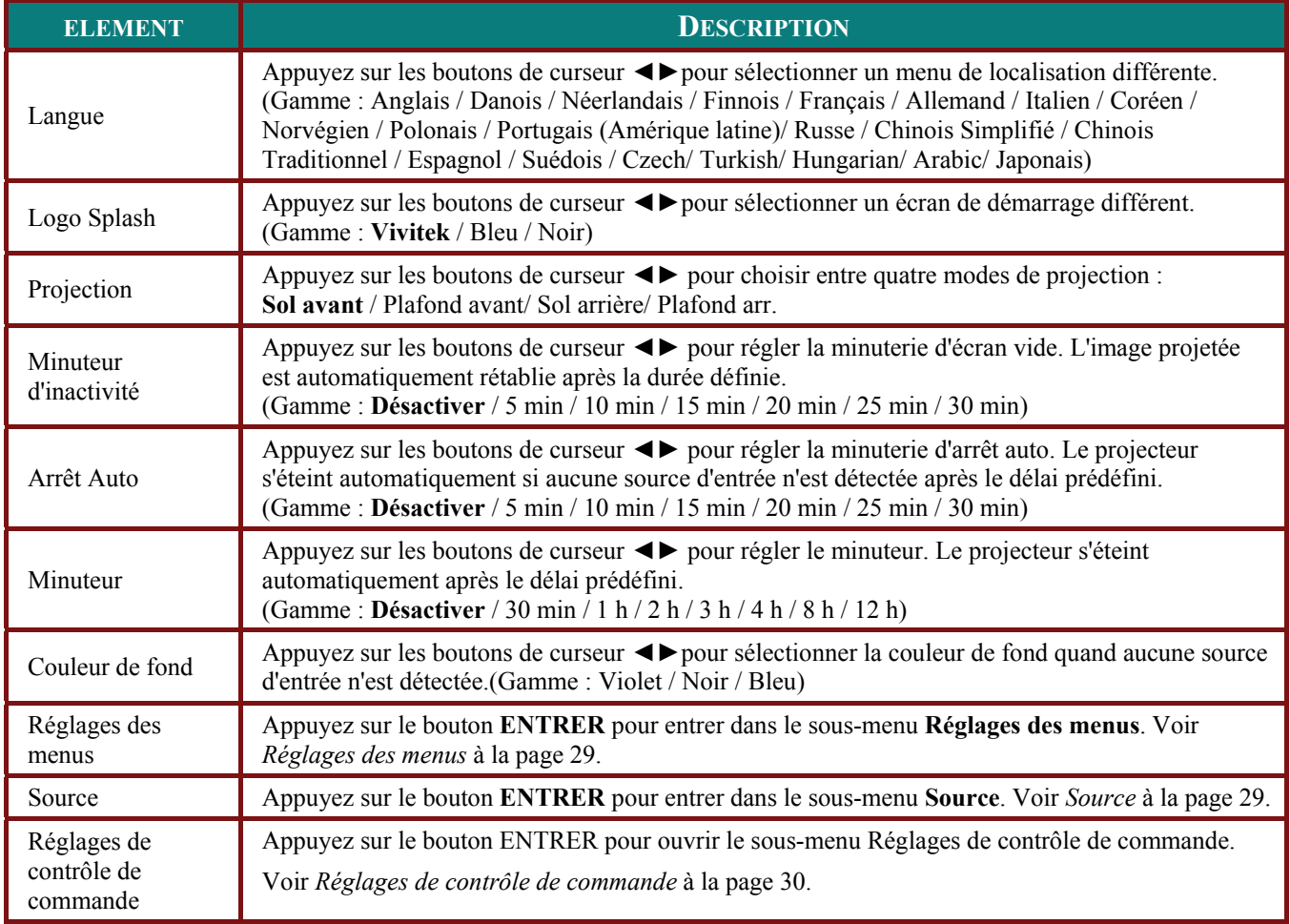

### <span id="page-36-0"></span>*Réglages des menus*

Appuyez sur le bouton **ENTRER** pour entrer dans le sous-menu **Réglages des menus**.

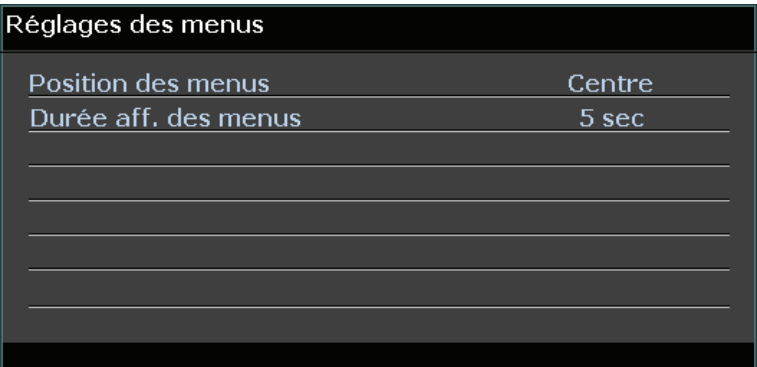

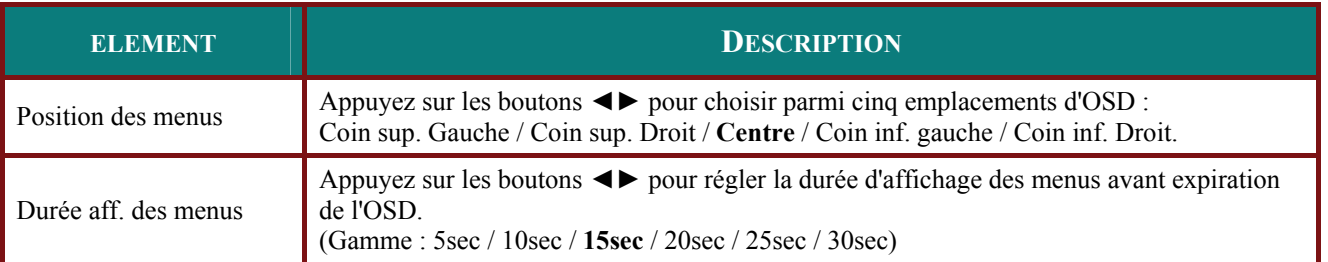

### <span id="page-36-1"></span>*Source*

Appuyez sur le bouton **ENTRER** pour entrer dans le sous-menu **Source**.

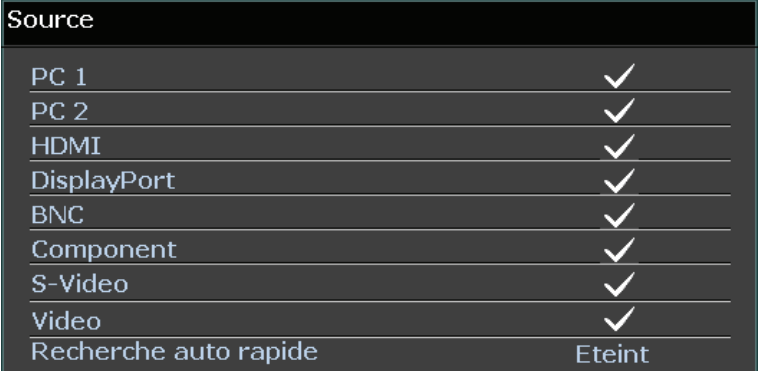

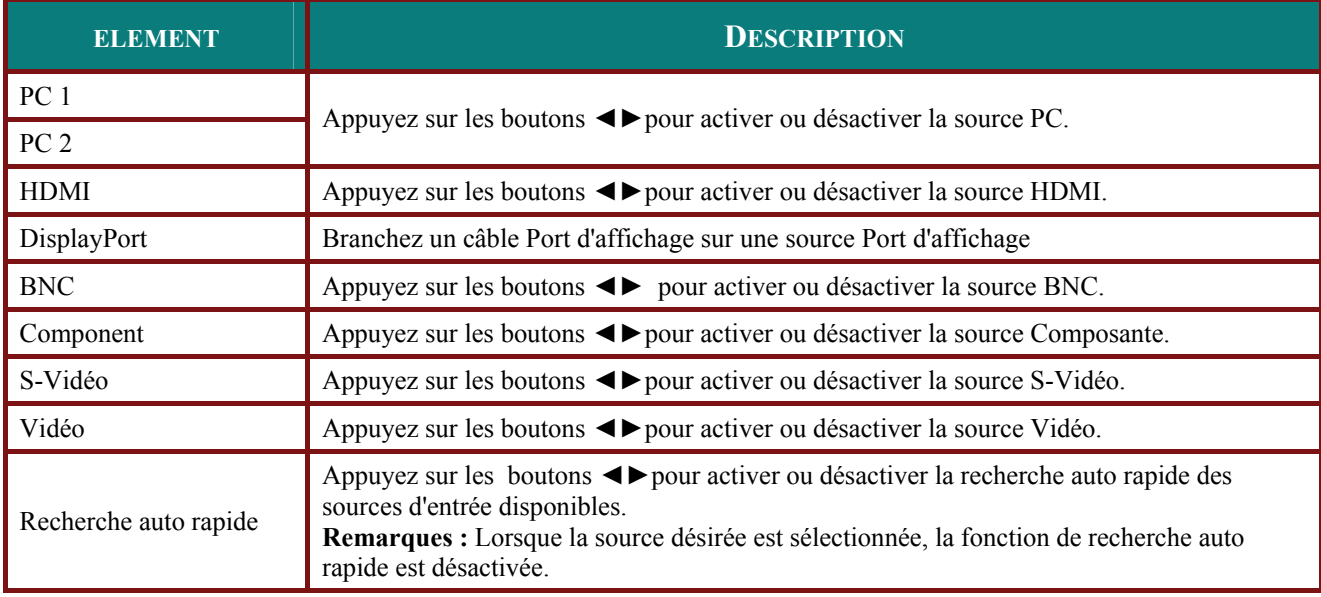

### <span id="page-37-0"></span>*Réglages de contrôle de commande*

Appuyez sur le bouton **ENTRÉE** pour accéder au sous-menu **Paramètres de contrôle Rèseau**

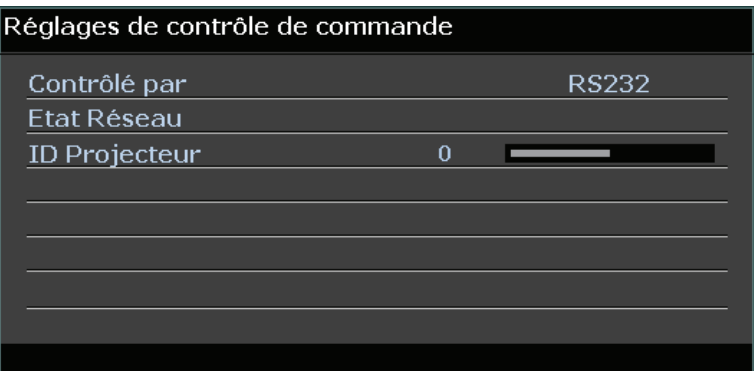

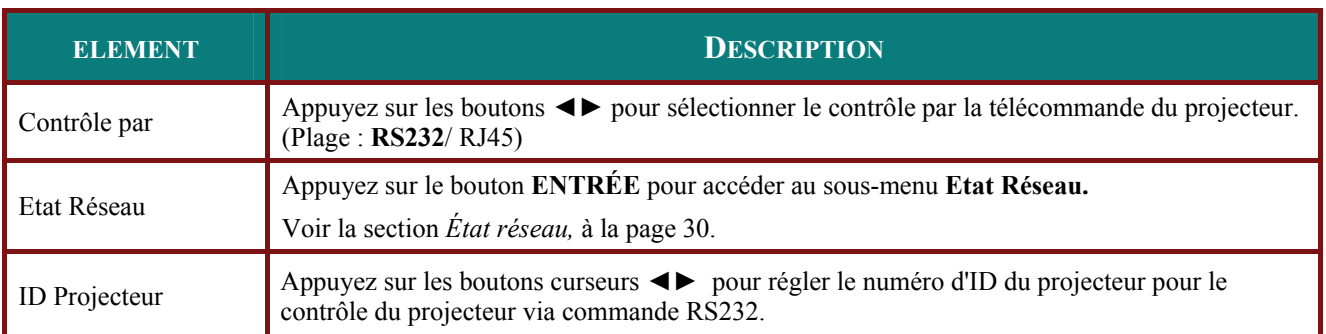

<span id="page-37-1"></span>*État réseau* 

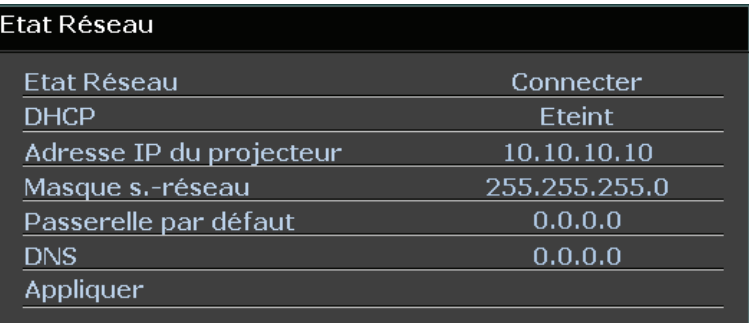

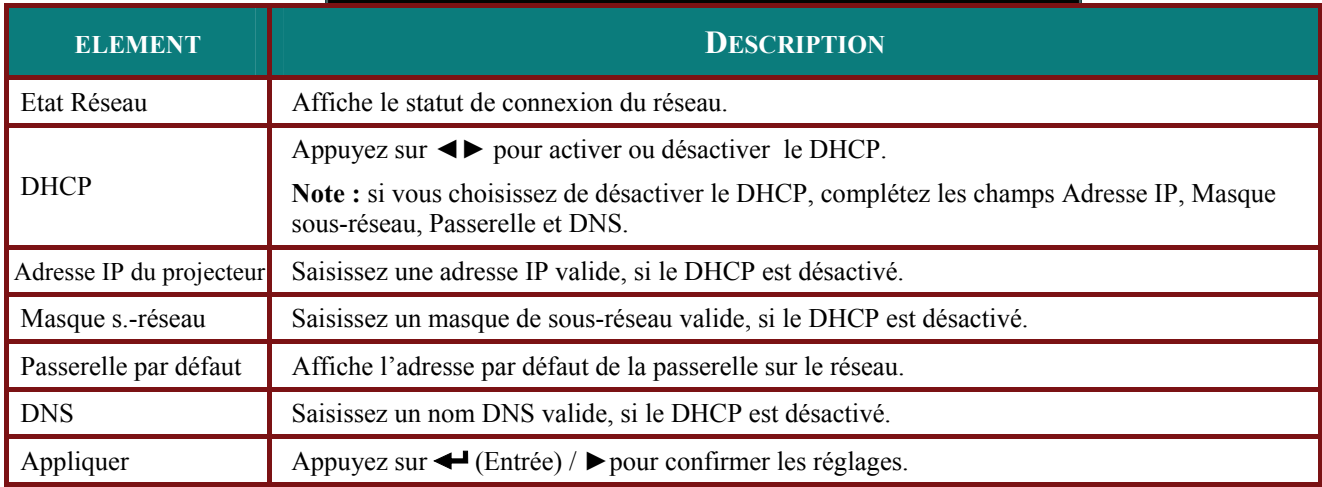

Pour une utilisation plus simple et plus facile, le projecteur propose diverses fonctions de mise en réseau et de gestion à distance.

La fonction LAN/RJ45 permet d'utiliser le projecteur par le biais d'un réseau, et de gérer à distance : marche/arrêt, réglages de luminosité et contraste. Permet aussi d'avoir accès aux informations d'état du projecteur, p.ex. : Source vidéo, Son-Silence, etc.

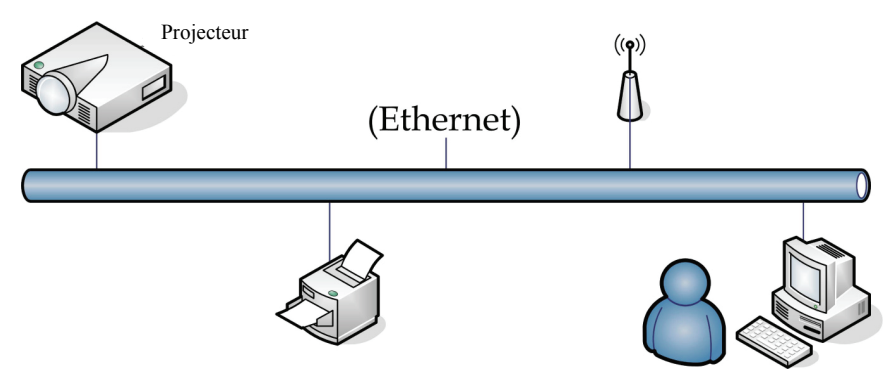

#### *LAN\_RJ45*

1. Connectez un câble RJ45 sur les ports RJ45 du projecteur et du PC (ou ordinateur portable).

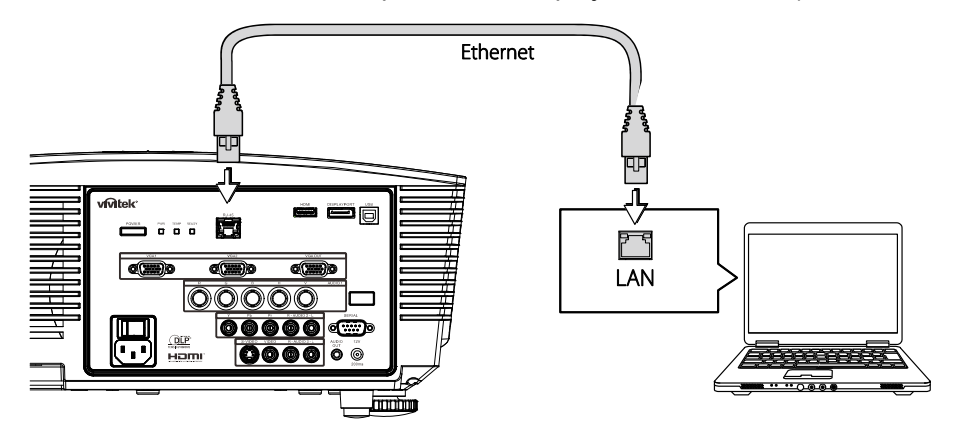

2. Sur le PC (ou ordinateur portable), sélectionnez **Démarrer**  $\rightarrow$  **Panneau de configuration**  $\rightarrow$ **Connexions réseau**.

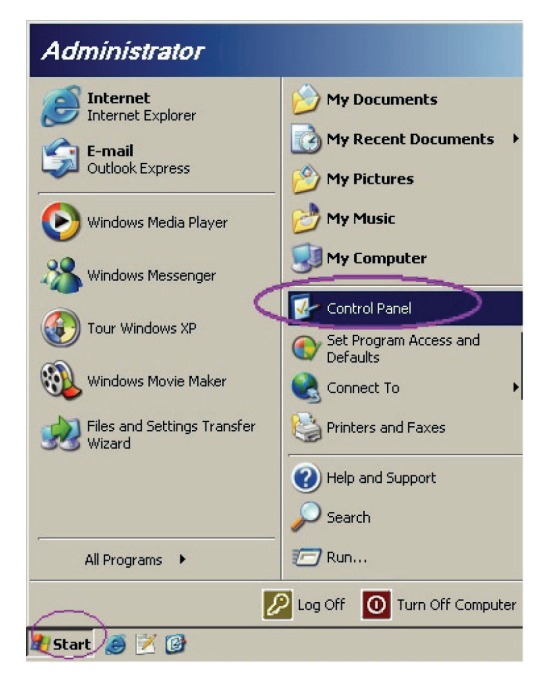

3. Faites un clic droit sur **Connexion zone locale**, et sélectionnez **Propriétés**.

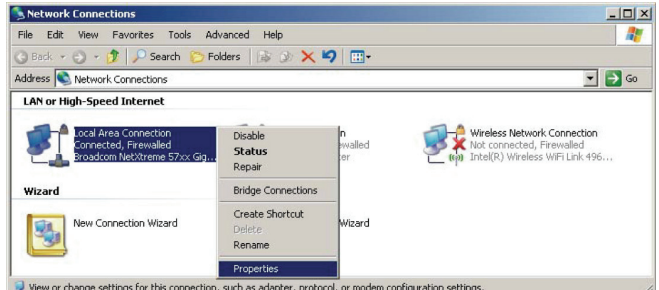

- 4. Dans la fenêtre **Propriétés**, sélectionnez l'onglet **Général**, et sélectionnez **Protocol Internet (TCP/IP)**.
- 5. Cliquez sur **Propriétés**.

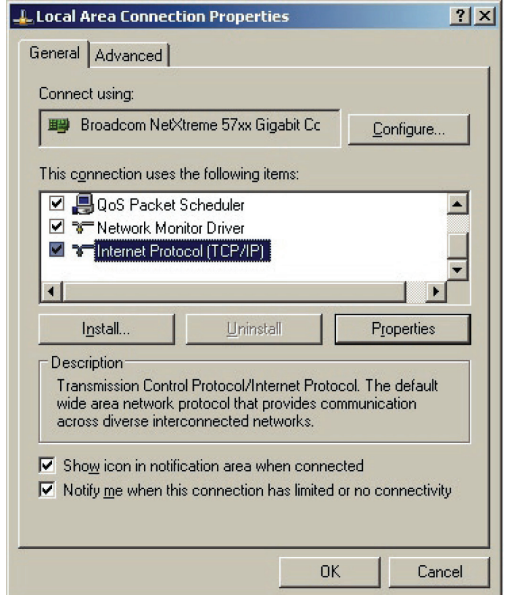

6. Cliquez sur **Utiliser l'adresse IP suivante** et saisissez l'adresse IP et le masque de sous-réseau, puis cliquez sur **OK**.

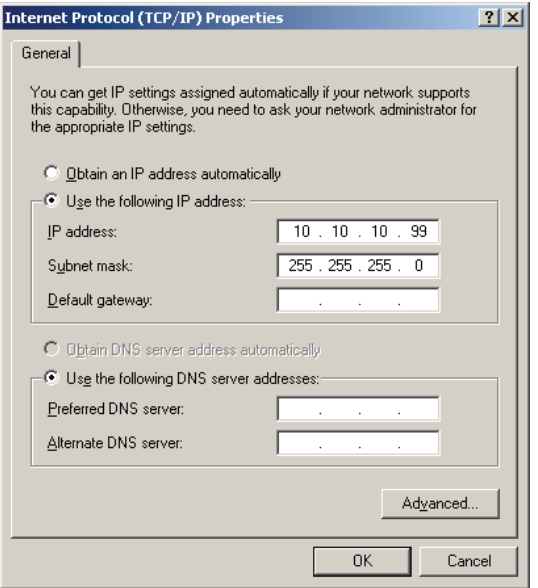

- 7. Appuyez sur le bouton Menu du projecteur.
- 8. Sélectionnez le menu **CONFIGURATION >> de base** →**Réglages de contrôle de commande**→**Etat Réseau**.
- 9. Dans **Réseau**, saisissez ce qui suit :
	- ▶ DHCP : Arrêt
	- Adresse IP : 10.10.10.10
	- Masque de sous-réseau : 255.255.255.0
	- ▶ Passerelle : 0.0.0.0
	- Serveur DNS : 0.0.0.0
- 10. Appuyez sur ← (Entrée) / ► pour confirmer les paramètres.

Ouvrez un navigateur web

(par exemple, Microsoft Internet Explorer avec Adobe Flash Player 9.0 ou version ultérieure).

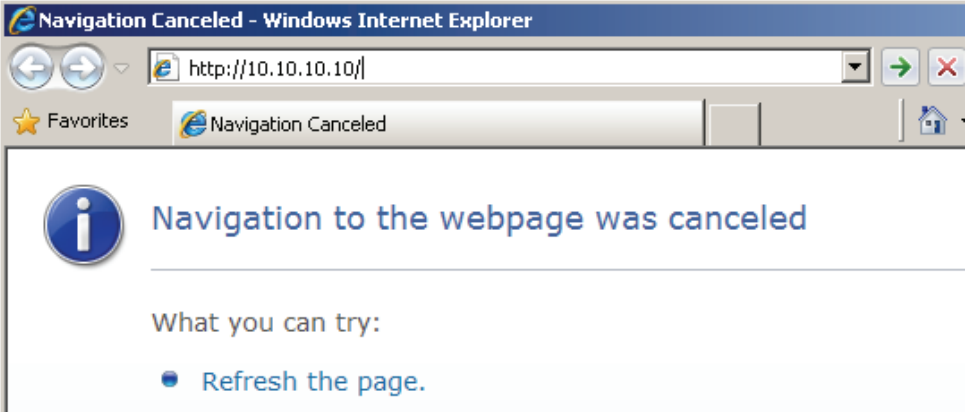

- 11. Sur la barre d'adresse, tapez l'adresse IP : 10.10.10.10.
- 12. Appuyez sur ← (Entrée) / ►.

Le projecteur est prêt pour la gestion à distance. La fonction LAN/RJ45 se présente de la façon suivante.

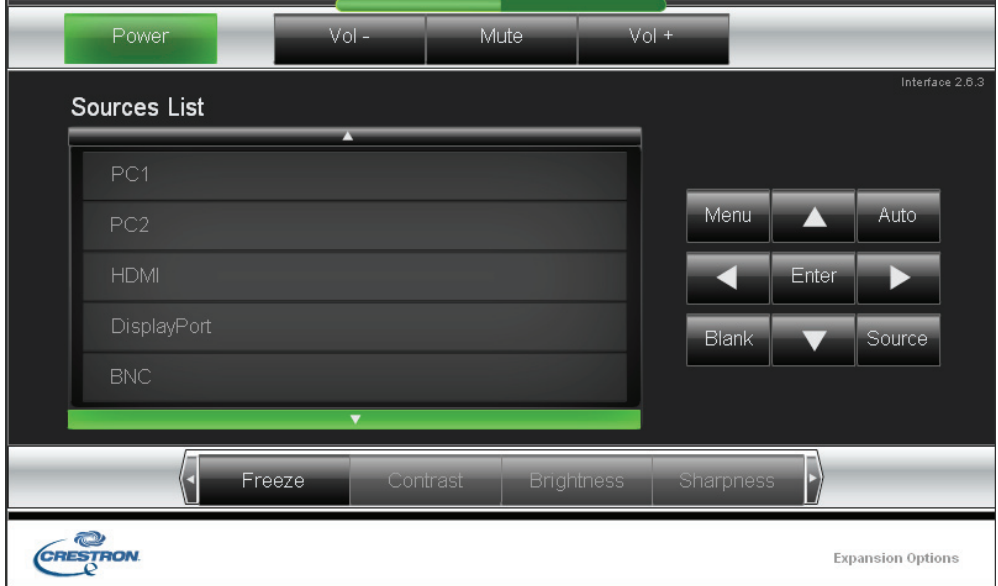

Pour de plus amples informations, veuillez visiter [http://www.crestron.com.](http://www.crestron.com/)

### <span id="page-41-0"></span>**Menu CONFIGURATION >> avancée**

Appuyez sur le bouton **MENU** pour ouvrir le menu **OSD**. Appuyez sur le bouton curseur ◄► pour aller sur le menu **CONFIGURATION >> avancée**. Appuyez sur le bouton curseur ▲▼ pour vous déplacer vers le haut et vers le bas dans le menu **CONFIGURATION >> avancée**.

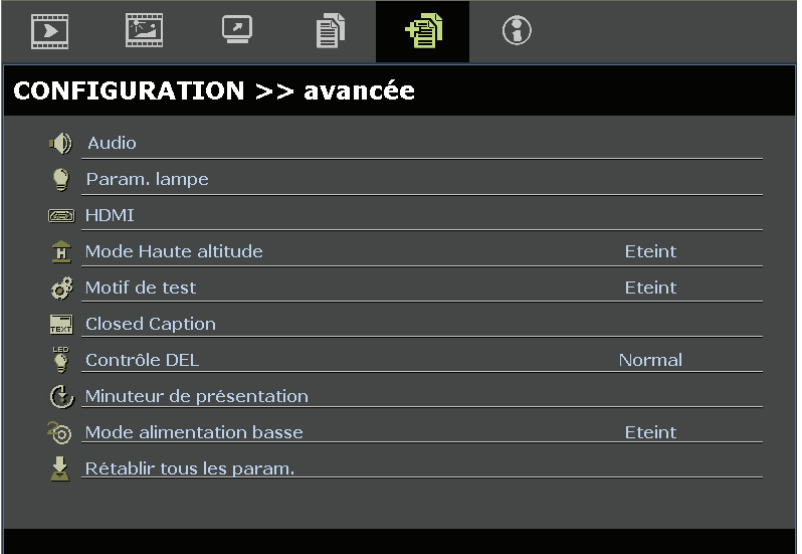

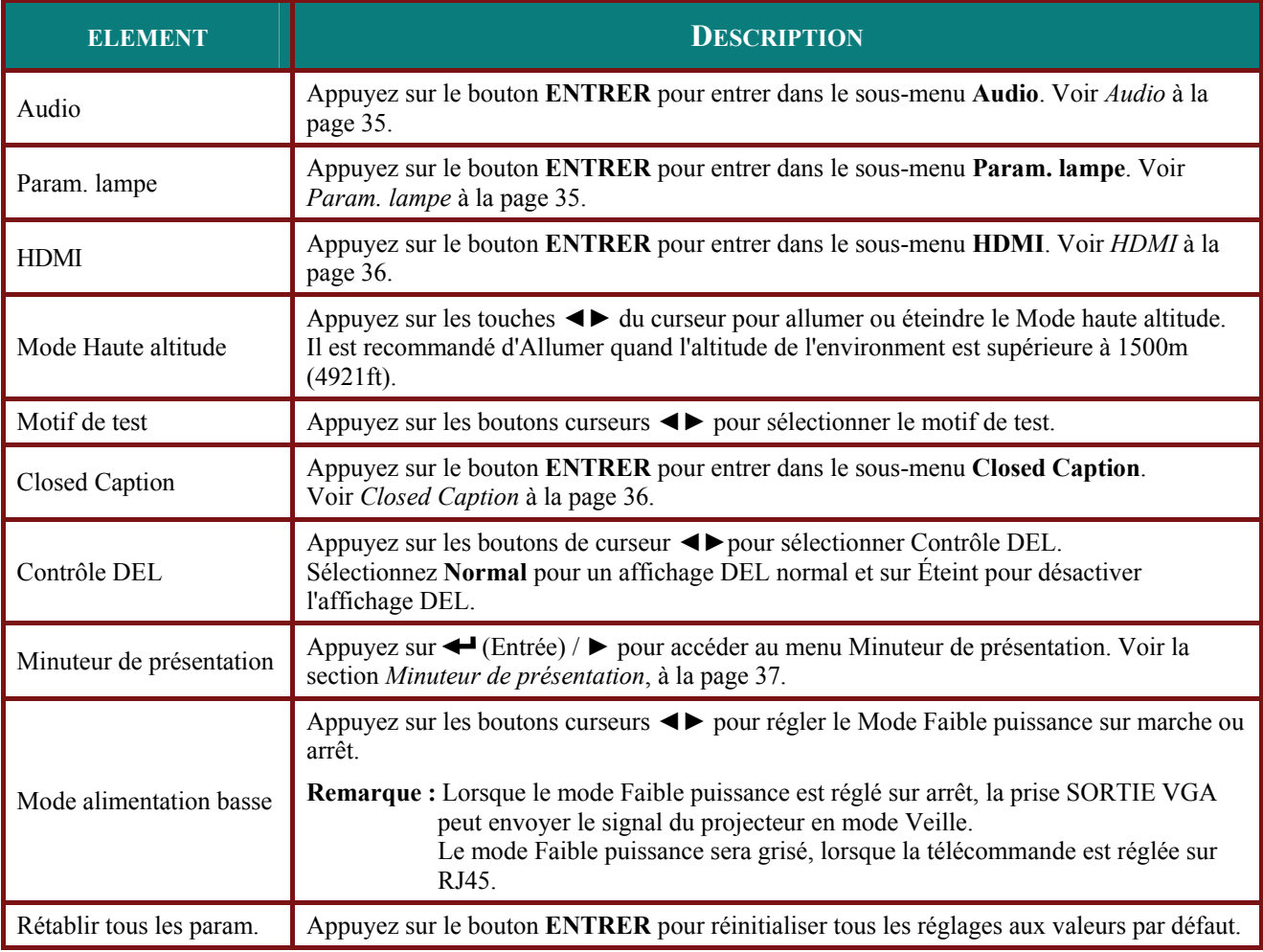

### <span id="page-42-0"></span>*Audio*

### Appuyez sur le bouton **ENTRER** pour entrer dans le sous-menu **Audio**.

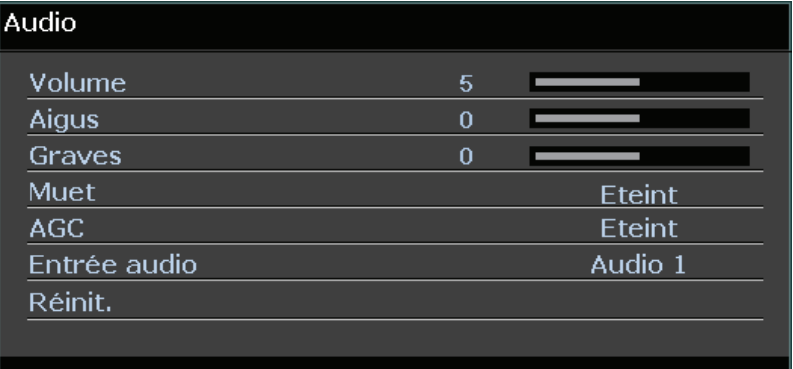

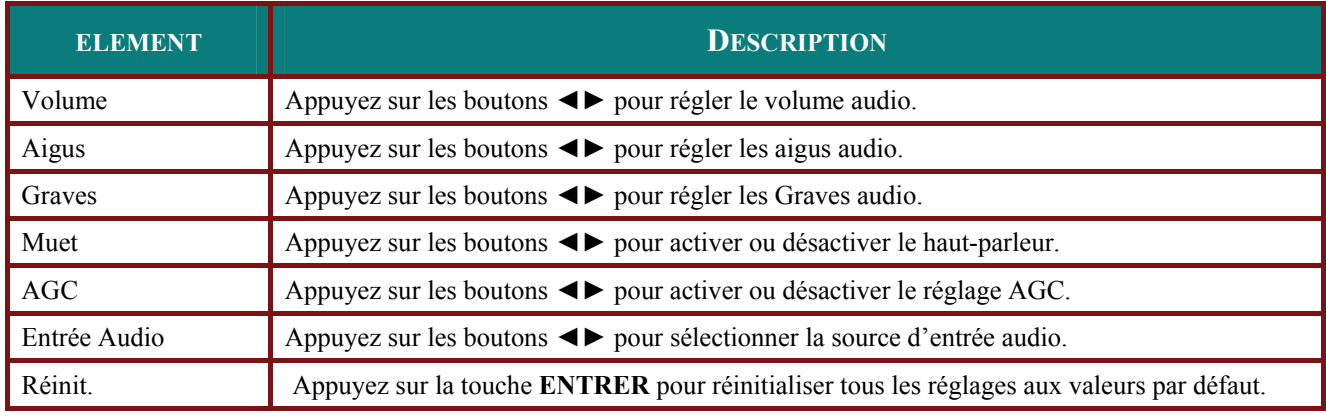

### <span id="page-42-1"></span>*Param. lampe*

Appuyez sur le bouton **ENTRER** pour entrer dans le sous-menu **Param. lampe**.

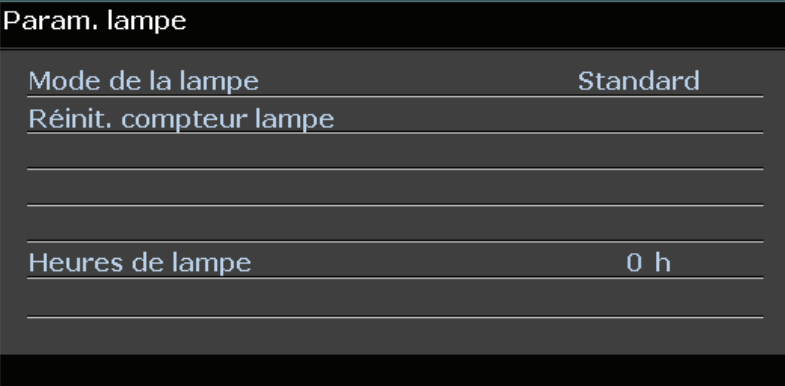

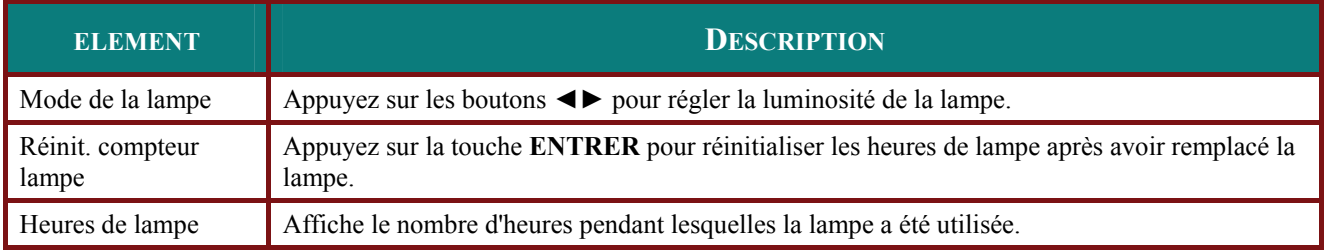

### <span id="page-43-0"></span>*HDMI*

Appuyez sur le bouton **ENTRER** pour entrer dans le sous-menu **HDMI**.

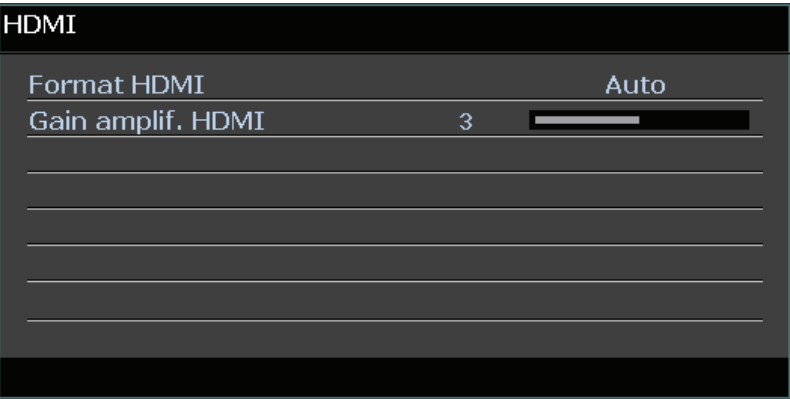

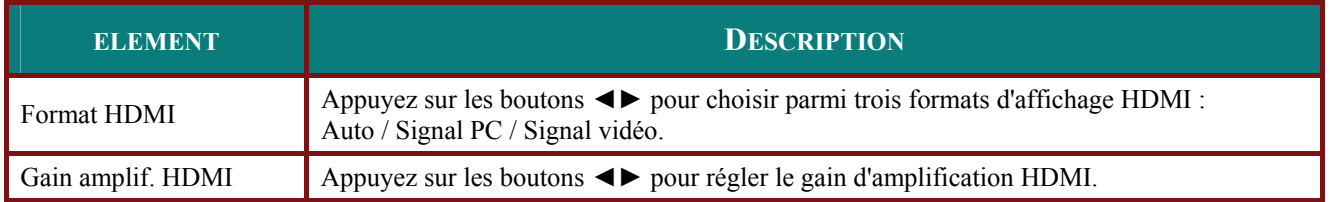

# <span id="page-43-1"></span>*Closed Caption*

Appuyez sur le bouton **ENTRER** pour entrer dans le sous-menu **Closed Caption**.

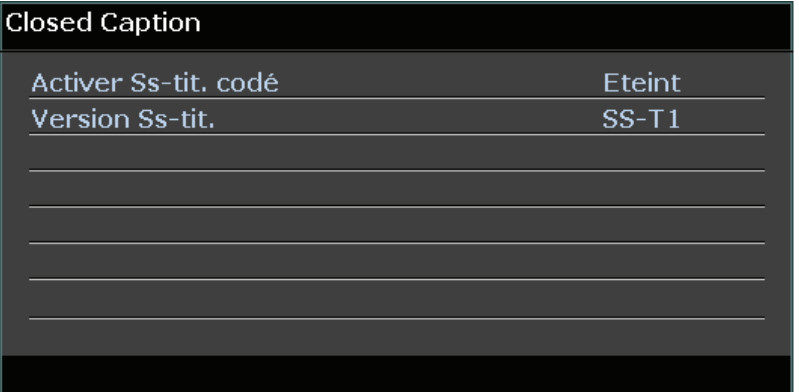

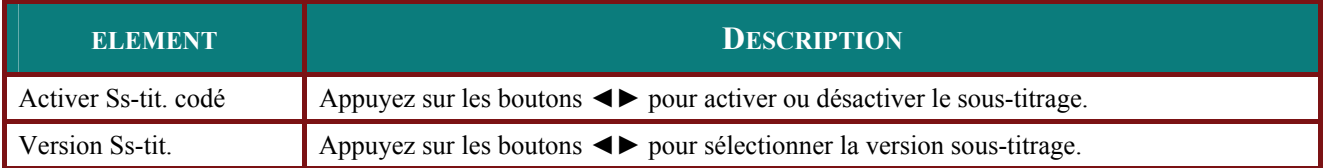

### <span id="page-44-0"></span>*Minuteur de présentation*

La fonction Minuteur de présentation peut indiquer la durée de la présentation à l'écran, vous permettant de bénéficier d'une gestion optimale du temps lorsque vous effectuez vos présentations.

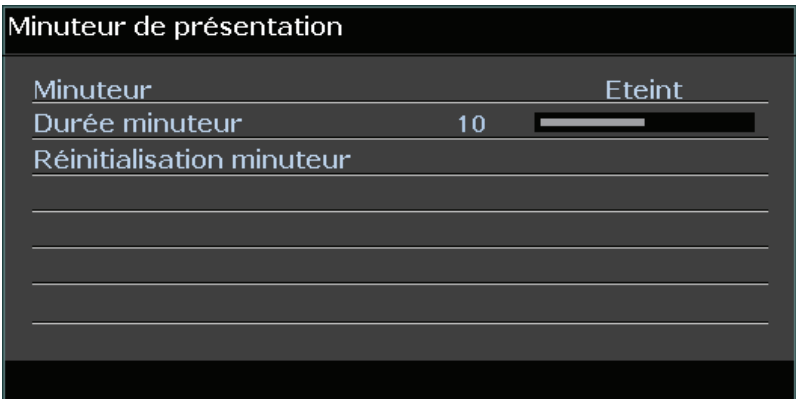

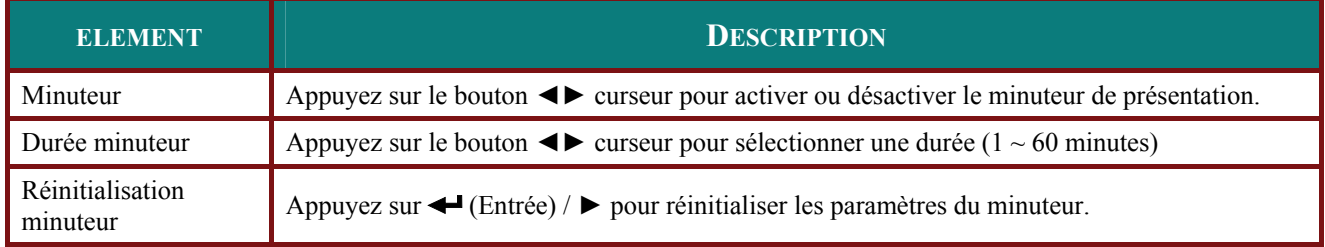

### <span id="page-45-0"></span>**Menu ÉTAT**

Appuyez sur le bouton **MENU** pour ouvrir le menu **OSD**. Appuyez sur le bouton curseur ◄► pour aller sur le **Menu ÉTAT**.

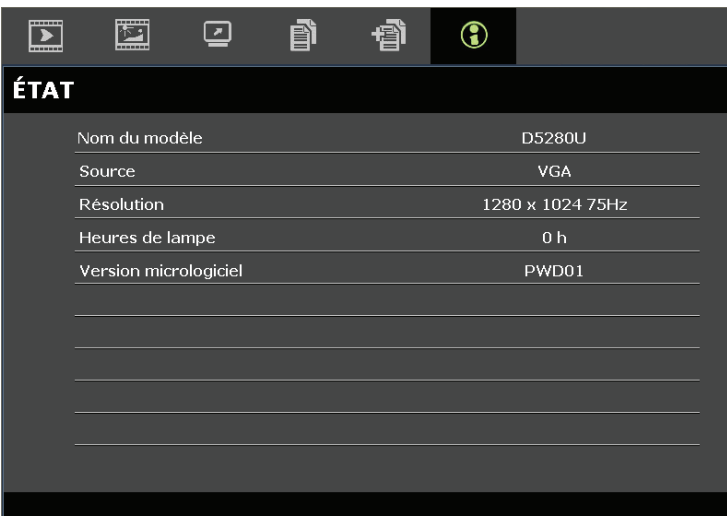

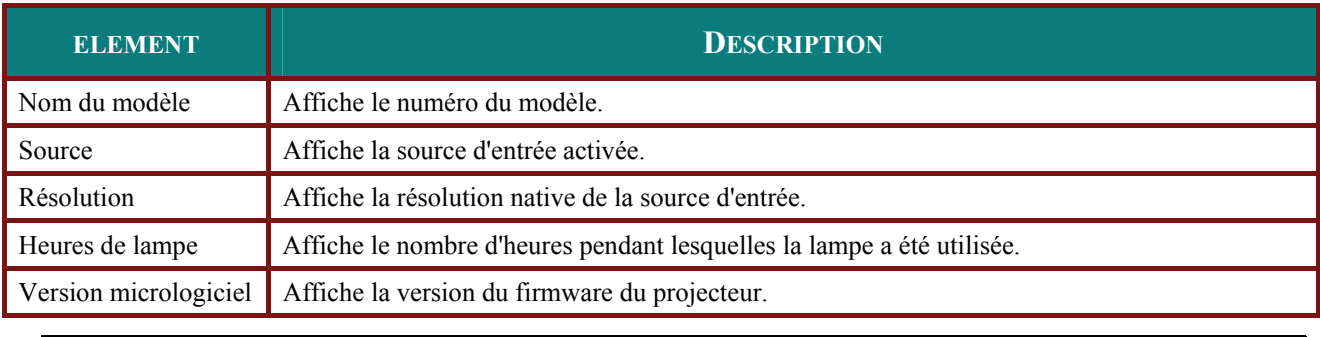

### *Remarque :*

*L'état affiché dans ce menu n'est donné que pour information et ne peut pas être modifié.* 

# *ENTRETIEN ET SECURITE*

### <span id="page-46-1"></span><span id="page-46-0"></span>**Remplacer la lampe de projection**

La lampe de projection doit être remplacée quand elle grille. Elle ne doit être remplacée que par une lampe certifiée, que vous pouvez commander chez votre vendeur local.

#### *Important :*

*a. La lampe de projection utilisée dans ce produit contient une petite quantité de mercure.* 

*b. Ne pas éliminer ce produit avec les ordures ménagères.* 

*c. L'élimination de ce produit doit être effectuée conformément à la règlementation en vigueur dans votre région.* 

#### *Avertissement :*

*Prenez soin d'éteindre et de débrancher le projecteur au moins 30 minutes avant de remplacer la lampe. Le non respect de cette consigne pourrait entraîner des brûlures graves.* 

#### *Avertissement :*

*Dans de rares cas, l'ampoule de la lampe peut griller pendant le fonctionnement normal et des petits morceaux de verre ou de poussière peuvent être entraînés dans le ventilateur de sortie d'air à l'arrière.* 

*Ne pas inhaler ou toucher les petits morceaux de verre ou de poussière. Cela pourrait entraîner des blessures.* 

*Gardez toujours votre visage à l'abri du ventilateur de sortie d'air pour ne pas être blessé par le gaz ou les petits morceaux de verre de la lampe.* 

*Lors du retrait de la lampe d'un projecteur monté au plafond, assurez-vous que personne n'est sous le projecteur. Des morceaux de verre pourraient tomber si la lampe a grillée.* 

### ! *SI LA LAMPE A EXPLOSÉE*

*Si une lampe a explosée, des morceaux de verre et du gaz peuvent se disperser à l'intérieur du boîtier du projecteur, et ils peuvent sortir par le ventilateur de sortie d'air. Le gaz contient du mercure, qui est toxique.*

*Ouvrez les portes et fenêtres pour la ventilation.* 

*Si vous inhalez le gaz ou les morceaux de verre de la lampe explosée entre dans vos yeux ou votre bouche, consultez immédiatement un médecin.* 

- **1.** Éteignez l'alimentation du projecteur en appuyant sur le bouton ALIMENTATION.
- **2.** Laissez le projecteur refroidir pendant au moins 30 minutes.
- **3.** Débranchez le cordon d'alimentation.

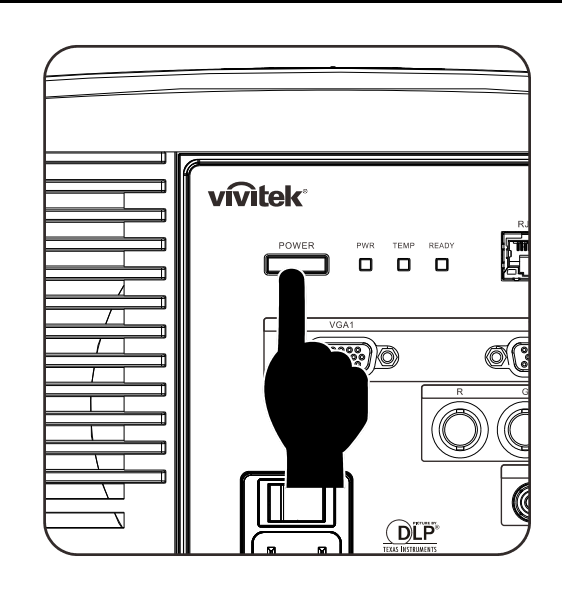

- **4.** Déverrouillez le capot de la lampe.
- **5.** Soulevez et enlevez le capot.

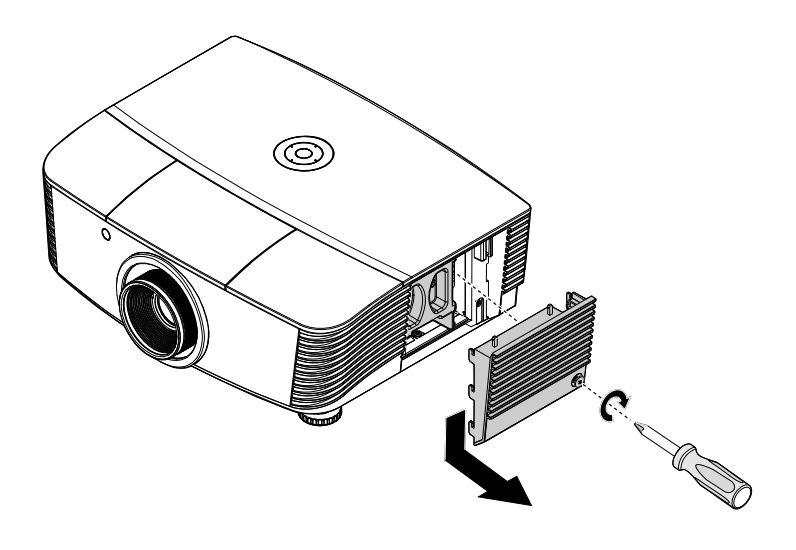

**6.** Utilisez un tournevis pour enlever les vis du module de lampe.

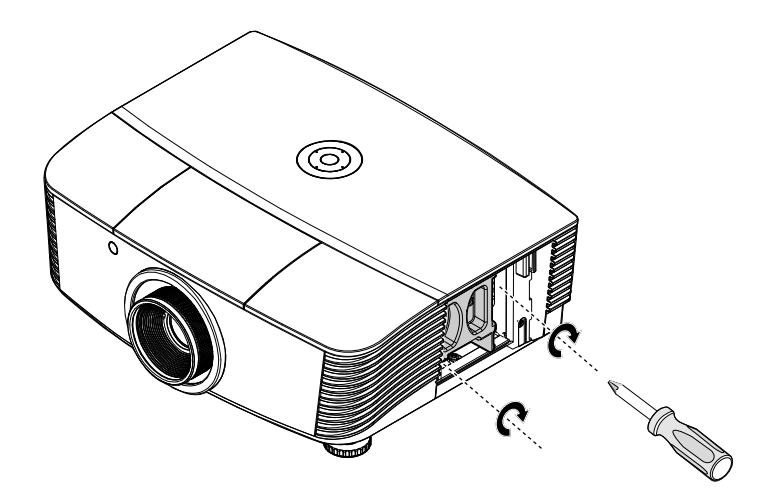

**7.** Sortez le module de lampe.

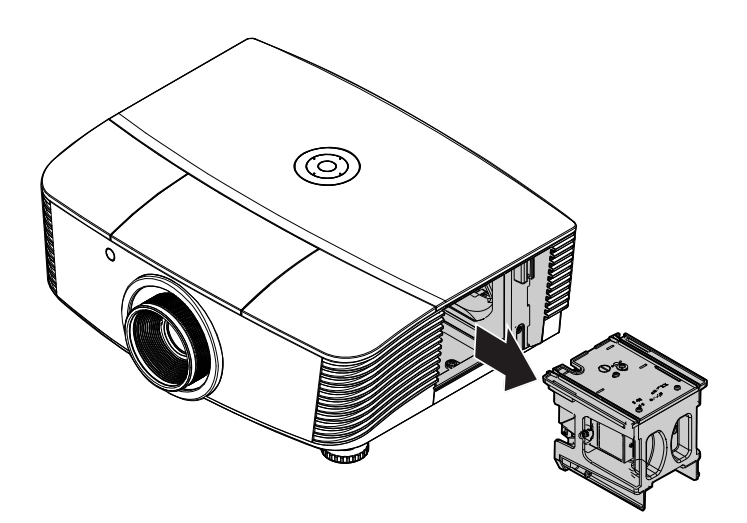

**8.** Inversez les étapes 1 à 7 pour installer le nouveau module de lampe. Lors de l'installation, alignez le module de lampe avec le connecteur et assurez-vous qu'il est de niveau pour éviter tout dégât.

### *Note:*

*Le module de lampe doit rester bien en place et le connecteur de la lampe doit être inséré correctement avant de serrer les vis.* 

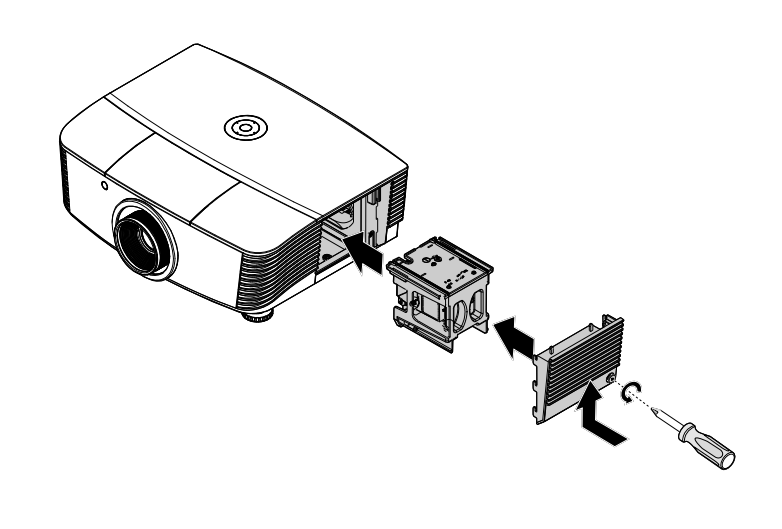

**9.** Allumez le projecteur et réinitialisez la lampe une fois le module de lampe remplacé.

### Réinitialisation de la lampe :

Appuyez sur **Menu** → Choisissez **CONFIGURATION SYSTÈME : Avancé** → Choisissez **Lampe** →Sélectionnez **Réinit. compteur lampe** → Appuyez sur les boutons ◄► pour ajuster les réglages.

### <span id="page-49-0"></span>**Nettoyer le projecteur**

Nettoyer le projecteur pour retirer poussière et traces de doigts et assurer un bon fonctionnement.

#### *Avertissement :*

*1. Prenez soin d'éteindre et de débrancher le projecteur au moins 30 minutes avant le nettoyage. Le non respect de cette consigne pourrait entraîner de graves brûlures.* 

*2. N'utilisez qu'un tissu légèrement humide. Evitez de laisser de l'eau pénétrer par les orifices de ventilation du projecteur.* 

*3. Si un petit peu d'eau pénètre dans l'intérieur du projecteur pendant le nettoyage, laissez-le débranché plusieurs heures dans une salle bien aérée avant de l'utiliser.* 

*4. Si beaucoup d'eau pénètre dans le projecteur en le nettoyant, envoyez-le au service d'entretien.* 

### <span id="page-49-1"></span>*Nettoyer l'objectif*

Vous pouvez acheter des produits de nettoyage d'objectif optique dans la plupart des magasins d'appareils photo. Suivez ces étapes pour nettoyer l'objectif du projecteur.

- 1. Appliquez un peu de nettoyant d'objectif optique sur un tissu doux et propre. (N'appliquez pas le produit directement sur l'objectif.)
- 2. Essuyez légèrement l'objectif avec un mouvement circulaire.

#### *Attention :*

*1. N'utilisez pas de nettoyants ou dissolvants abrasifs.* 

*2. N'appliquez pas de nettoyants sur le boîtier du projecteur pour éviter de le décolorer.* 

### <span id="page-49-2"></span>*Nettoyer le boîtier*

Suivez ces étapes pour nettoyer le boîtier du projecteur.

- 1. Essuyez la poussière avec un chiffon humide.
- 2. Humidifiez le chiffon avec de l'eau chaude et un détergent doux (de vaisselle, par exemple), et essuyez le boîtier.
- 3. Rincez le détergent du tissu et essuyez le projecteur à nouveau.

#### *Attention :*

*Pour empêcher la décoloration du boîtier, n'utilisez pas de nettoyants abrasifs à base d'alcool.* 

### <span id="page-50-1"></span><span id="page-50-0"></span>**Utiliser le verrou physique**

### *Utiliser le verrou Kensington®*

Si vous êtes concerné par la sécurité, attachez le projecteur à un objet fixe avec la fente Kensington et un câble de sécurité.

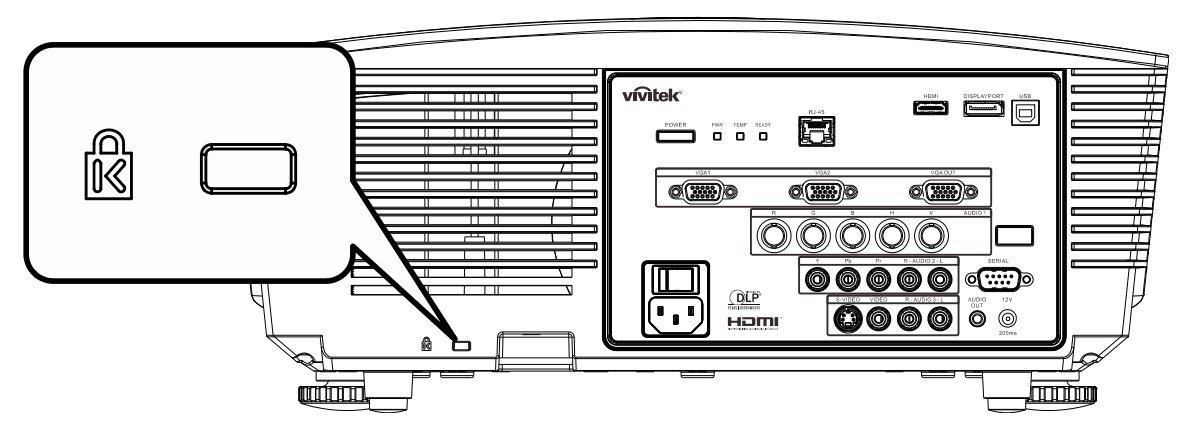

#### *Remarque :*

Contactez votre vendeur pour acheter un câble de sécurité Kensington adapté.

Le verrou de sécurité correspond au système de sécurité MicroSaver de Kensington. Pour tout commentaire, contactez : Kensington, 2853 Campus Drive, San Mateo, CA 94403, U.S.A. Tél : 800-535-4242, *[http://www.Kensington.com](http://www.kensington.com/)*.

### <span id="page-50-2"></span>*Utiliser le verrou par chaîne de sécurité*

En plus de la fonction de protection par mot de passe et du verrou Kensington, l'ouverture par chaîne de sécurité permet de protéger le projecteur d'une utilisation non autorisée.

Voir l'image suivante.

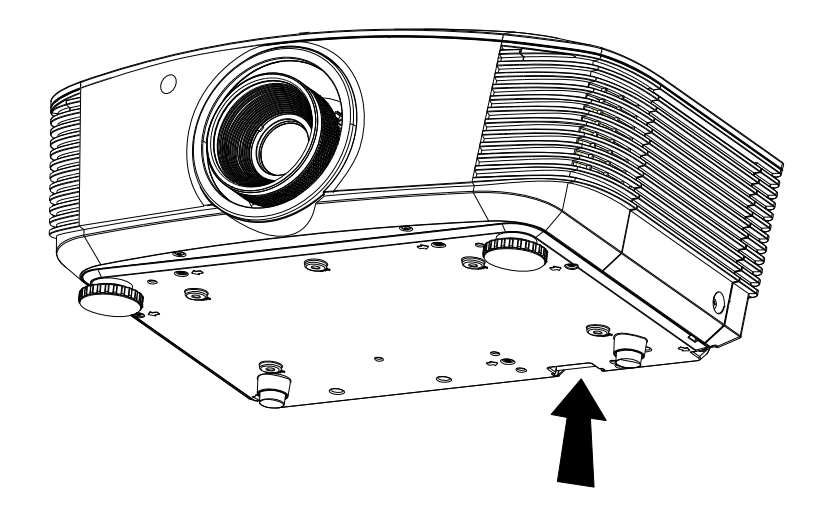

# *DEPANNAGE*

### <span id="page-51-1"></span><span id="page-51-0"></span>**Problèmes et solutions standards**

Cette section traite des problèmes qui peuvent survenir pendant l'utilisation du projecteur. Si le problème persiste, contactez votre vendeur.

Il arrive souvent qu'un problème apparaissant tout d'abord insoluble ne soit finalement qu'une connexion mal effectuée. Vérifiez les points suivants avant de procéder aux solutions spécifiques.

- *Utilisez un autre appareil électrique pour confirmer que la prise électrique fonctionne.*
- *Assurez-vous que le projecteur est allumé.*
- *Assurez-vous toutes les connexions sont solidement attachées.*
- *Vérifiez que le périphérique connecté est allumé.*
- *Assurez-vous qu'un ordinateur connecté n'est pas en mode suspendu.*
- *Assurez-vous qu'un ordinateur portable connecté est configuré pour un affichage externe. (Ceci est généralement fait en appuyant sur une combinaison Fn-touche sur l'ordinateur portable.)*

### <span id="page-51-2"></span>**Conseils de dépannage**

Dans chaque section de problèmes spécifiques, essayez les étapes dans l'ordre suggéré. Ceci peut vous aider à résoudre un problème plus rapidement.

Essayez de détecter le problème et d'éviter ainsi de remplacer des composants non défectueux. Par exemple, si vous remplacez les piles et le problème persiste, remettez les piles d'origine et passez à l'étape suivante.

Notez les étapes effectuées lors du dépannage : Ces informations peuvent être utiles si vous devez contacter le service d'assistance technique ou pour passer au service clientèle.

### <span id="page-52-0"></span>**Messages d'erreur des voyants lumineux**

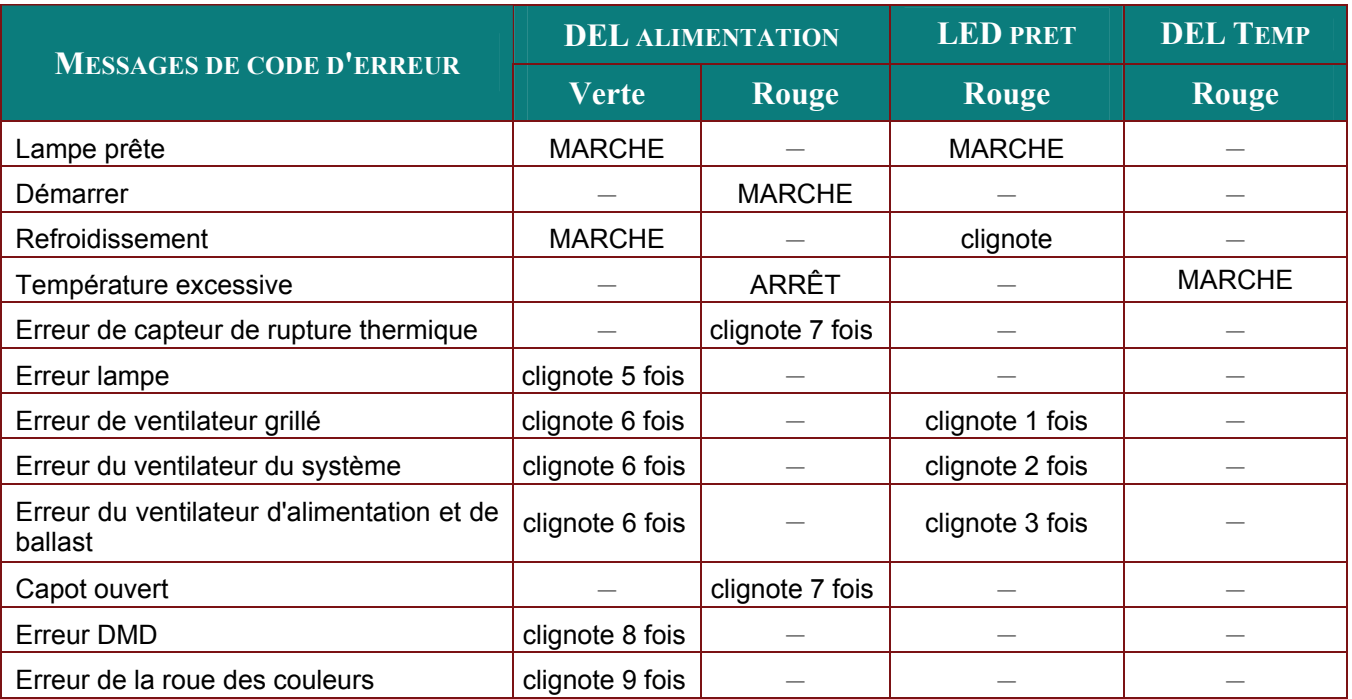

En cas d'erreur, veuillez déconnecter le cordon d'alimentation secteur et attendre une (1) minute avant de redémarrer le projecteur. Si le voyant LED d'alimentation ou PRÊT clignotent toujours ou si le voyant LED de surchauffe est allumé, contactez un centre de service.

### <span id="page-52-1"></span>**Problèmes d'image**

#### *Problèmes : Aucune image n'apparaît sur l'écran*

- **1.** Vérifiez les paramètres sur votre ordinateur portable ou de bureau.
- **2.** Eteignez tous les périphériques et rallumez-les dans l'ordre correct.

#### *Problèmes : L'image est floue*

- **1.** Ajustez la **Mise au point** sur le projecteur.
- **2.** Appuyez sur le bouton **Auto** sur la télécommande ou le projecteur.
- **3.** Assurez-vous que la distance projecteur-écran est dans la limite des 10 mètres (33 pieds) spécifiée.
- **4.** Vérifiez si l'objectif du projecteur est propre.

#### *Problèmes : L'image est plus large au sommet ou à la base (effet de trapèze)*

- **1.** Placez le projecteur aussi perpendiculairement que possible par rapport à l'écran.
- **2.** Utilisez le bouton **Distorsion** sur la télécommande ou le projecteur pour corriger le problème.

#### *Problème : L'image est inversée*

Vérifiez les réglages de **Projection** dans le menu **CONFIG SYSTÈME :**

#### *Problèmes : L'image est striée*

- **1.** Réglez les paramètres **Fréquence** et **Alignement** dans le menu **Ordinateur** de l'OSD à leurs valeurs par défaut.
- **2.** Pour vérifier que le problème n'est pas causé par la carte vidéo de l'ordinateur connecté, connectez à un autre ordinateur.

#### *Problème : L'image est plate, sans contraste*

Ajustez le paramètre **Contraste** dans le menu **Image** de l'OSD.

#### *Problème : La couleur de l'image projetée ne correspond pas à l'image source*  Ajustez les paramètres **Temp. de couleur** et **Gamma** dans le menu **Image** de l'OSD.

### <span id="page-53-0"></span>**Problèmes de lampe**

#### *Problèmes : Il n'y a pas de lumière venant du projecteur*

- **1.** Vérifiez que le câble d'alimentation est bien connecté.
- **2.** Assurez-vous que la source d'alimentation fonctionne en testant avec un autre appareil électrique.
- **3.** Redémarrez le projecteur dans l'ordre correct et contrôlez si le voyant d'alimentation est vert.
- **4.** Si vous avez récemment remplacé la lampe, essayez de refaire les connexions de la lampe.
- **5.** Remplacez le module de la lampe.
- **6.** Remettez l'ancienne lampe dans le projecteur et contactez le service technique.

#### *Problèmes : La lampe s'éteint*

- **1.** Les surtensions sont susceptibles de faire s'éteindre la lampe. Rebranchez le cordon d'alimentation. Lorsque la LED Alimentation est allumée, appuyez sur le bouton Marche/Arrêt.
- **2.** Remplacez le module de la lampe.
- **3.** Remettez l'ancienne lampe dans le projecteur et contactez le service technique.

### <span id="page-53-1"></span>**Problèmes de télécommande**

#### *Problèmes : Le projecteur ne répond pas à la télécommande*

- **1.** Pointez la télécommande vers le capteur distant du projecteur.
- **2.** Vérifiez que le chemin entre la télécommande et le capteur n'est pas obstrué.
- **3.** Eteignez les lumières fluorescentes dans la salle.
- **4.** Vérifiez la polarité des piles.
- **5.** Remplacez les piles.
- **6.** Eteignez les autres périphériques infrarouges à proximité.
- **7.** Envoyez la télécommande en réparation.

### <span id="page-53-2"></span>**Problèmes audio**

#### *Problèmes : Il n'y a pas de son*

- **1.** Ajustez le volume sur la télécommande.
- **2.** Ajustez le volume de la source audio.
- **3.** Vérifiez la connexion du câble audio.
- **4.** Testez la source de sortie audio avec d'autres haut-parleurs.
- **5.** Contactez le service d'entretien.

#### *Problèmes : Le son est déformé*

- **1.** Vérifiez la connexion du câble audio.
- **2.** Testez la source de sortie audio avec d'autres haut-parleurs.
- **3.** Contactez le service d'entretien.

### <span id="page-53-3"></span>**Envoyer le projecteur en réparation**

Si vous ne pouvez résoudre le problème, vous devez envoyer le projecteur en réparation. Emballez le projecteur dans son carton d'origine. Joignez une description du problème et une liste des étapes par lesquelles vous êtes passé lorsque vous avez tenté de résoudre le problème : L'information peut être utile au personnel du service de réparation. Retournez le projecteur à l'endroit où vous l'avez acheté.

### <span id="page-54-0"></span>**Q & A HDMI**

#### *Q. Quelle est la différence entre un câble HDMI « standard » HDMI et un câble HDMI « grande vitesse » ?*

Dernièrement, HDMI Licensing, LLC a annoncé que les câbles seraient testés et classés en catégories standard et grande vitesse.

- ˙Les câbles HDMI standard (ou « catérogie 1 ») ont été testés pour fonctionner à une vitesse comprise entre 75Mhz et 2,25Gbps, ce qui est l'équivalent d'un signal 720p/1080i.
- ˙Les câbles HDMI grande vitesse (ou « catégorie 2 ») ont été testés pour fonctionner à une vitesse comprise entre 340Mhz et 10,2Gbps, ce qui correspond à la plus grande bande passante possible actuellement sur un câble HDMI et permet de traiter les signaux 1080p, notamment ceux avec des profondeurs de couleur accrues et/ou des fréquences de rafraîchissement en provenance de la source. Les câbles haute vitesse sont également capables de fonctionner avec des écrans de plus haute résolution, tels les moniteurs cinéma WQXGA (résolution de 2560 x 1600).

#### *Q. Comment faire pour installer des câbles HDMI de plus de 10 mètres ?*

De nombreux fournisseurs de matériel HDMI travaillent sur des solutions HDMI qui permettent d'augmenter la longueur efficace des câbles qui est aujourd'hui de 10 mètres en général. Ces sociétés fabriquent diverses solutions : câbles actifs (éléments électroniques actifs intégrés aux câbles qui renforcent et augmentent la portée efficace du signal), répéteurs, amplificateurs ainsi que CAT5/6 et solutions par fibres.

#### *Q. Comment savoir si un câble est certifié HDMI ?*

Tous les produits HDMI doivent être certifiés par le fabricant et obtenir pour cela le Certificat de test de conformité HDMI. Cependant, il y a parfois des câbles qui portent le logo HDMI mais qui n'ont pas été testés correctement. HDMI Licensing, LLC enquête activement sur ces cas afin de garantir au mieux que la marque commerciale HDMI est bien utilisée correctement sur le marché. Nous recommandons à nos clients d'acheter leurs câbles auprès d'un fournisseur ou d'une société fiable.

Pour de plus amples informations, veuillez aller sur<http://www.hdmi.org/learningcenter/faq.aspx#49>

# *SPÉCIFICATIONS*

# <span id="page-55-1"></span><span id="page-55-0"></span>**Spécifications**

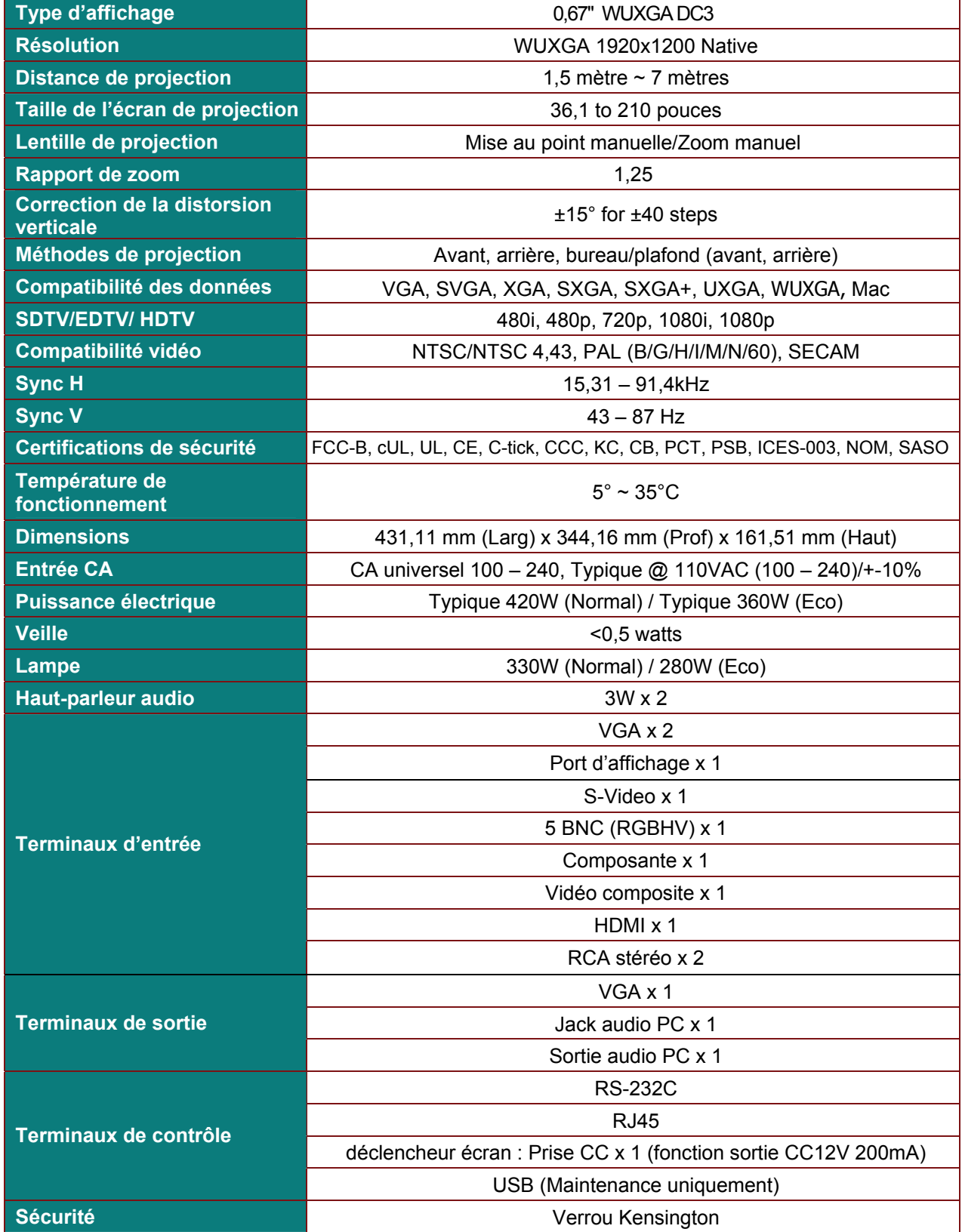

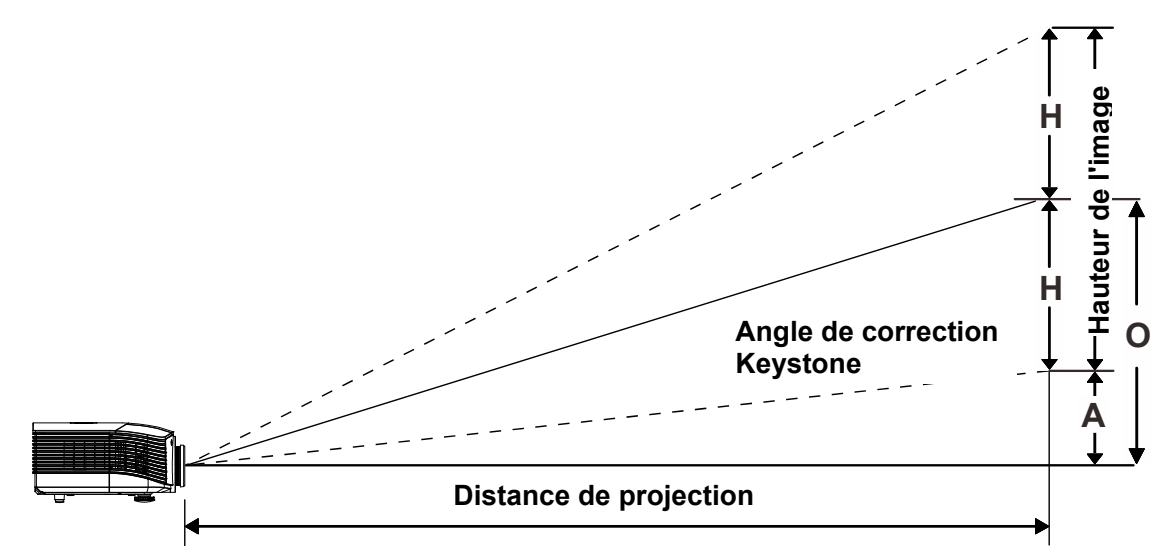

# <span id="page-56-0"></span>**Distance de projection V.S. Taille de projection (WUXGA)**

### *Tableau de distance et de taille de projection*

*Objectif de projection standard : TR : 1,54 ~ 1,93; décalage=110%* 

<span id="page-56-1"></span>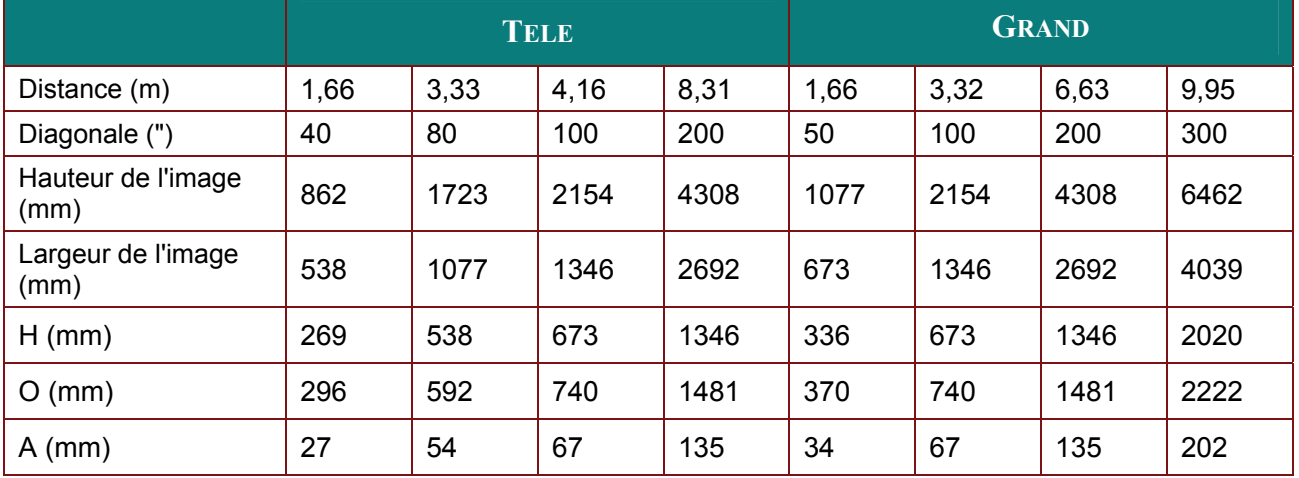

### *Objectif de projection longue distance : TR : 1,54 ~ 1,93; décalage=110%*

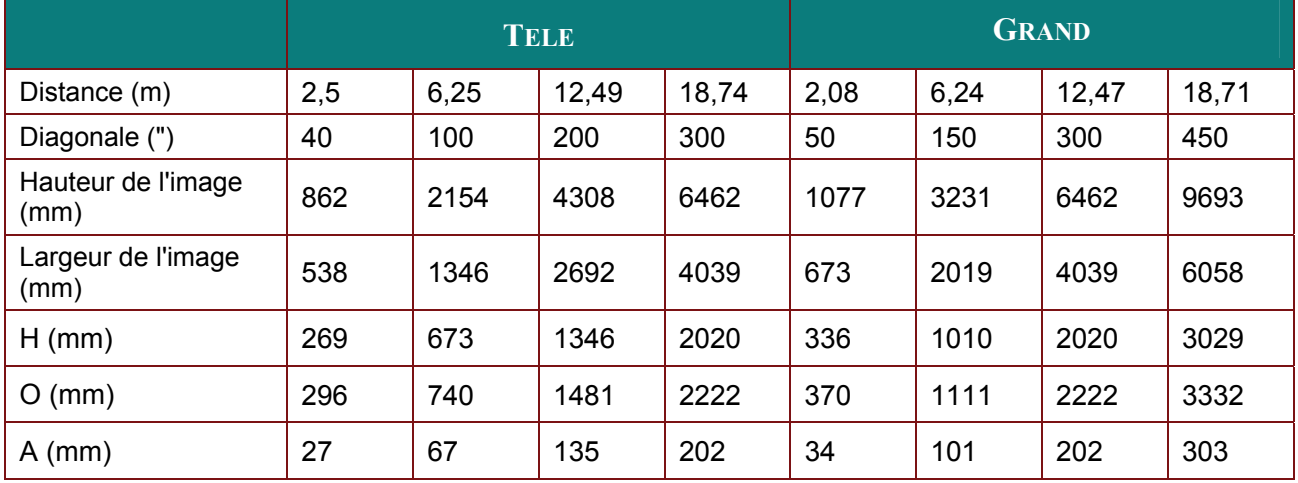

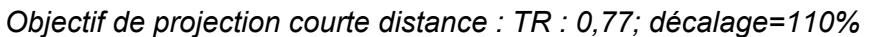

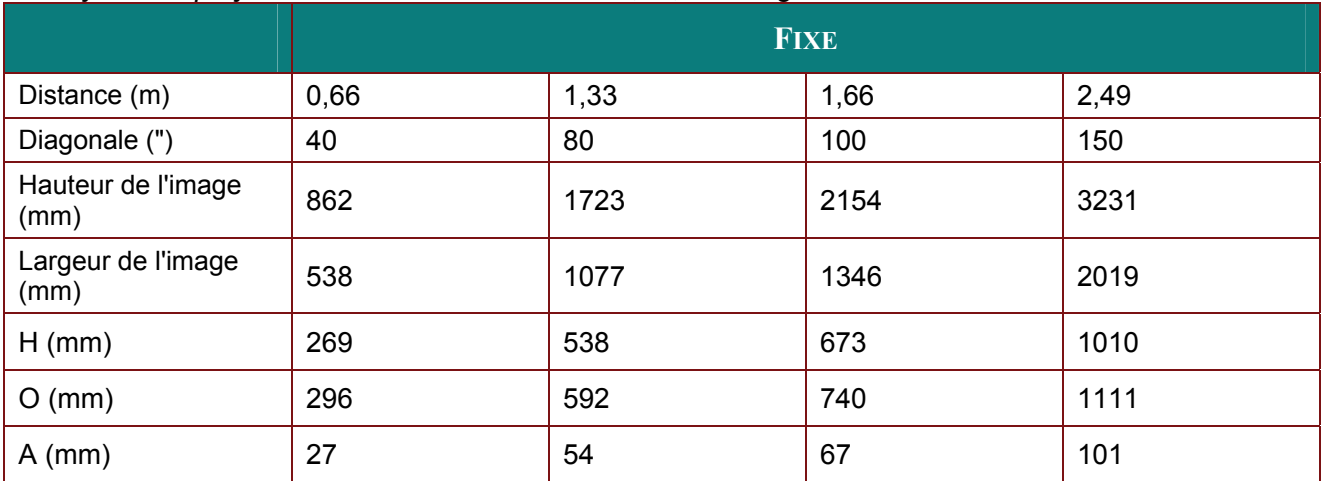

décalage  $% = O/H \times 100\%$ O=A+H H=(1/2) × (hauteur verticale)

# **Tableau de mode de synchronisation**

<span id="page-58-0"></span>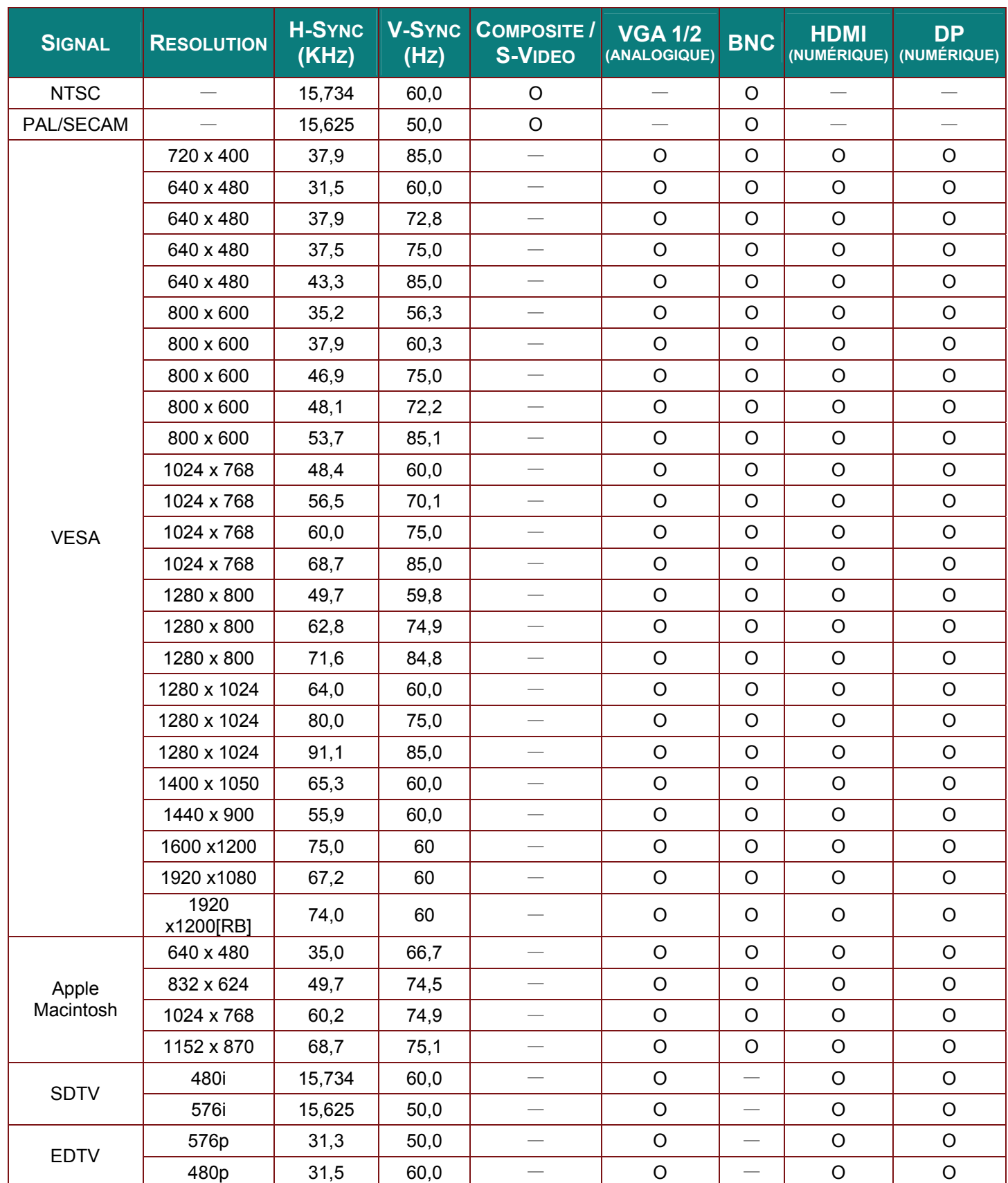

### *Projecteur DLP – Manuel de l'utilisateur*

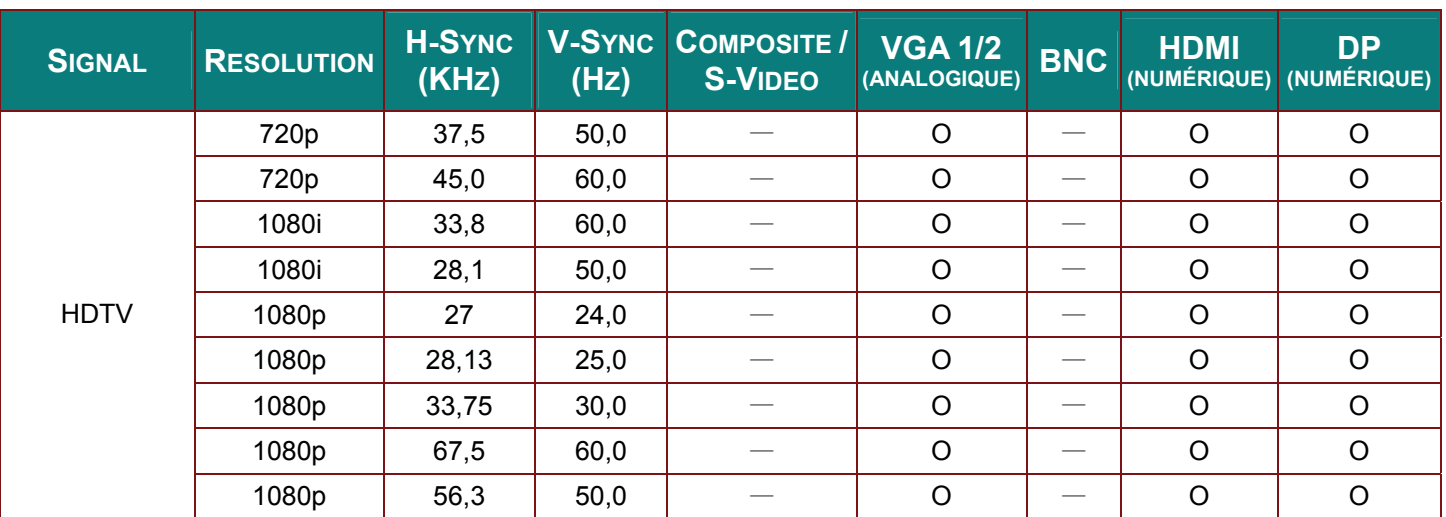

O: Fréquence supportée

—: Fréquence non supportée

(\*) VGA prend en charge les composants EDTV/SDTV/HDTV avec un adaptateur.

# <span id="page-60-0"></span>**Dimensions du projecteur**

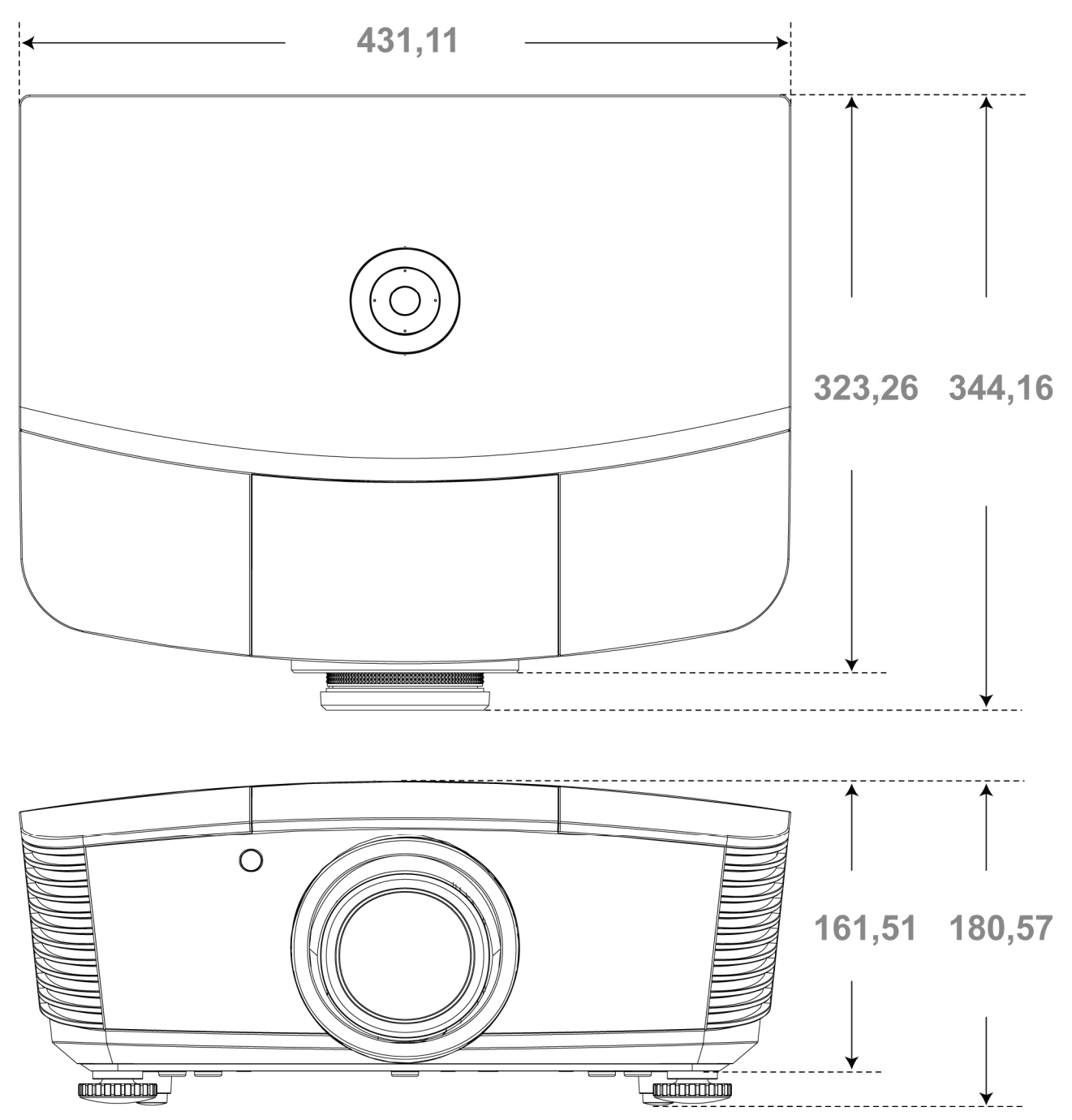

# *CONFORMITE A LA REGLEMENTATION*

### <span id="page-61-1"></span><span id="page-61-0"></span>**Avertissement de la FCC**

Cet équipement a été testé et déclaré conforme aux normes des appareils numériques de Classe B, conformément à l'article 15 du règlement de la FCC. Ces normes sont conçues pour fournir une bonne protection contre les interférences nuisibles quand l'équipement est utilisé en environnement commercial.

Cet appareil génère, utilise, et peut diffuser des signaux radioélectriques, et, s'il n'est pas installé et utilisé conformément aux instructions, peut causer des interférences nuisibles aux communications radio. L'utilisation de cet équipement dans des zones résidentielles risque d'engendrer des interférences nuisibles, dans ce cas l'utilisateur devra corriger ces interférences à ses propres frais.

Les changements ou modifications qui n'ont pas été expressément approuvés par les organismes responsables de la conformité peuvent enlever tout droit à l'utilisateur de faire fonctionner ce matériel.

### <span id="page-61-2"></span>**Canada**

Cet appareil numérique de classe B est conforme avec l' ICES-003 canadien.

### <span id="page-61-3"></span>**Certification de sécurité**

FCC-B, UL, cUL, CB, CE, CCC, KC, PCT, PSB, ICES-003, NOM, et C-tick.

# *APPENDIX I*

### <span id="page-62-1"></span><span id="page-62-0"></span>**RS-232C Protocol**

### *RS232 Setting*

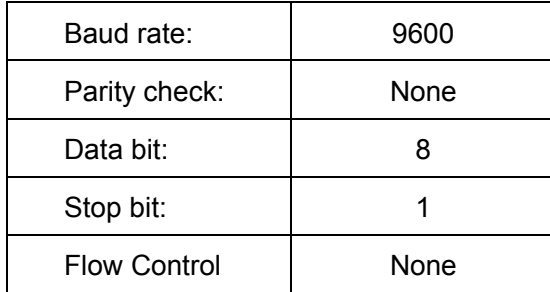

*Control Command Structure*

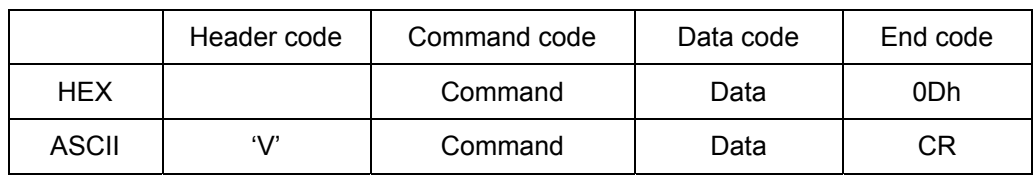

*Operation Command* 

*Note:* 

*XX=00-98, projector's ID, XX=99 is for all projectors* 

*Return Result P=Pass / F=Fail* 

*n: 0:Disable/1: Enable/Vaule(0~9999)* 

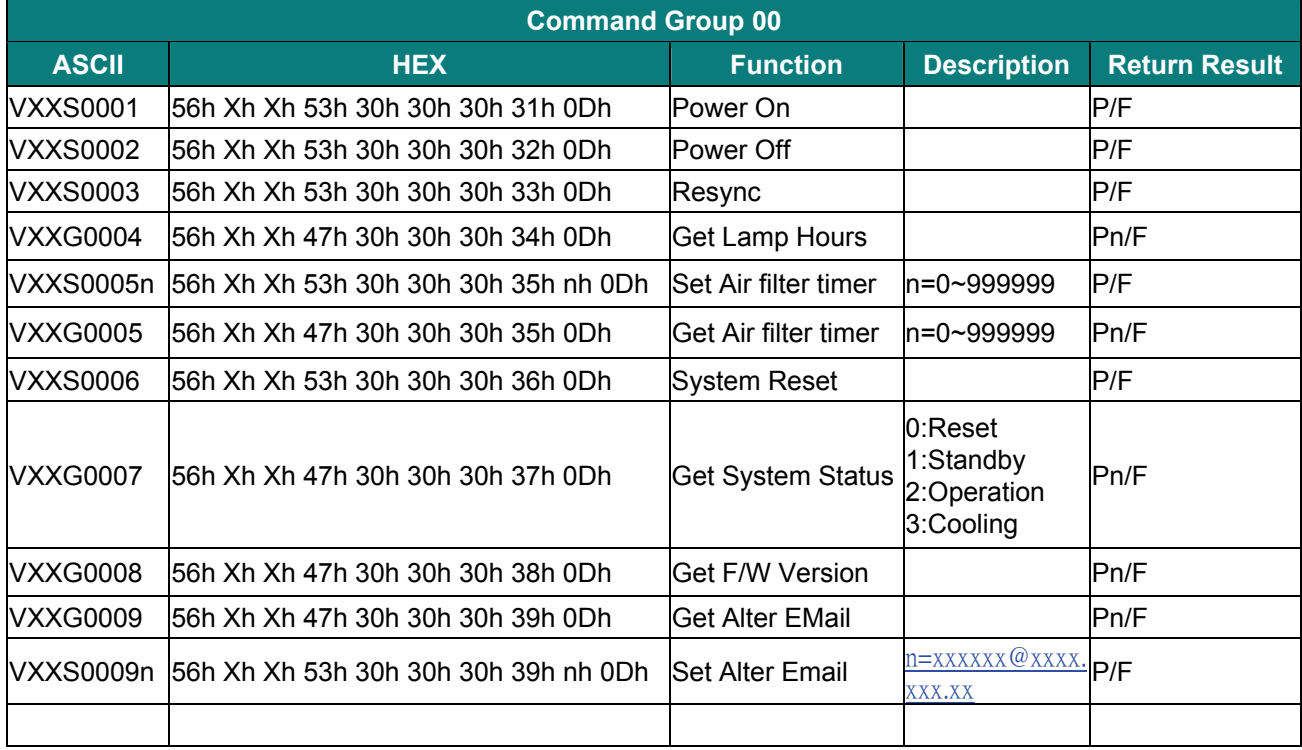

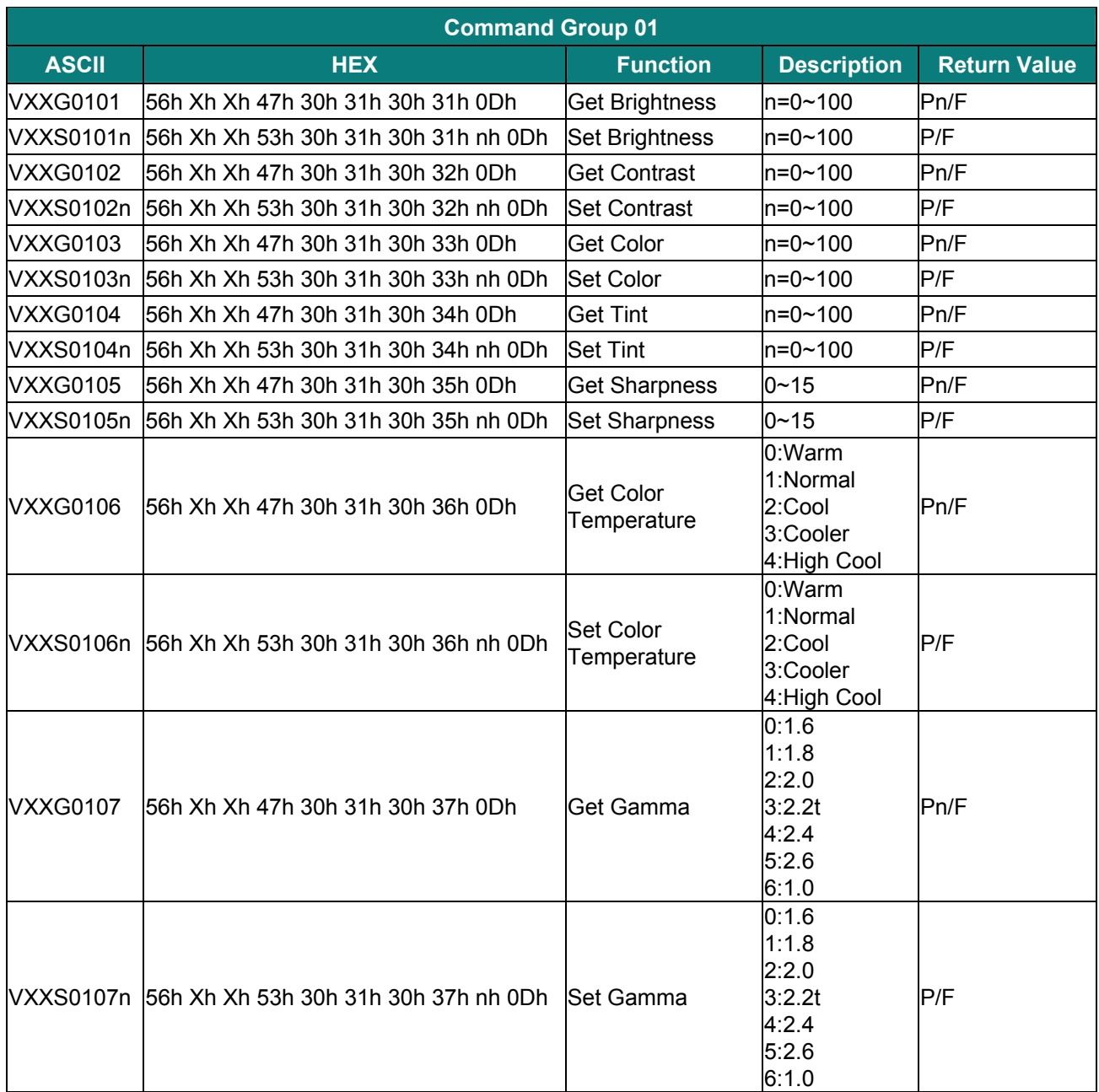

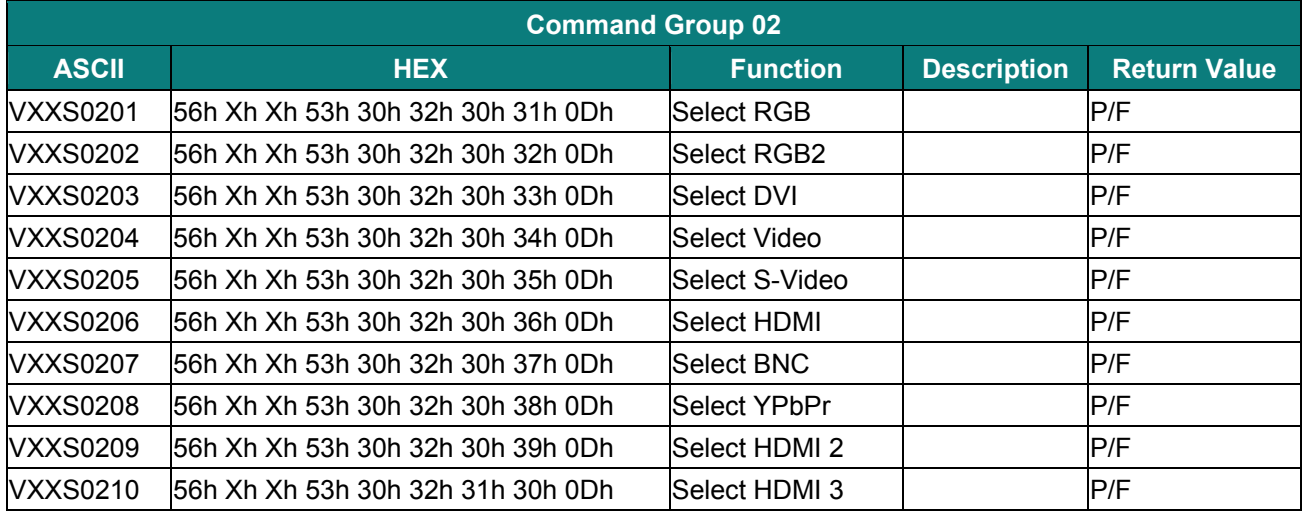

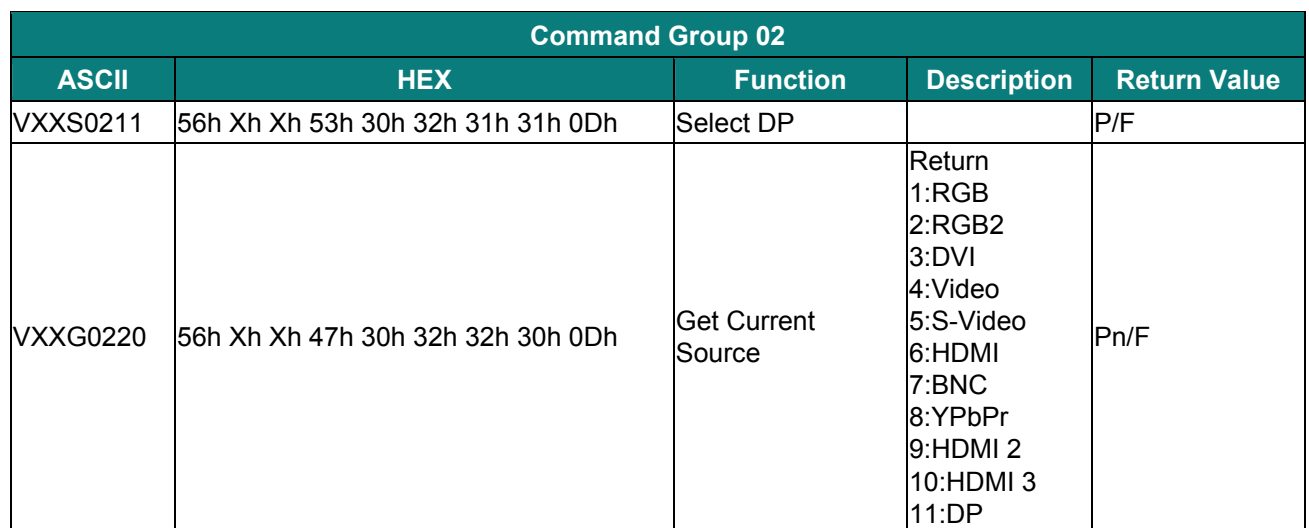

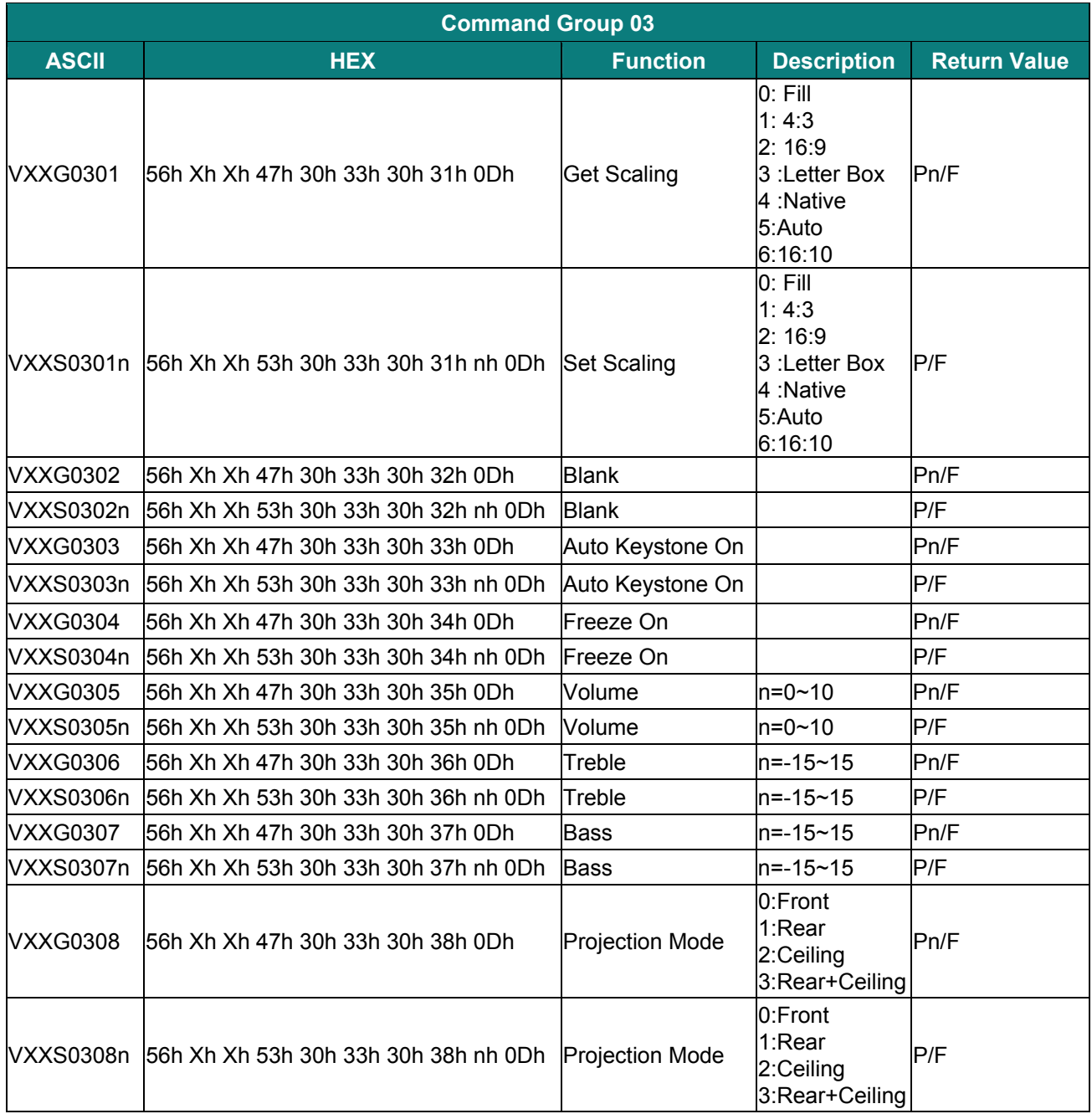

### *Projecteur DLP – Manuel de l'utilisateur*

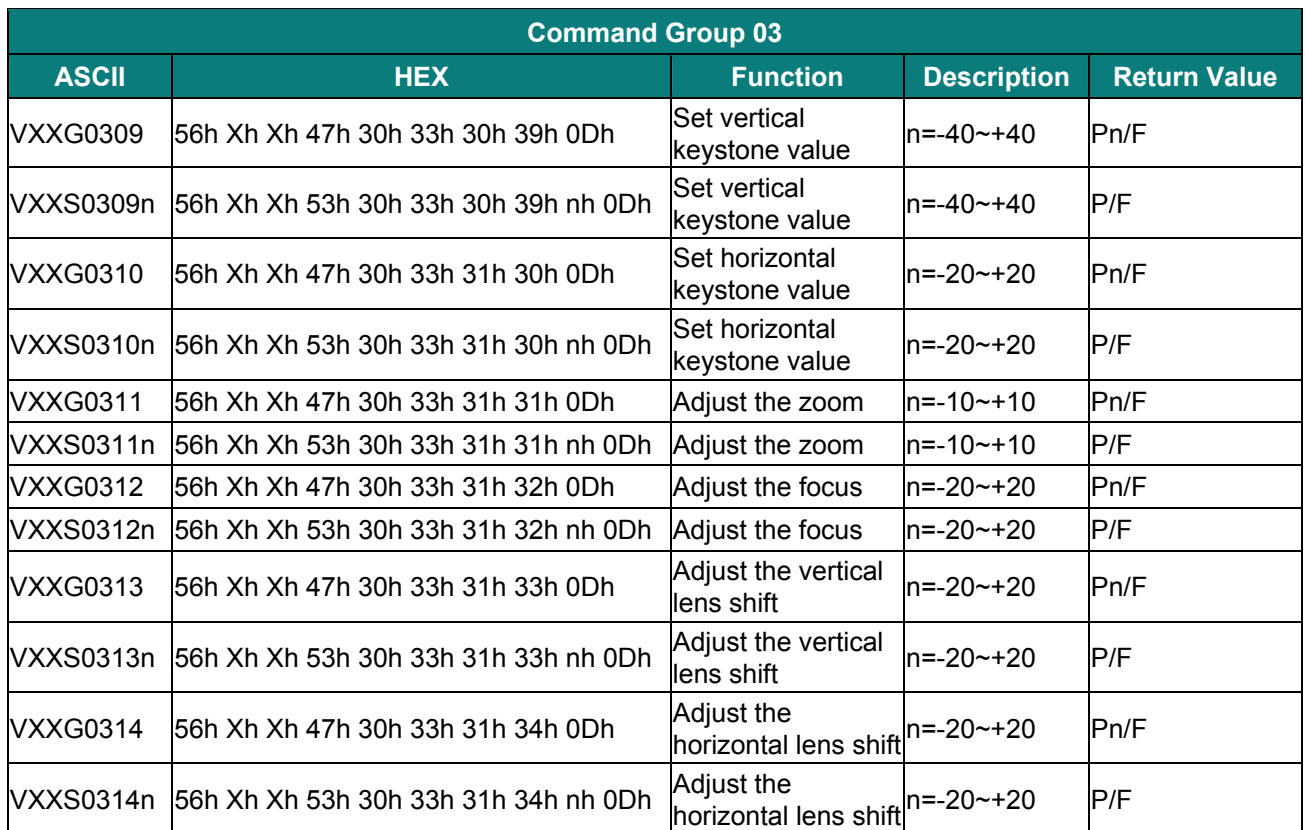

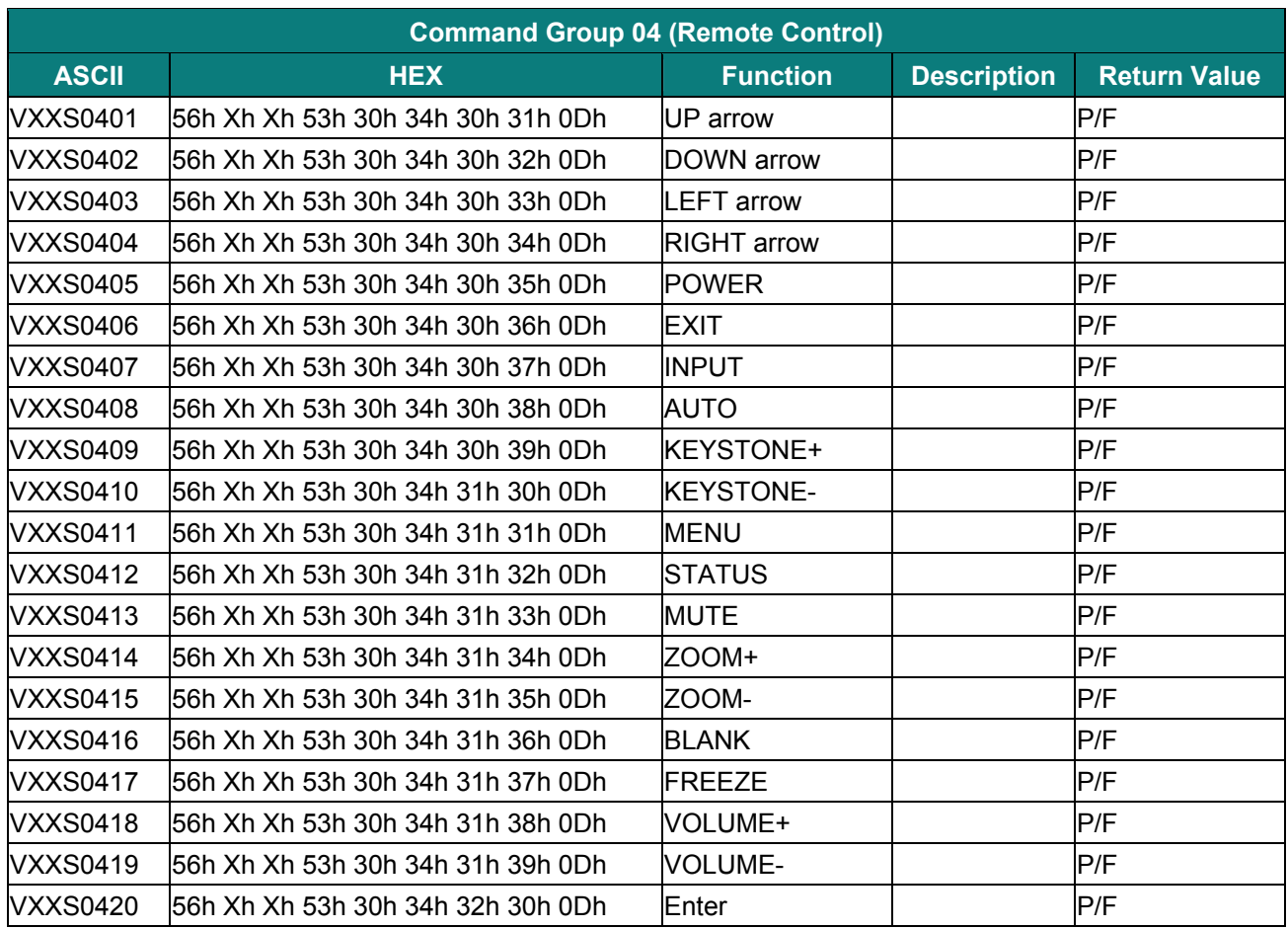